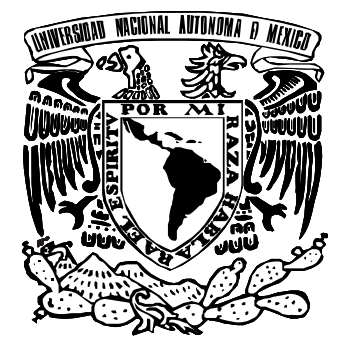

# **UNIVERSIDAD NACIONAL AUTÓNOMA DE MÉXICO**

**FACULTAD DE ESTUDIOS SUPERIORES ARAGÓN**

## **"SISTEMA DE CONTROL DE ASISTENCIA PARA LA COMISIÓN NACIONAL BANCARIA Y DE VALORES"**

# **TRABAJO POR ESCRITO** EN LA MODALIDAD DE DESARROLLO DE UN CASO PRÁCTICO QUE PARA OBTENER EL TÍTULO DE : **INGENIERO EN COMPUTACIÓN** P R E S E N T A : **EDGAR MARTÍNEZ SANDOVAL**

**ASESOR: M. EN C. RODRIGO OCON VALDEZ**

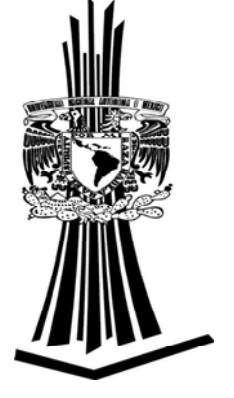

**BOSQUE DE ARAGÓN, EDO. DE MÉXICO 2007**

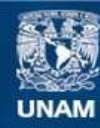

Universidad Nacional Autónoma de México

**UNAM – Dirección General de Bibliotecas Tesis Digitales Restricciones de uso**

### **DERECHOS RESERVADOS © PROHIBIDA SU REPRODUCCIÓN TOTAL O PARCIAL**

Todo el material contenido en esta tesis esta protegido por la Ley Federal del Derecho de Autor (LFDA) de los Estados Unidos Mexicanos (México).

**Biblioteca Central** 

Dirección General de Bibliotecas de la UNAM

El uso de imágenes, fragmentos de videos, y demás material que sea objeto de protección de los derechos de autor, será exclusivamente para fines educativos e informativos y deberá citar la fuente donde la obtuvo mencionando el autor o autores. Cualquier uso distinto como el lucro, reproducción, edición o modificación, será perseguido y sancionado por el respectivo titular de los Derechos de Autor.

"Una máquina puede hacer el trabajo de 50 hombres corrientes. Pero no existe ninguna máquina que pueda hacer el trabajo de un hombre extraordinario."

**Elbert Green Hubbard**

## *AGRADECIMIENTOS*

*A DIOS, por darme la oportunidad de estar en estos momentos aquí.* 

*A mi esposa Yadi y mis hijos Edgar y Paola, por brindarme la fuerza necesaria para poder lograr este importante paso en mi vida.* 

*A mis padres, quienes me legaron lo más importante para lograr mis metas, mis estudios.* 

*A mis hermanos y sus esposas, por apoyarme y confiar en mí.* 

*A mis familiares que considero mis amigos, por los consejos y mensajes de aliento que siempre me brindaron.* 

## INDICE

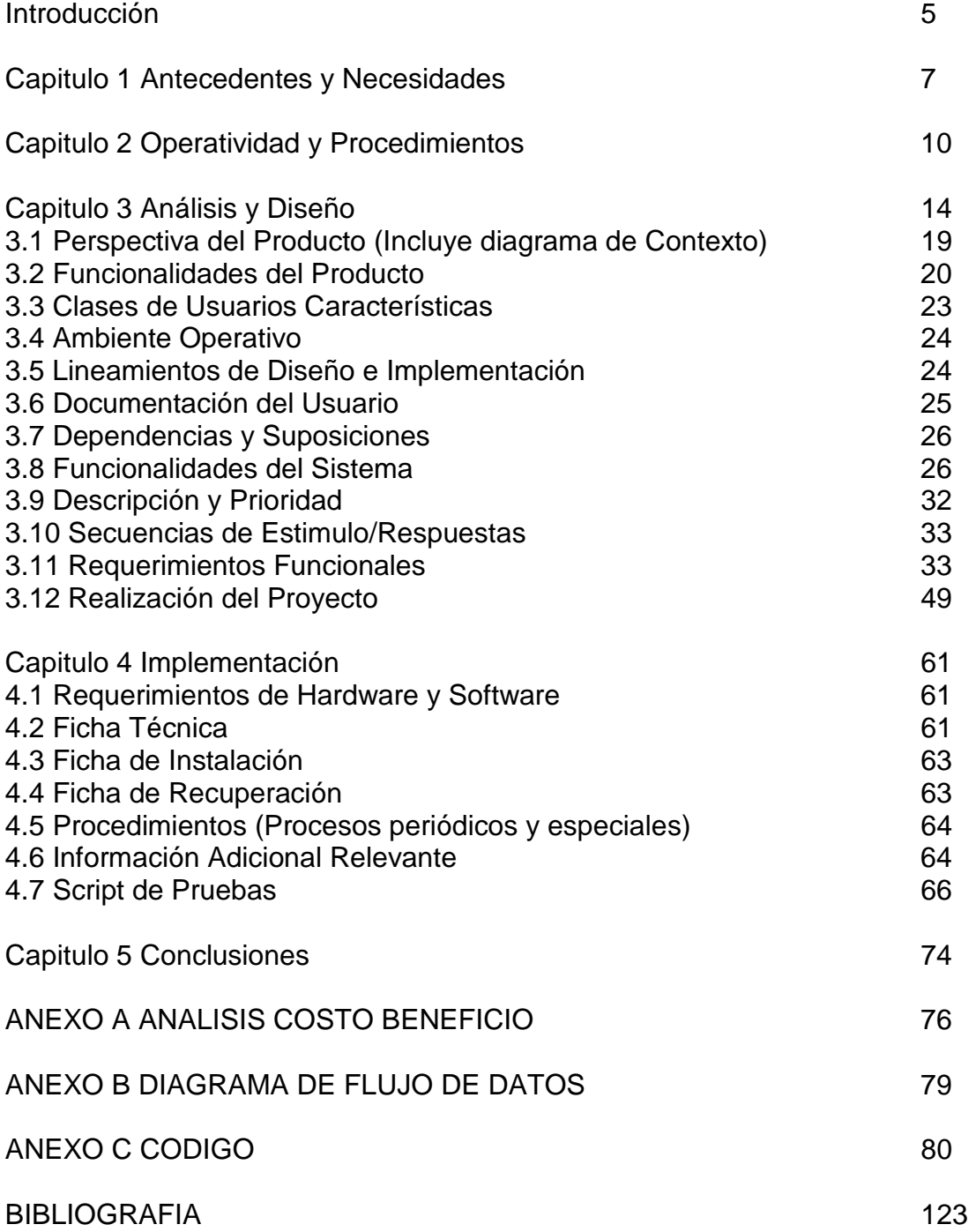

### **Introducción**

En la actualidad las empresas utilizan una parte muy importante de su presupuesto en el pago de nominas, contribuciones y manejo de su personal, disminuyendo con esto, un alto porcentaje de utilidad por lo cual se ven obligados a utilizar distintos métodos de disminución de costos dentro de los cuales destaca la sistematización de procesos y el constante recorte de personal.

Por la razón anterior las empresas han optado por contar cada día con un mayor apoyo de la informática; ya que los sistemas informáticos juegan una función básica en cualquier organismo por tal motivo es fundamental tener todos los procesos sistematizados para lograr eficiencia y productividad, en las áreas que las integran y de sus trabajadores.

Para poder determinar la importancia de tener aplicaciones se define mediante un sistema de información, que es el conjunto de recursos que permiten recoger, gestionar, controlar y difundir la información de toda una empresa u organización.

Desde los años setenta, los sistemas de bases de datos han ido reemplazando a los sistemas de ficheros en los sistemas de información de las empresas. Al mismo tiempo, se ha ido reconociendo la gran importancia que tienen los datos que éstas manejan, convirtiéndose en uno de sus recursos más importantes. Esto ha hecho que muchas empresas tengan departamentos que se encarguen de gestionar toda su información, que estará almacenada en una base de datos. Aparecen los papeles de administrador de datos y administrador de la base de datos, que son las personas encargadas de supervisar y controlar todas las actividades relacionadas con los datos de la empresa y con el ciclo de vida de las aplicaciones de bases de datos, respectivamente.

Un sistema de información está formado por los siguientes componentes:

- 1. La base de datos.
- 2. El SGBD $^1$ .

 $\overline{a}$ 

- 3. Los programas de aplicación.
- 4. Los dispositivos físicos (computadoras, dispositivos de almacenamiento, etc.).
- 5. El personal que utiliza y que desarrolla el sistema.

La base de datos es un componente fundamental de un sistema de información. El ciclo de vida de un sistema de información está ligado al ciclo de vida del sistema de base de datos sobre el que se apoya. Al ciclo de vida de los sistemas de información también se le denomina ciclo de vida de desarrollo del software. Las etapas típicas del ciclo de vida de desarrollo del software son: planificación, recolección y análisis de los requisitos, diseño (incluyendo el diseño de la base de datos), creación de prototipos, implementación, prueba, conversión y mantenimiento que son los que implementaremos en este trabajo. Este ciclo de vida hace énfasis en la identificación de las funciones que realiza la empresa y en el desarrollo de las aplicaciones que lleven a cabo estas funciones. Se dice que el ciclo de vida de desarrollo del software sigue un enfoque orientado a funciones, ya que los sistemas se ven desde el punto de vista de las funciones que llevan a cabo. Por esta razón, el análisis estructurado hace énfasis en los diagramas de flujo de datos, siguiendo el movimiento de los datos a través de una secuencia de transformaciones, y refinando éstas a través de una serie de niveles. Lo mismo ocurre en el diseño estructurado, que ve a un sistema como una función que se descompone sucesivamente en niveles o subfunciones.

Concentrándose en las funciones se infravaloran los datos y, en especial, la estructura de los datos que son manipulados por las funciones. El resultado es que estos sistemas tienen valor durante poco tiempo en relación con las necesidades de los usuarios a largo plazo. Esto sucede debido a que al poco tiempo de haber instalado un sistema, las funciones implementadas son en realidad un subconjunto de las funciones que los usuarios realmente desean. Casi inmediatamente, los usuarios descubren una gran variedad de servicios

 $<sup>1</sup>$  Sistema de Gestión de Base de Datos, también conocido como MBD Manejador de Base de Datos o DBMS</sup> (Database Manager System) por sus siglas en Ingles.

adicionales que quisieran incorporar al sistema. Estas necesidades causan problemas a los sistemas obtenidos con un diseño orientado a funciones, puesto que este diseño puede requerir una revisión importante para acomodar las funciones adicionales.

En contraste, el enfoque orientado a datos centra el foco de atención en el análisis de los datos utilizados por las funciones. Esto tiene dos ventajas. La primera es que los datos son una parte considerablemente más estable que las funciones. La segunda ventaja es que la propia estructura de un esquema de base de datos requiere de un análisis sofisticado de los datos y de sus relaciones. Una vez que se haya construido un esquema para la base de datos que sea lógico, podrían diseñarse tantas funciones como fuera necesario para sacar provecho del mismo. Sin embargo, sin un esquema tal, la base de datos sólo podría ser útil para una única aplicación. Por lo tanto, el enfoque orientado a funciones puede ser bueno para el desarrollo a corto plazo, pero pierde su valor real a largo plazo. Usando un enfoque orientado a datos, los datos pasan a ser los cimientos sobre los cuales se puede construir una gran variedad de funciones diferentes.

Por lo tanto, en este trabajo se van a mostrar cada una de las etapas del ciclo de vida de desarrollo del software desde la perspectiva del desarrollo de una aplicación de bases de datos, siguiendo un enfoque orientado a datos.

La Comisión Nacional Bancaria y de Valores (CNBV) es un organismo dinámico que requiere que sus áreas de apoyo como la Gerencia de Recursos Humanos, tiendan a la modernidad, para que sus requerimientos de información se procesen oportunamente, lo cual implica la sistematización de todos los procesos y su correlación, lo cual permitirá atender con toda eficiencia los requerimientos ordinarios y extraordinarios que sean solicitados.

Una de las necesidades es el contar con un sistema de "Control de Asistencia" que permita el cumplimiento de los lineamientos de entrada y salida de los empleados de la CNBV a las instalaciones, en este trabajo presentare el inicio, análisis, desarrollo e implementación, así como los nuevos proyectos que se pretenden realizar para complementar este sistema; derivado de esto se han obtenido numerosas ventajas como la reducción de tiempo de inversión por parte del empleado para obtener la información requerida, así como una mayor exactitud y seguridad en la información (capturas de vacaciones, incapacidades, justificaciones, licencias, etc.), todo esto da como resultado la optimización de tiempo y entrega de reportes veraces, así como información solicitada de forma urgente que apoyan a las dediciones de los gerentes de las áreas, así como premios y sanciones a los empleados.

En el capitulo 1 se muestran los antecedentes por los cuales se ha tomado la decisión de generar este sistema, así como una serie cronología de los acontecimientos que han presentado en las negociaciones y desarrollo de versiones anteriores a esta que se realizo.

En el capitulo 2 se presentan las reglas de negocio, los fundamentos para el correcto funcionamiento, los aspectos técnicos en los que se encuentran actualmente los sistemas en cuanto a desarrollo y almacenamiento de los datos y los módulos que conforman dicho sistema con su descripción correspondiente.

El capitulo 3 se presenta la parte del levantamiento de información, los requerimientos, propuestas y procesos ilustrados con diagramas de flujo, el diseño de la base de datos así como el diccionario de datos.

El capitulo 4 se refiere a la implementación, fichas técnicas, información relevante, rutas de acceso, scrips de pruebas, todo lo relacionado para el funcionamiento técnico para la instalación y soporte del sistema.

El capitulo 5 se describen las conclusiones, los objetivos alcanzados así como unas sugerencias para la actualización del sistema de control de Asistencia.

Una vez hecho esto pasemos al detalle de los capítulos mencionados.

### **Capitulo 1 Antecedentes y Necesidades**

La Comisión Nacional Bancaria y de Valores (CNBV) desde 1999 intenta implementar un sistema que le facilite el cumplimiento de sus lineamientos de asistencia y puntualidad para su personal de base y confianza

A principios de febrero de 1999 contrataron los servicios del Instituto Nacional de Astrofísica Óptica y Electrónica (INAOE) para la implementación de un sistema de acceso a las instalaciones y el desarrollo del sistema de control de Asistencia de la CNBV.

La infraestructura para el acceso a las instalaciones se realizo de acuerdo a lo planeado pero este sistema solo fue útil por dos años dado que las lectoras y tarjetas utilizadas quedaron obsoletas demasiado pronto, el sistema implementado era manejado en una base de datos Microsoft Access con formularios del mismo software.

El proyecto del Sistema de Asistencia comenzó asignándose este al despacho del Dr. Carmona (INAOE), quien procedió a su desarrollo en una base de datos de Access, durante los años 1999 - 2000, se presentaron avances significativos en su desarrollo, sin embargo no se concluyo en virtud de que el Dr. Carmona dejo de prestar sus servicios para el INAOE, solicitando de forma inmediata a dicho instituto la conclusión del sistema, para lo cual el INAOE propuso una segunda versión que se analizara después de la primera.

La situación de este desarrollo de la primara versión fue la siguiente:

El sistema durante los últimos dos años (1999-2000) presento varias inconsistencias e incluso distorsión de la información en los reportes y algunos de ellos que dejo de emitir, estaba cargado en una PC con versión Windows 95 y no se puede migrar hacia a una versión actual, ya que se corría el riesgo de perder la información y al propio sistema debido a que la versión de Access que se utilizo para este desarrollo no es compatible con las nuevas versiones de los sistemas operativos de nueva generación.

Problemas Presentados del sistema

- 1. Reflejo eventual de registros del personal cuando se encuentran de incapacidad.
- 2. Falla constante de lectores en virtud de que el empleado de manera inadecuada introduce su tarjeta de registro, ocasionando averías en los carros de los lectores.
- 3. Perdida de la información de registros (esporádicamente) cuando los controladores carecen de energía eléctrica.
- 4. Fallas frecuentes de las tarjetas, ya que en ocasiones no aparecían todos los registros que se realizaban con esta.
- 5. Aparición de registros de horas de entrada de medio día, e inclusive de días inhábiles, así como registros de empleados con la misma hora, minuto y segundo.
- 6. Por el cambio en los números de Adscripciones (Departamentos), el sistema no contemplaba para efectos de justificaciones y vacaciones al Órgano Interno de Control y la Vicepresidencia de Asuntos Internacionales que son dos departamentos de la CNBV, llevando su control de forma independiente al sistema.
- 7. Desde el año 2002 el sistema no permite la captura de Días Económicos, llevando dicho control de forma independiente.

En general en esta versión se observó que no cumplió con las requerimientos necesarios para poder implementar un seguimiento confiable a las necesidades de la CNBV, dado que se requerían muchas horas hombre y se corría el riesgo de cometer errores ya que la información proporcionada por el sistema en algunas ocasiones no era confiable y requería su confirmación manual, además se corría el riesgo de perder información (incapacidades, vacaciones, justificaciones, etc.), se podía desconfigurar la base de datos, así como el software (controladores), alterar los registros del personal y que el sistema en si perdiera su funcionalidad.

En relación a la segunda versión de este sistema se tuvo una reunión con el INAOE designando al Lic. Pablo Albert como líder del proyecto, quien después de hacer un análisis a la primera versión, se tomo la decisión de iniciar su proceso desde cero, para lo cual se procedió a su desarrollo en Visual Basic 6.0 en virtud de que por el tamaño del sistema era lo mas conveniente, independientemente de que así se requería para que fuera compatible con los que se manejaban en la CNBV. De esta manera se estuvo trabajando durante aproximadamente año y medio hasta lograr un avance del 70%.

Sin embargo a finales de Noviembre del 2002 el Lic. Pablo Albert comento que le era ya imposible solventar los gastos de viáticos del personal asignado al desarrollo del sistema, en virtud del que el INAOE ya no podía seguir pagando para la conclusión del sistema, comentando que la posibilidad de concluirlo seria mediante la contratación de una póliza de mantenimiento con la CNBV.

El sistema fue sujeto de observación por parte del Órgano Interno de Control de este organismo, y que se pudo solventar mediante el avance que se tuvo en su desarrollo, ya que se pudieron emitir los reportes esenciales que el Órgano Interno solicito (Retardos Leves, Retardos Graves, Faltas, Suspensiones, General, entre otros).

Derivado de lo anterior con fecha 18 de Dic. de 2002 el Lic. Pablo Albert hizo entrega de la última versión del sistema del Control de Asistencia, lo que origino que todo el avance y reportes que proporcionaba el sistema con anterioridad, ya no se pudiera obtener por lo que se encontraba en la siguiente situación:

El sistema constaba de cuatro módulos: Administración, Procesos, Reportes y Consultas Generales, mismos que a continuación se detallan.

- 1. Modulo de Administración
	- a. Catálogos
		- i. Datos de la Dirección.- Sirve para dar de alta a los usuarios del sistema, el cual no permitía hacer ningún movimiento.
		- ii. Adscripción.- Emite el reporte de todas las Adscripciones y ubicaciones del personal por Área en el Organismo, mismo que no se genera, manda error y sale del sistema.
		- iii. Categorías.- Muestra todas las categorías con las que se cuenta en el organismo, incluyendo horarios igualmente, no se procesa el reporte, manda error y sale del sistema.
		- iv. Empleados.- Ventana donde muestra los datos del empleado y señala si debe hacer registro de asistencia o no.

Para los cuatro puntos mencionados se requiere actualizar medianera interfase los datos del sistema de la CNBV de nomina, llamado SAD.

- v. Jornadas.- Muestra los diferentes horarios que se pueden manejar y modificar dentro del organismo, así como las jornadas de trabajo, no procesa el reporte correspondiente, manda error y sale del sistema.
- vi. Controladores.- Muestra la ubicación de cada uno de ellos, además permite corregir la hora del controlador, misma que no realiza, el reporte no lo genera, emite error y sale del sistema.
- vii. Días no Laborables.- Muestra los días inhábiles, permite realizar cambios o eliminarlos, no genera reporte, marca error y sale del sistema.
- viii. Permisos.- Muestra los diferentes permisos como licencias, permite dar de alta, baja y modificaciones, el reporte no lo genera, emite error y sale del sistema.
- ix. Configuración.- Muestra las características técnicas de los controladores, el reporte no lo genera, emite error y sale del sistema.
- b. Parámetros

 Contiene el número de días económicos, vacaciones, periodo por año, días en el año para el cálculo de proporciones y año de trabajo para el sistema.

c. Seguridad

Sin funcionamiento

- 2. Procesos
	- a. Asignación de Tarjetas.- Muestra los parámetros de la programación de las credenciales, mismas que al hacer las pruebas no se pudieron grabar.
	- b. Controlador.- Esta opción sirve para actualizar o cambiar la fecha y hora de los distintos controladores, que están en los inmuebles del organismo.
	- c. Permisos y Justificaciones
		- i. Permisos.- Es donde se registran los días económicos, exención de registro, licencias, vacaciones y comisiones.
		- ii. Justificaciones.- Es donde se capturan los registros de retardos, las faltas en incapacidades.

La situación en la que se encontraba es de que al capturar y guardar o generar cualquiera de las incidencias por permisos y justificaciones emite error y sale del sistema.

- d. Asignación de jornadas.- Establece los distintos horarios de trabajo con los que cuenta el organismo, al intentar asignar aun empleado una jornada de trabajo y generar su "Kardex", emite error y sale del sistema.
- e. Recuperación de datos.- Permite importar los registros de los empleados de todos lo controladores ubicados en los distintos inmuebles de la comisión hacia el sistema de control de asistencia, en este caso funcionaba correctamente entes de la carga de la ultima versión del sistema, esto no funciono ya que no se conectaban el modem con los controladores.
- f. Faltas y Retardos.- Genera el reporte de faltas y retardos de cada uno de los empleados por un periodo determinado, actualmente la consulta no funciona.
- 3. Reportes
	- a. De Asistencia.- Procesa los reportes por empleado, por categoría, por adscripción, general, acertados y rechazados, en todos ellos al tratar de generar dicho reporte emite error y sale del sistema.
	- b. Suspensiones y Oficios.- Emite los empleados que se hacen acreedores a suspensión, incluyendo el oficio para el empleado, al procesar el reporte emite error y sale del sistema.
	- c. Permisos.- Emite los reportes por empleado, categoría, comisiones, olvidos de tarieta, omisión de registro y licencias.
	- En ninguno de los casos esta funcionando. (Pendiente de Desarrollo)
		- d. Faltas.- Emite el reporte de faltas injustificadas, al procesar dicho reporte emite error y sale del sistema.
		- e. Retardos.- Emite los reportes de reatado leves y graves de entrada de labores y de comidas, en ambos casos no fueron desarrollados.
		- f. Puntualidad.- No esta desarrollado.
- 4. Consultas Generales No esta desarrollado

Se solicito al INAOE proporcione el código para su conclusión y liberación por parte del Área de Informática de este organismo, o exigir su conclusión al INAOE, en virtud de que fue pagado en su totalidad.

A finales del 2003 la CNBV adquirió un software de control de Ingresos, llamado KeyScan, este software permitía el acceso a los distintos pisos y áreas de la CNBV registrando las horas de entrada y salida, a partir de esta información se sugirió rediseñar el software de control de asistencia, explotando los registros del sistema KeyScan.

Este nuevo proyecto comenzó a finales de Noviembre de 2004, quedando concluido a principios de Marzo de 2005 este desarrollo estuvo a mi cargo, el cual ya lleva mas de año y medio en funcionamiento, este sistema se expondrá detalladamente en los siguientes capítulos.

### **Capitulo 2 Operatividad y Procedimientos**

La CNBV tiene unas Condiciones Generales de Trabajo del Personal de Base las cuales se describirán para establecer las bases del alcance del sistema (Reglas de Negocio).

De acuerdo a estas condiciones se establece lo siguiente

Capitulo IV Condiciones de Trabajo del Salario, de las Jornadas de Trabajo, de la Asistencia y Puntualidad, de los Días de Descanso, de las Vacaciones y Licencias.

De las jornadas de Trabajo

Artículo 20.- Los trabajadores de Base de la comisión deberán presentarse a sus labores de lunes a viernes de las 9:00 a las 15:00 hrs. y de las 16:00 a las 18:00 hrs.

Artículo 21.- La duración máxima de la Jornada de Trabajo no podrá exceder de 8 horas para la diurna, 7:30 la mixta y 7:00 la Nocturna.

Articulo 22 -

Articulo 23.- ….

De la Asistencia y Puntualidad

Articulo 24.- El horario de labores será el que señale el titular de acuerdo a las necesidades del servicio, mediante disposiciones generales o de carácter especial y en cualquier tiempo, ajustándose dicho horario siempre a los limites que señala la ley, contenidos en el articulo 21 de estas condiciones.

Artículo 25.- Los trabajadores deberán marcar las horas de llegada y de salida a sus labores, en la forma que disponga la Comisión. Será considerado como falta de asistencia, dejar de marchar las horas de llegada o salida, o ausentarse de las oficinas de la Comisión sin la autorización de quien tenga facultad para autorizarla. Quienes desempeñen labores fuera de las oficinas, cumplirán con los propósitos de esta disposición en la forma que señale la Comisión.

Artículo 26.- Se considera falta de puntualidad en los siguientes casos:

- 1. A la hora de ingreso por la mañana:
	- a. Registrar entre las 9:16 y 9:20 hrs., se computara como falta leve la cual equivaldrá a 1 retardo.
	- b. Registrar la asistencia entre las 9:21 y 9:30 hrs., se computara como falta grave y equivaldrá a 2 retardos.
	- c. Registrar la asistencia después de las 9:30 hrs., ser falta de asistencia injustificada, la cual podrá justificarse hasta por 1 vez al mes a solicitud del trabajador.
- 2. A la hora de ingreso por la tarde:
	- a. Registrar la asistencia entre las 16:06 y 16:15 hrs., se computara como falta leve, la cual equivaldrá a 1 retardo.
	- b. Registrar la asistencia entre las 16:16 y 16:30 hrs., se computara como falta grave, la cual equivaldrá a 2 retardos.
	- c. Para efectos de su calificación, estos retardos serán entendidos en comparación con los correspondientes a los matutinos, a dos por uno.
- 3. Los trabajadores que hagan uso del control de asistencia y puntualidad, y no tengan más de dos retardos en el semestre, recibirán un premio por puntualidad equivalente a dos días de sueldo y repercusiones correspondientes.

Para efectos de estos semestres se entenderán de Enero a Junio y de Julio a Diciembre.

Articulo 27.- Por cada seis retardos en que incurra e trabajador en un mes natural, se le suspenderá 1 día sin goce de sueldo.

Articulo 28.- El trabajador que allá acumulado siete suspensiones en el termino de 1 año, motivadas por la impuntualidad en la asistencia, dará lugar a que la Comisión solicite ante el tribunal Federal de conciliación y Arbitraje la terminación de los Efectos de su nombramientos, de acuerdo con los artículos 44, fracción 6 y 46 fracción 5, inciso i de la ley.

Para tal efecto deberá levantarse el acta administrativa correspondiente. Cada suspensión deberá ser documentada.

De los Días de Descanso.

Artículo 29.- Por cada cinco días de trabajo, los trabajadores disfrutaran de dos días de descanso continuos, preferentemente sábados y domingos, con goce de salario integro, además de los obligatorios a que se refiere el articulo 29 de la ley, también con goce de salario integro.

Artículo 30.- Además de los días señalados en el articulo anterior, serán obligatorios de descanso los días 1 de Enero, 5 de Febrero, 21 de Marzo 1 y 5 de Mayo, 16 de Septiembre. 20 de Noviembre y 25 de Diciembre de cada año, así como el 1 de Diciembre de cada 6 años cuando se realice el cambio de gobierno, también con goce de salario integro.

Artículo 31.- Se considerara como día de descanso con goce de salario el día 10 de Mayo de cada año para las madres trabajadoras.

De las Vacaciones.

Articulo 32.- Los trabajadores que tengan las de seis meses consecutivos, podrán disfrutar de un periodo vacacional de diez días laborables, o por cada año de servicio veinte días laborables en dos periodos en las fechas que la comisión señale al efecto, oyendo a los trabajadores, ajustando el programa de vacaciones de acuerdo a las necesidades del servicio y pagándoles la prima vacacional.

Artículo 33.- Si durante sus vacaciones los trabajadores se enfermaran tendrán derecho a que los días correspondientes, siempre y cuando sean más de tres se les repongan y en consecuencia podrán presentarse a sus labores en este periodo.

Para tal efecto el trabajador deberá reportarse al departamento de servicio medico y con su jefe inmediato señalando el hecho de estar enfermo. En todo momento será necesario justificar esta situación con la incapacidad respectiva.

De las Licencias

Artículo 34.- La Comisión tomado en cuenta la opinión del Sindicato, podrá otorgar licencias de carácter personal, con o sin goce de sueldo, considerando antigüedad, meritos del trabajador y la justificación de la causa, siempre y cuando el servicio no resulte afectado.

Articulo 35.- Los trabajadores pondrán disfrutar de permisos de carácter económico hasta por siete días en cada año natural para tratar asuntos que requieran de su atención personal, no debiendo excedes de tres días al mes, solicitándolos en la dirección de Recursos Humanos con un mínimo de dos días de anticipación, o en caso de una situación o acontecimientos imprevistos, el mismo día entres de las 9:00 hrs., debiendo avisar a su jefe inmediato.

Artículo 36.- Los trabajadores podrán disfrutar de los siguientes permisos y licencias sin que se afecten sus derechos laborales.

- I. Licencia con goce de sueldo por tres meses, a efecto de que los trabajadores realicen las gestiones necesarias para su jubilación. Esta licencia estará condicionada a la entrega de la renuncia con efectos a la fecha en que termine.
- II. Las mujeres disfrutaran de un mes de descanso antes de la fecha que aproximadamente se fije para el parto, y de otros dos después. Durante la lactancia tendrá derecho a entrar media hora mas tarde de su horario y salir media hora antes del mismo.
- III. Licencias con goce de sueldo a los representantes sindicales, para el desempeño de comisiones, sin menoscabo de sus derechos y antigüedad dependiendo de la importancia de las comisiones por atender, previo acuerdo de la vicepresidencia de administración.
- IV. Cinco días de licencia con goce de sueldo por una vez a los trabajadores que contraigan matrimonio.
- V. Cinco días de licencia con goce de sueldo a pasantes de carreras técnicas o profesionales antes de que se celebre el examen profesional correspondiente.
- VI. Licencia con goce de sueldo hasta por tres días naturales por el fallecimiento de padres, hijos o cónvuge.
- VII. Las madres trabajadoras gozaran de licencia por cuidados maternos por un máximo de cinco días al año por motivo de enfermedad de sus hijos hasta de seis años de edad.
- VIII. En todos los casos el trabajador deberá comprobar con los certificados respectivos el parentesco y, según el caso el alumbramiento, celebración del examen profesional o la incapacidad subscrita por medico autorizado.

Para cumplir con estas condiciones se propuso lo siguiente: Propuesta Sistema de Control de Asistencia

El "SisAsi" será un sistema que se encargara del control de asistencias para los empleados de la Comisión Nacional Bancaria y de Valores el cual tiene como objetivo eliminar los trabajos manuales para control de vacaciones, días económicos, faltas, permisos y demás incidencias que los empleados puedan incurrir y así proceder o no a sanción según sea el caso, esto será posible ya que se tomaran datos de empleados de las dos bases principales de la CNBV que son la base de Nomina que esta con un manejador de base de Datos en Sybase y KeyScan programa de seguridad que registra los accesos de los empleados tanto a la entrada de los edificios como en los pisos almacenada en un servidor SQL Server.

El sistema contara con módulos que servirán para configuraciones, captura, exportación de datos, consultas y reportes.

#### Modulo de Administración

Aquí se ingresara a los catálogos del sistema y configuraciones, estos servirán para los diferentes tipos de reportes y configuraciones del empleado como horarios, jerarquías departamentos, días económicos a derecho y diferentes configuraciones generales e individuales.

#### **Catálogos**

#### Datos de Dirección

Catalogo donde se almacena los datos generales de la CNBV, Nombre, Presidente, Responsable, Dirección y demás campos generales.

#### Catalogo de Jornadas

En esta pantalla se capturarán los horarios laborales para poder asignárselos al empleado y validar sus horas de entrada y salida a labores y comida.

#### Catalogo de Adscripciones

Catalogo para captura de las adscripciones que sirven para definir al empleado donde se encuentra Adscrito.

Catalogo de Categorías

Catalogo donde se capturan las categorías para asignárselas al empleado y poder sacar reportes por categoría.

#### Catalogo de días no Laborales

Este se refiere a la captura de días que no serán tomados es cuenta para efectos de sanciones a la entrada a laborar.

#### Catalogo de Departamentos

Captura de los departamentos de la CNBV para identificar a los empleados a que departamento perteneces y poder así agruparlos para efecto de reportes de entradas por departamento.

#### Catalogo de Permisos

Captura los conceptos de permisos que se pueden otorgar a los empleados como lo son Días Económicos, vacaciones, licencias por x causa, permisos de llegadas tarde, etc., estos serán usados al momento de evaluar las asistencias en la captura de incidencias.

#### Catalogo de Empleados.

Catalogo de captura de los empleados de la CNBV los cuales podrán ser importados de la base de datos de Nomina, estos traerán la configuración mas completa que se pueda pero habrá que completarla en algunos casos. Los campos principales serán Nombre, Departamento, Adscripción, Fecha Alta, RFC, CURP, entre otros.

#### Catalogo de Puestos

Catalogo donde se capturarán los puestos y así asignarlos a los empleados para poder identificar sus funciones y poder emitir reportes por agrupación de puestos.

#### Parámetros

 Pantalla donde se capturan parámetros generales, estos serán controlados por el sistema y solo podrán ser modificados los valores de los mismos.

#### Procesos

Aquí se encuentran todos los procesos que afectan directamente la operación.

#### Incidencias

 Catalogo de captura para empleados, desde permisos hasta faltas, estos se validaran al momento de emitir reportes de asistencia.

#### Faltas y Retardos

 Muestra las faltas y retardos de un empleado en un periodo o rango de fechas Kardex

 Aquí es donde se muestra todos los movimientos del empleado, sus entradas y salidas, así como permisos, faltas y las incidencias que se hayan capturado.

#### Asignación de Jornadas

 Se asigna al empleado la jornada a la que estará sujeto y que delimitara su horario, esto es probable que se pase al catalogo de Empleados

#### Reportes y Consultas

 Todas las incidencias catálogos y configuraciones del sistema podrán ser consultadas en esta parte, Reportes de Asistencia, Reportes de Faltas, Reportes de Permisos, Catálogos, Configuraciones, etc.

### **Capitulo 3 Análisis y Diseño**

Para el desarrollo de esta aplicación se requieren lo siguiente:

#### **Hardware**

- 2 GB RAM o Superior
- Conexión LAN
- Pentium 4 o Superior
- Monitor Resolución 1024x780 Píxeles Mínimo
- HDD 20 GB o mas

#### **Software**

- Visual Studio 6.0 SP6
- Cliente Crystal Reports Ver. 8.5
- SQL Server 2000
- Windows XP Professional o Superior
- Office XP o superior
- Cliente Sybase (versión 12.5 en adelante)

El sistema de Control de Asistencia se analiza de la siguiente manera:

#### Diagramas:

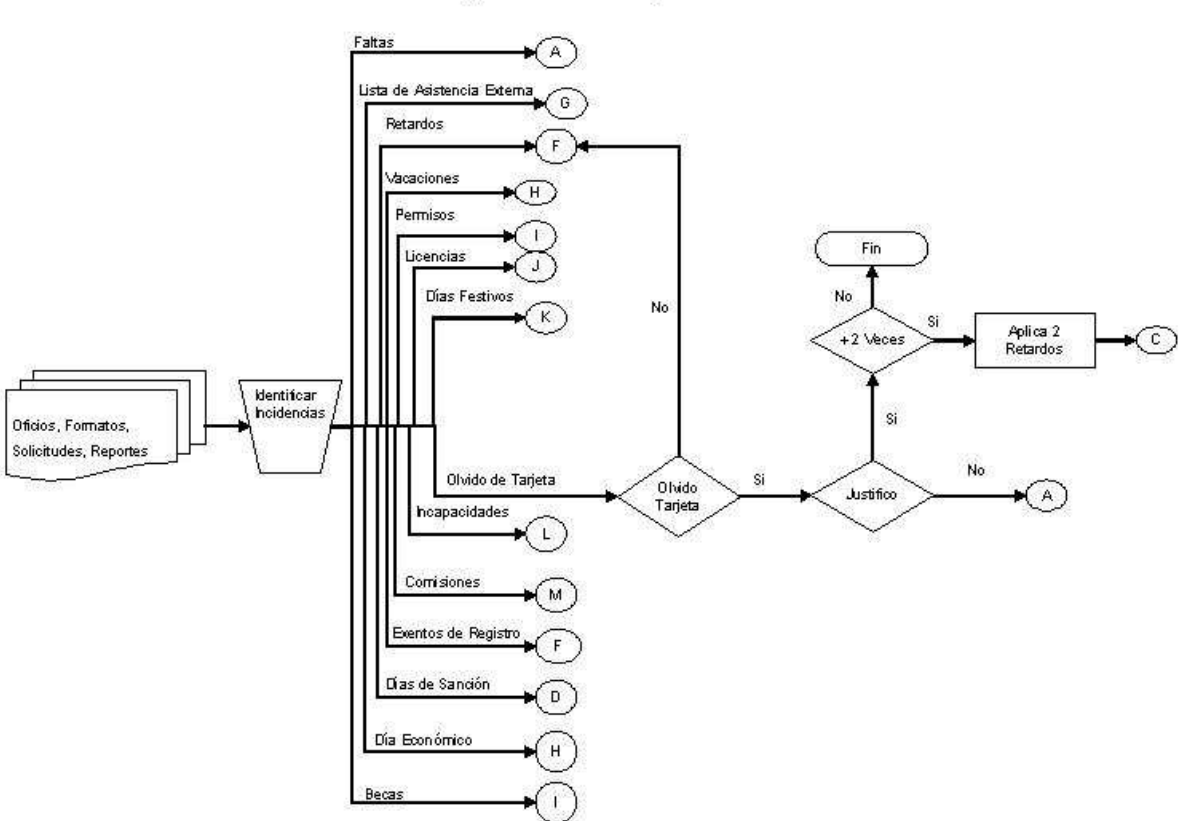

### Diagrama de Flujo General

## Exento de Registro

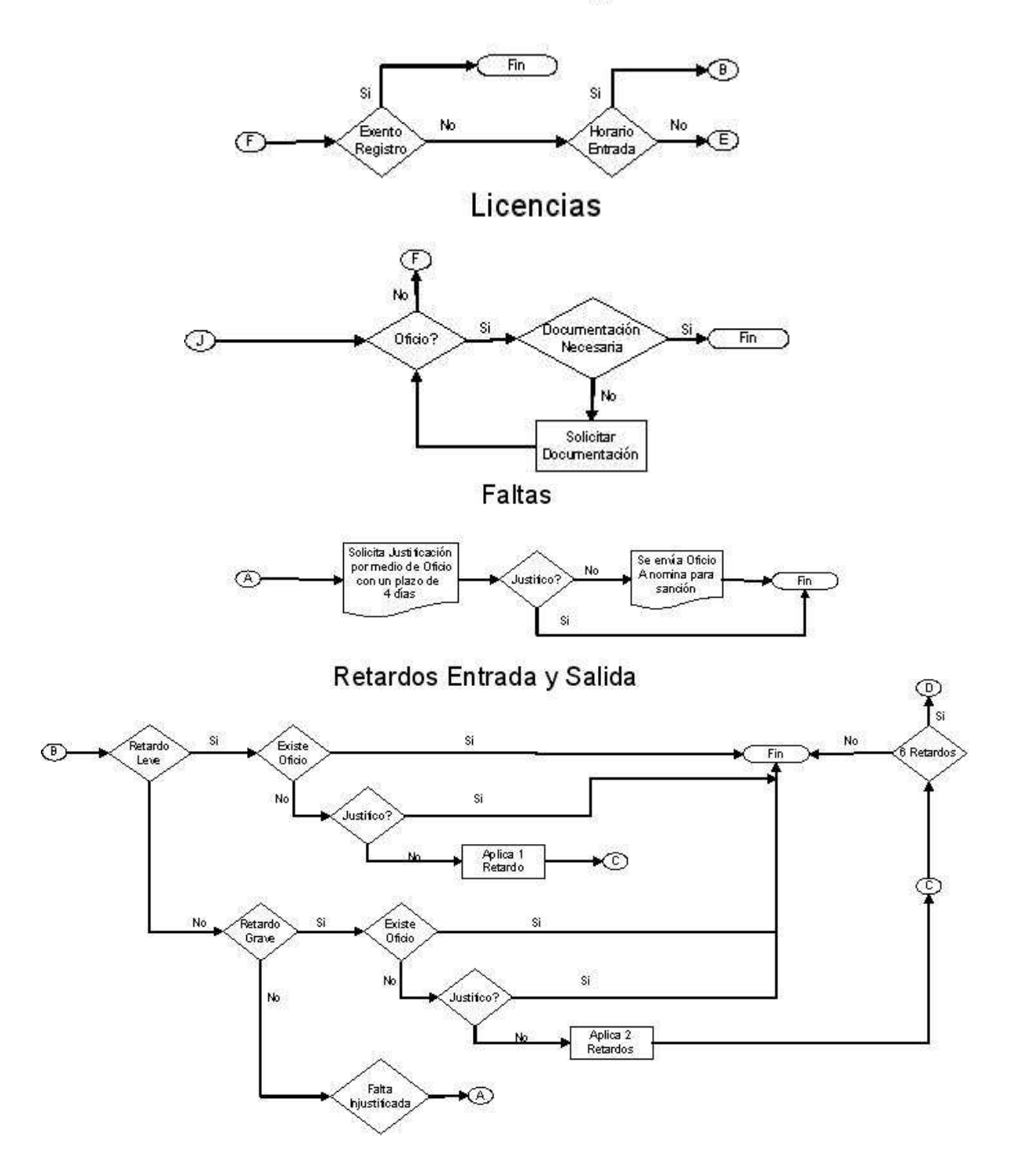

Retardos Entrada y Salida

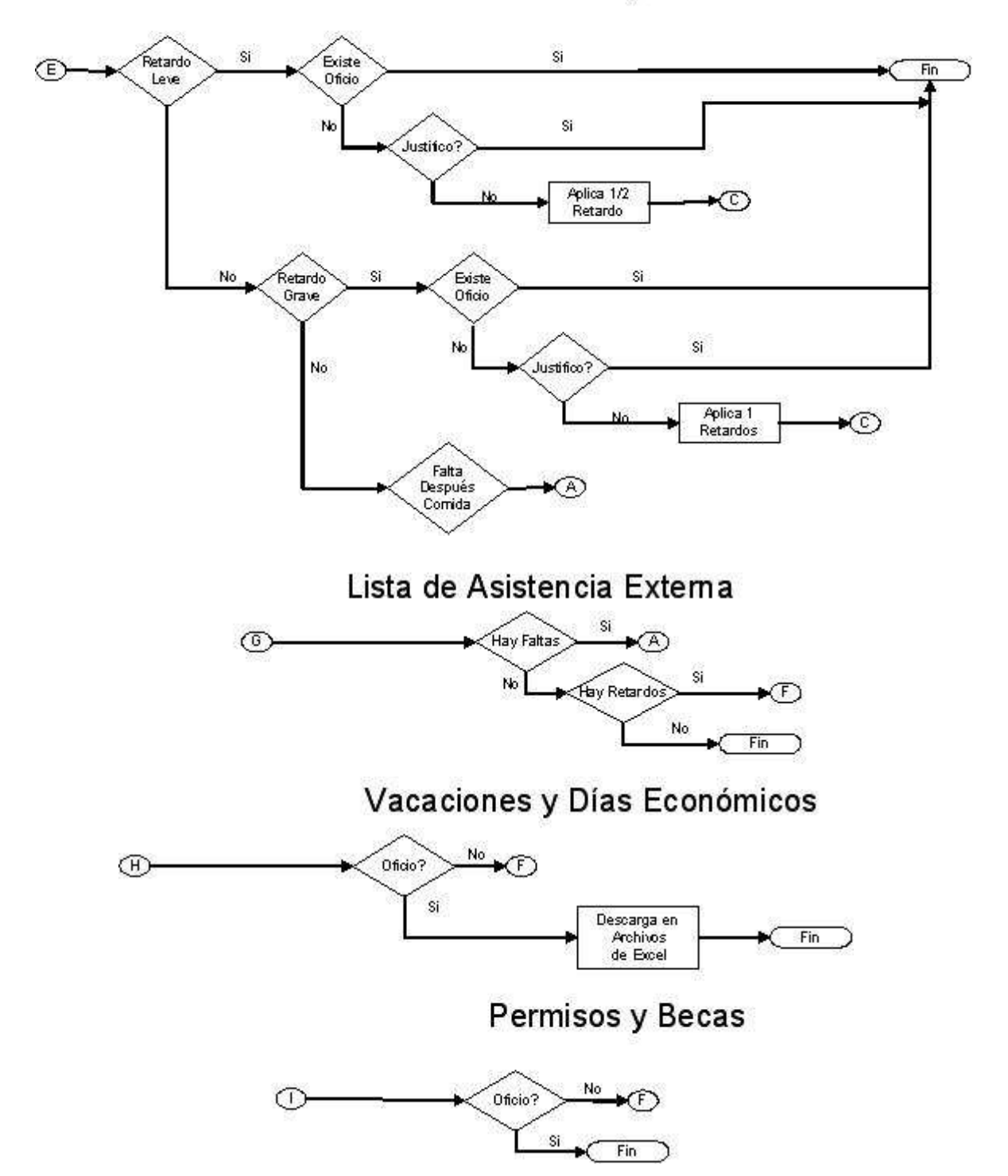

## Días Festivos

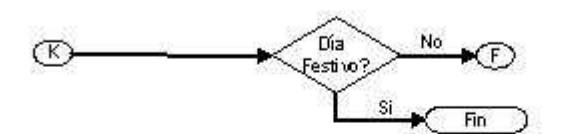

## Incapacidades

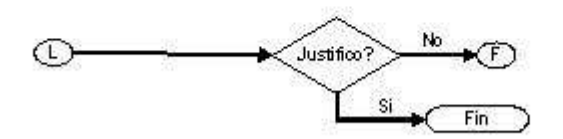

## Comisiones

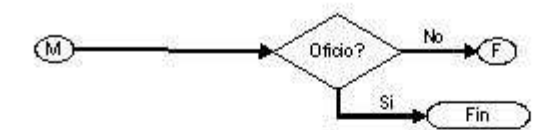

Sanciones

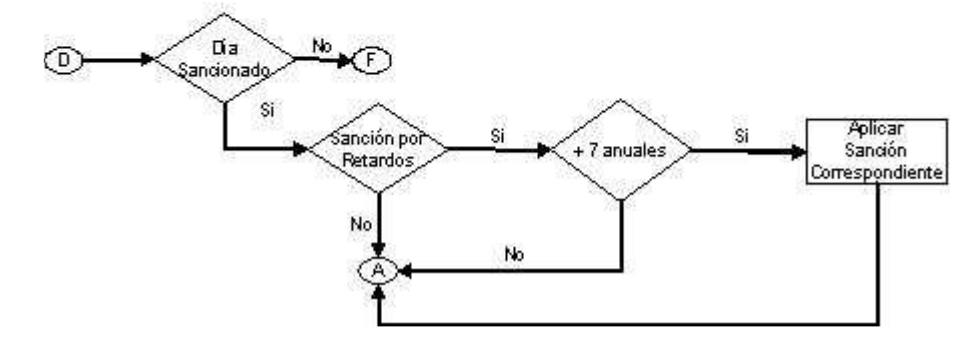

Tabla de Procesos

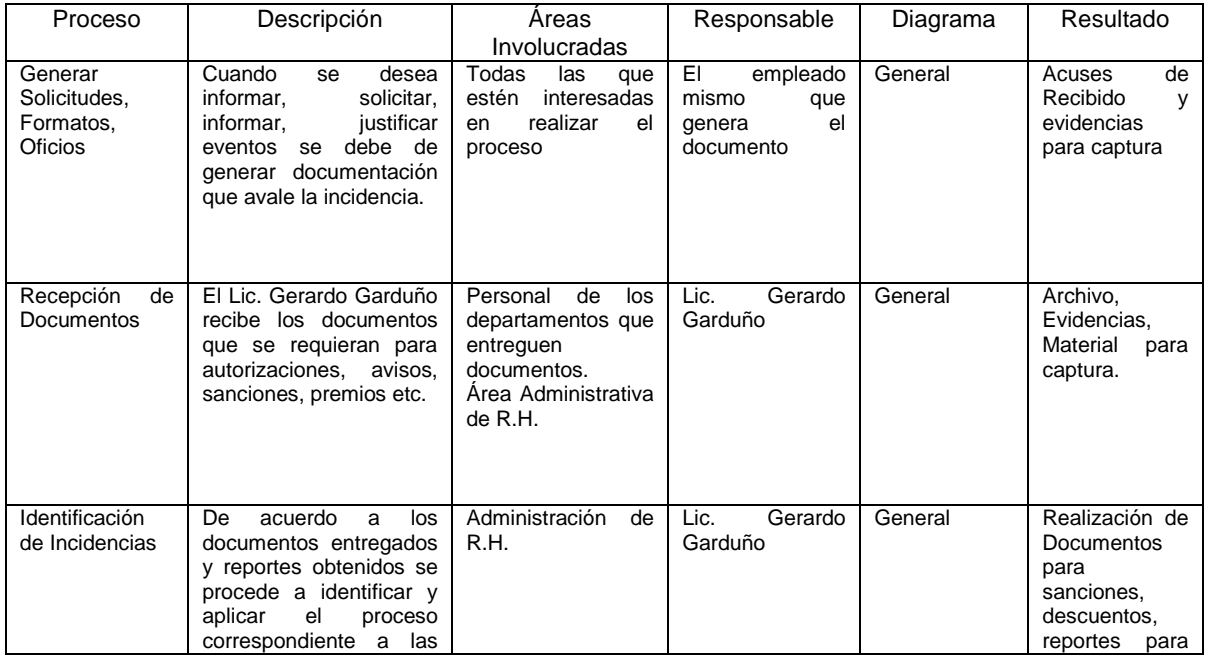

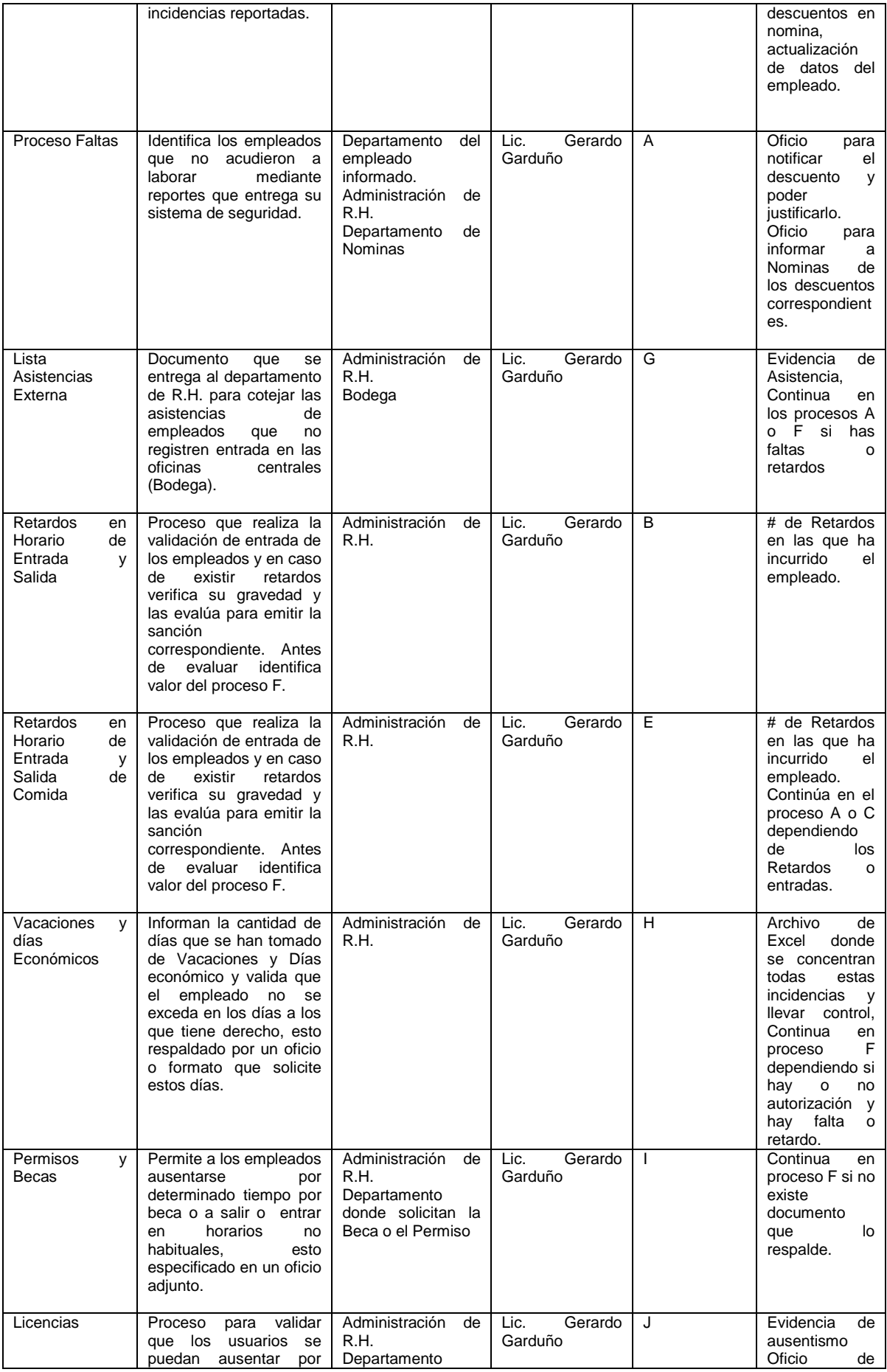

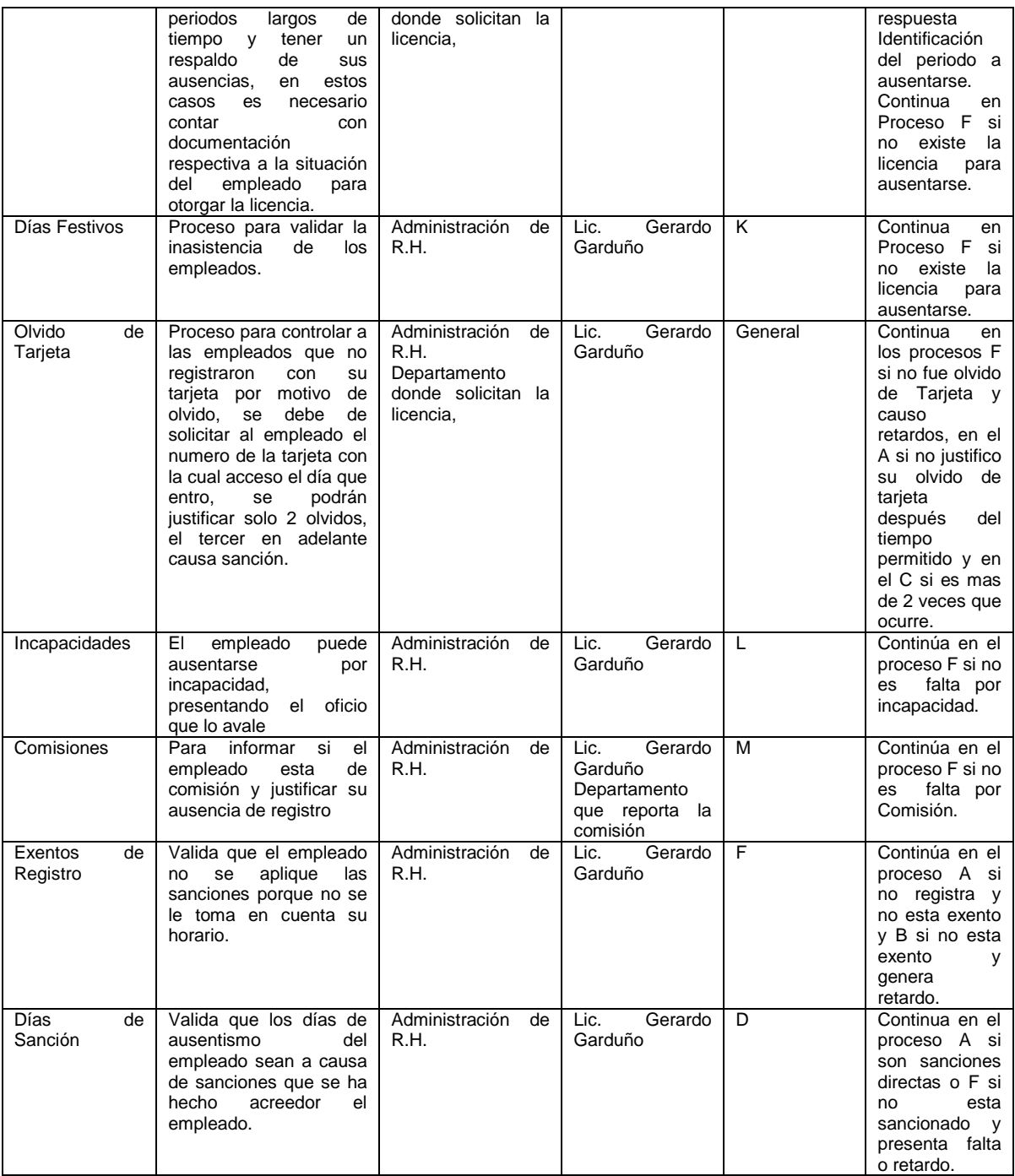

### **3.1 Perspectiva del Producto (Incluye diagrama de Contexto)**

Se pretende realizar un programa que lleve el control en automático de todas las incidencias antes descritas en un ambiente Cliente-Servidor y así reducir el tiempo de entrega de reportes, envió de descuentos, notificaciones, validaciones de días que se tomen de prestaciones, en el cual solo el personal de R.H tendrá acceso.

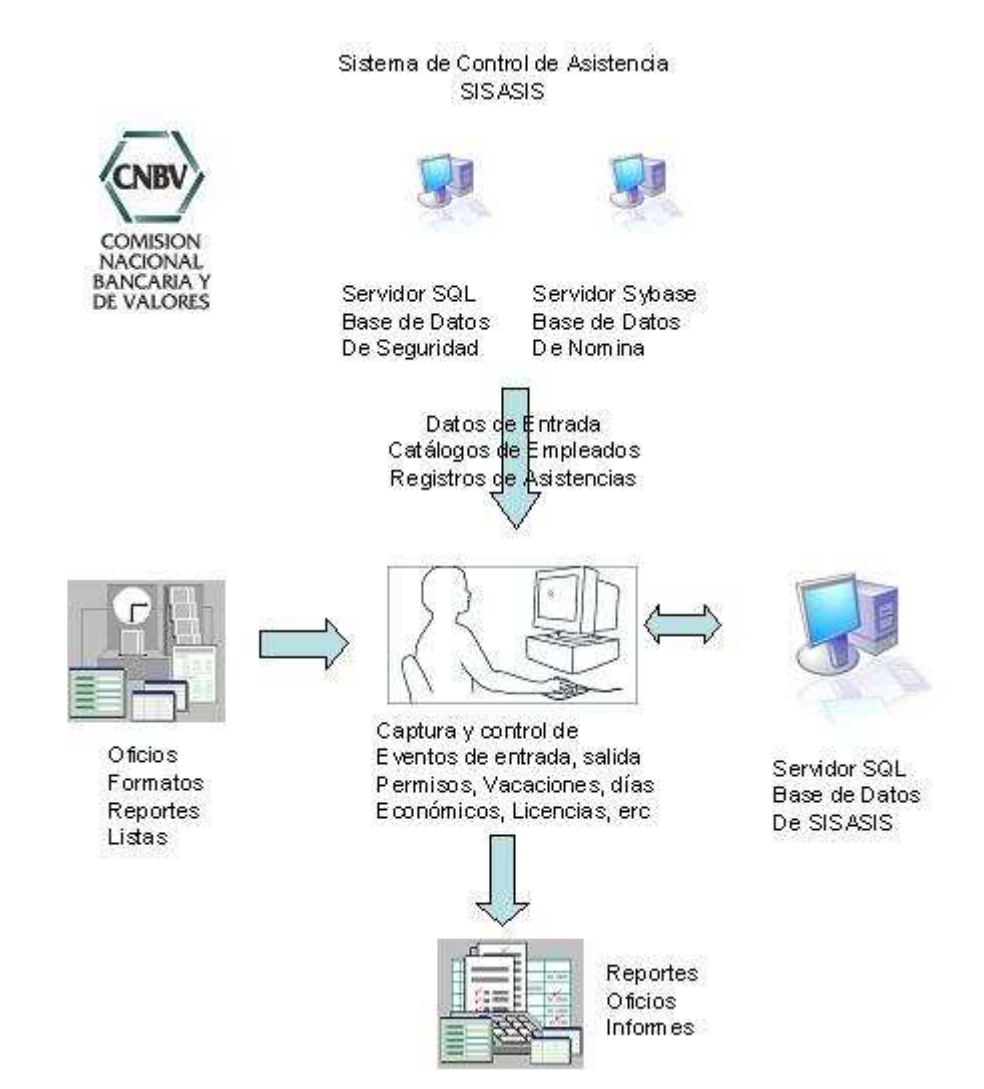

#### **3.2 Funcionalidades del Producto**

El sistema denominado SISASIS pretende controlar el flujo de la información relevante al control de asistencias, para esto se desglosa en 5 Módulos principales que son:

- 1. Administración: Opción para dar mantenimiento al sistema en catálogos y parámetros para su correcto funcionamiento e información actualizada, se divide en dos submodulos que son catálogos y Parámetros
- 2. Catálogos: Aquí se almacena información principal y complementaria para los posibles reportes que se puedan necesitar, así mismo los identificadores principales para explotar la información, cuenta son 9 submenús para una clara agrupación de los registros, estos son:
	- a. Datos de la Empresa: Sirve para almacenar datos de carácter informativo y presentarlos en los reportes del sistema.
	- b. Jornadas Laborales: Aquí se dan de alta los horarios existentes en la CNBV para asignar a los empleados y sobre esos términos regir sus horarios de entrada y salida.
	- c. Adscripciones: Muestra las Adscripciones que existen en la CNBV y a las que un empleado puede pertenecer
	- d. Categorías: Muestra las categorías que existen en la CNBV y que definen a un empleado.
	- e. Días no Laborables: Captura los días que no habrá labores y por consiguiente no se tomaran en cuenta para control.
	- f. Incidencias: Catalogo donde se capturan las posibles incidencias que existen en la CNBV para poder identificar las faltas, permisos y demás conceptos que se requieran para controlar los movimientos de los empleados.
- g. Empleados: Catalogo donde se capturan los empleados y sus configuraciones, por ejemplo a que departamento y adscripción pertenecen, que puesto tienen, que categoría tiene, numero de tarjeta, y que jornada de trabajo desempeña entro otros datos.
- h. Puestos: Catalogo donde se capturan los posibles puestos que existen en la CNBV para poder identificar y clasificar a los empleados.
- 3. Parámetros

 En esta opción se cuenta con un catalogo en donde se capturaran "Constantes" que puedan ayudar a la funcionalidad del sistema, un ejemplo seria el numero de días Económicos por año que tiene un valor de 7 para todos los empleados, otro ejemplo podría ser el numero de meses de antigüedad para obtener derechos de prestaciones que es de 6 meses, etc., etc., etc.

4. Procesos

Aquí se encuentra la parte medular del sistema, en esta opción existen las capturas de incidencias, visualización de faltas del empleado, el Kardex que contienen información fundamental para la explotación de la información.

5. Registro de Incidencias

Este menú tendrá como finalidad la captura de todas las posibles causas por las que un empleado se ausente o registre después de l horario establecido, desde sus justificaciones hasta sus sanciones.

La tabla muestra las posibles incidencias que se utilizan hasta el momento así como su captura ya sea manual o automática así como una descripción de lo que se realizara en el sistema.

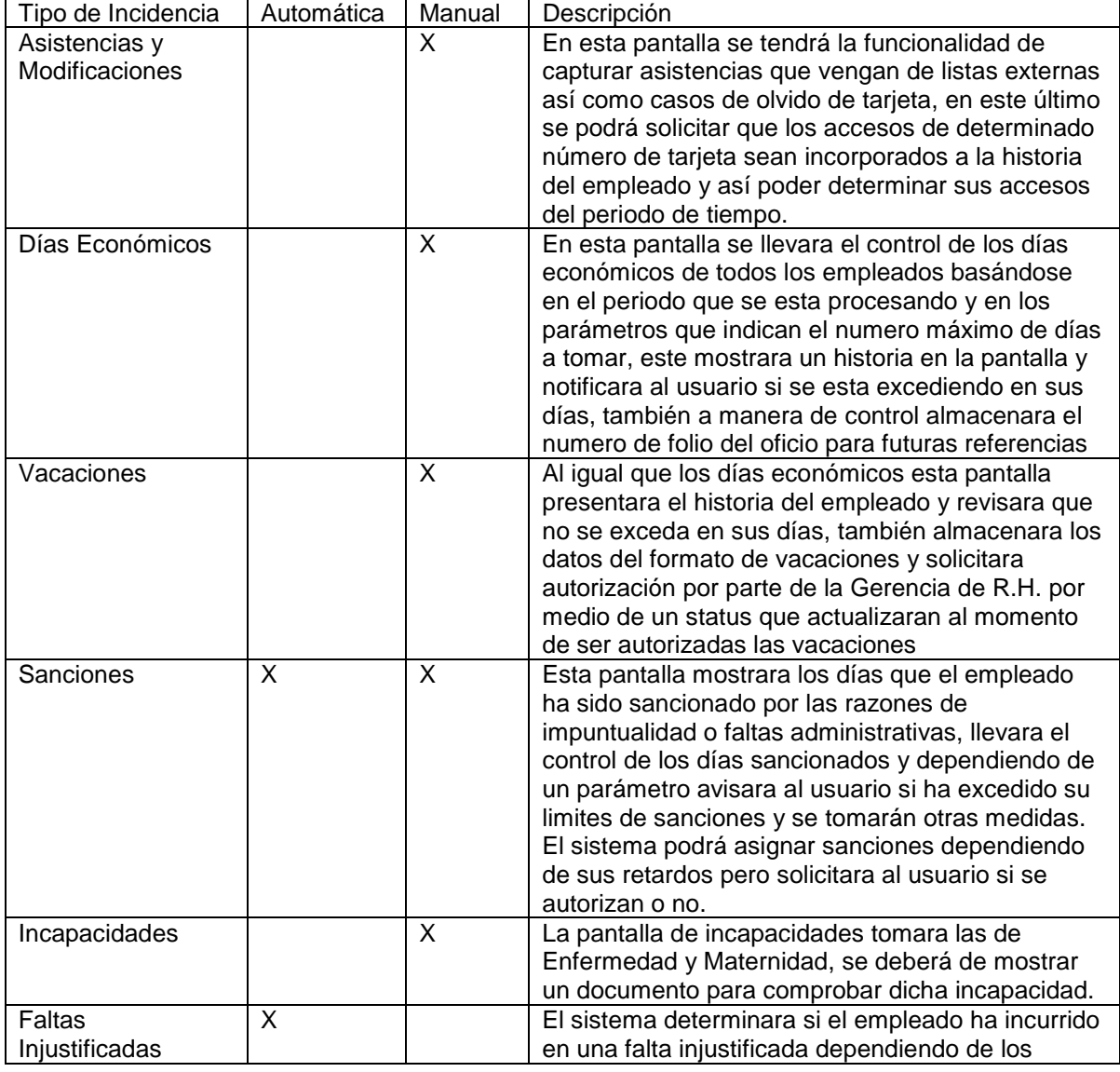

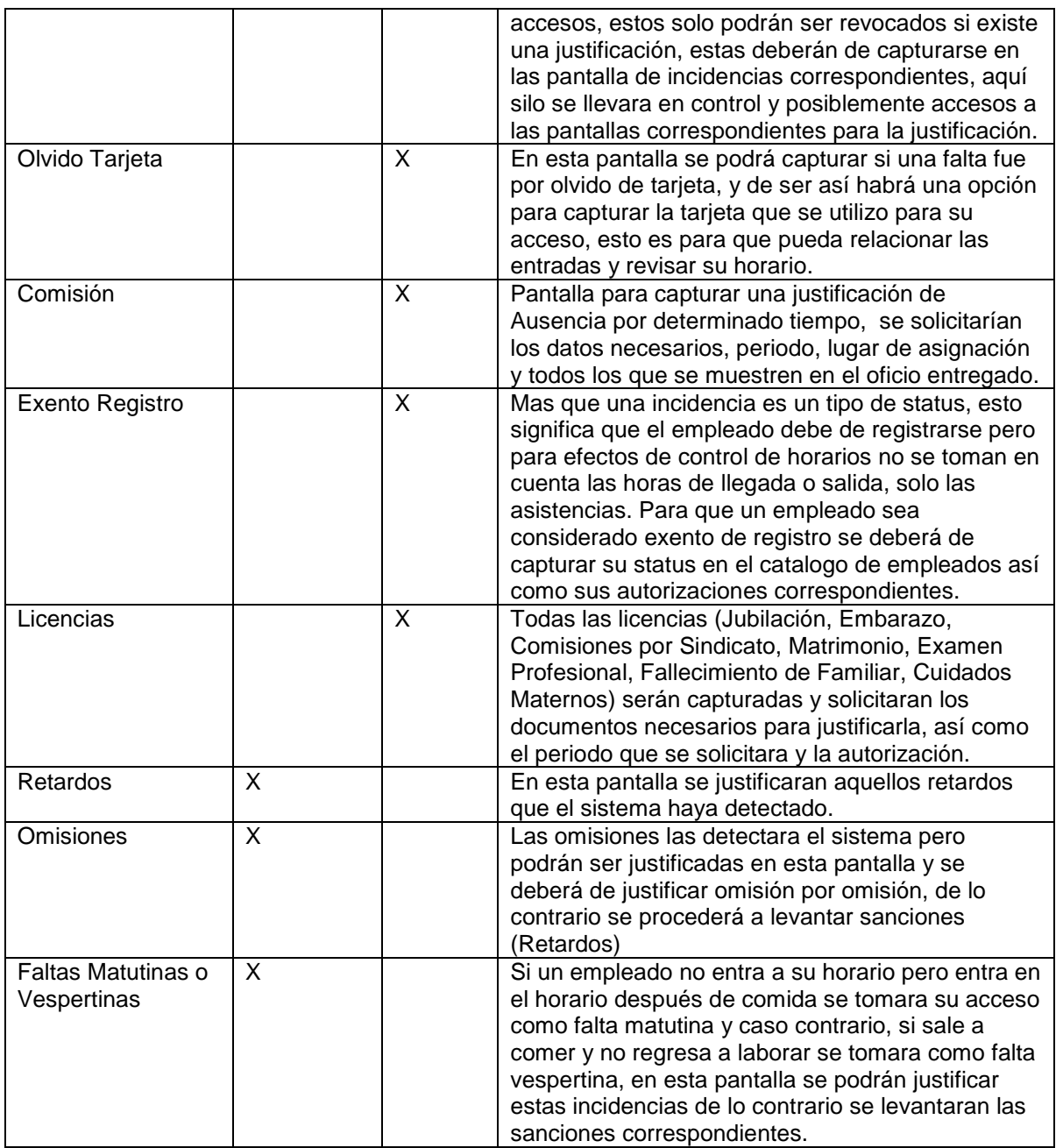

#### 6. Reprocesar Faltas y Retardos

En esta opción se podrán reprocesar las faltas, retardos, sanciones, y todo lo que derive de una justificación o captura de incidencias, se llevara un registro histórico para llevar el control de los procesos, esto evitara que la información sea inconsistente y lleve un proceso lógico y explique porque un determinado día arroja un resultado y al día siguiente del reproceso arroje otro.

#### 7. Kardex

Esta opción muestra el historial completo de accesos e incidencias de un determinado empleado en periodos solicitados para una rápida localización de determinado evento.

#### 8. Reportes

Se podrán acceder a todos los reportes del sistema, estos tendrán los siguientes:

- a. Catálogos
- b. Incidencias (Días Económicos, Vacaciones, Sanciones, Incapacidades, etc., etc.
- c. Parámetros
- d. Estadísticos (Muestra la información general de un empleado en resumen)
- e. Por Agrupaciones (Departamentos, Adscripciones, Tipos, etc.
- f. Reportes de Puntualidad (individuales o por Agrupaciones)
- g. Registros por ubicación
- 9. Consultas Generales

En esta opción podrán realizar consultas en pantalla de determinadas solicitudes, estos serian las opciones que se podrían consultar de manera inmediata sin la necesidad de reporte, en particular todas las incidencias que se deseen consultar de manera inmediata.

10. Actualizaciones de Bases de Datos

Utilería que actualiza las bases de datos del sistema como son los accesos que son importados del sistema se seguridad y de los catálogos de empleados que son importados del sistema de nomina, la estos solo se registrarían registros nuevos no afectando los que ya se modificaron en la base de datos del sistema de Asistencia.

#### **3.3 Clases de Usuarios Características**

En este modulo existirán tres tipos de usuarios

- 1. Reporteador: Usuario que solo tendrá acceso a los reportes y consultas del sistema
- 2. Operativo: Usuario que tendrá los privilegios de reporteador pero podrá acceder, modificar, actualizar catálogos, incidencias etc.
- 3. Administrador tendrá los privilegios de Operativo y además solo el se encargara de las utilerías de bases de datos.

Este ultimo toma control de los actores externos que son las importaciones de datos a la base del Sistema de Asistencia. Adicionalmente se tendrá la opción de generar tipo de de usuario con configuración personalizada, esto es con la finalidad de tener usuarios que puedan acceder a las funcionalidades de diferentes roles. Es decir puede tener acceso de Administrador pero no a todas las opciones y acceso de Operativo con opciones extras, etc.

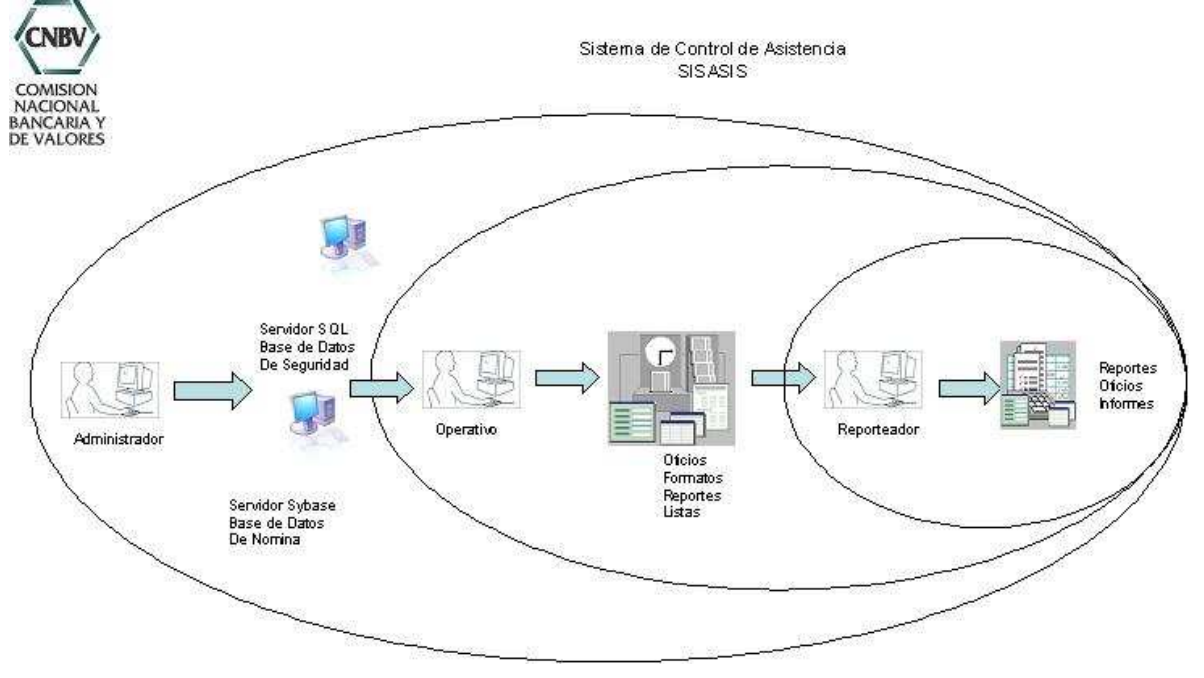

#### **3.4 Ambiente Operativo**

El sistema de Control de Asistencia tiene 3 conexiones a agentes externos este puede correr bajo cualquier sistema operativo Windows dado que se desarrollará en Microsoft Visual Basic 6.0 SP 5, con Crystal Reports Versión 8.0 con un DBMS SQL Server 8.0, estos requerirán de información extraída se servidores SQL y Sybase, con conexión ODBC que será configurada al usuario al instalar el programa, así como archivos de Excel que permitirán la carga de información rápida y eficientemente.

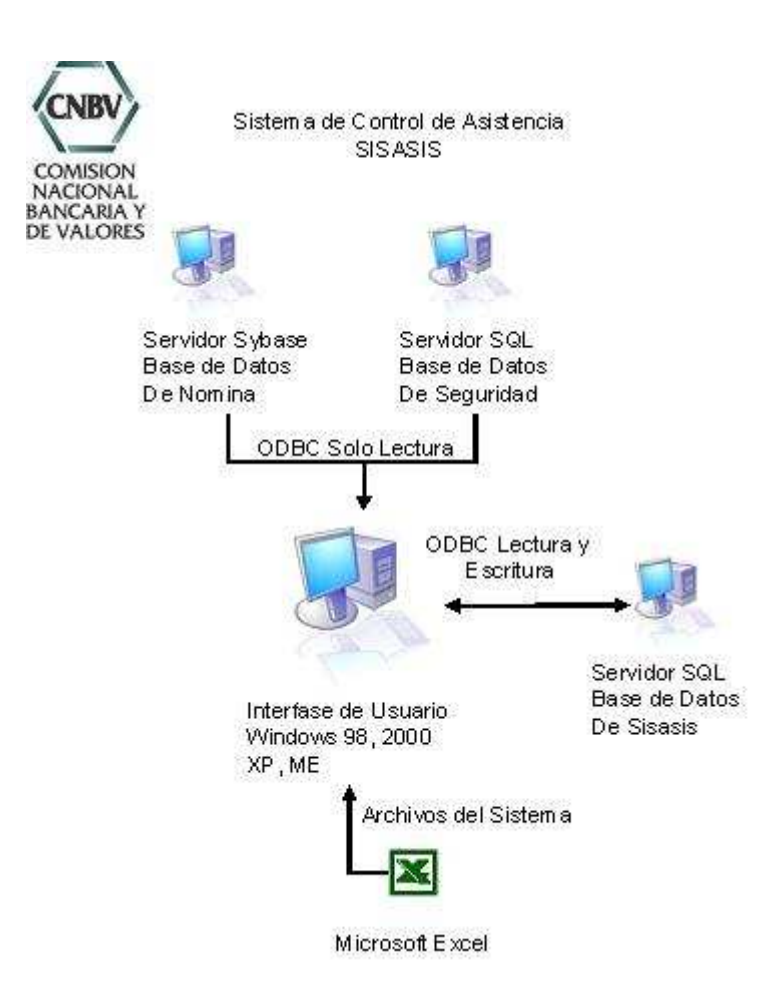

#### **3.5 Lineamientos de Diseño e Implementación**

Los tres grandes bloques de importación al sistema estarán definidos para que los datos puedan ser leídos por el mismo, para esto se tienen los siguientes Layout:

1. Catalogo de Empleados: Se importaran de la base de datos de nomina la cual ya se cuenta con una vista de donde se obtendrán los siguientes datos, después de esto tomara datos de la tabla de Seguridad para extraer información que se encuentra ahí:

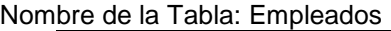

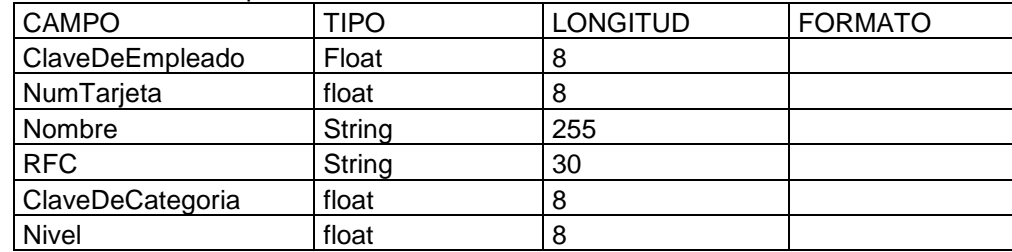

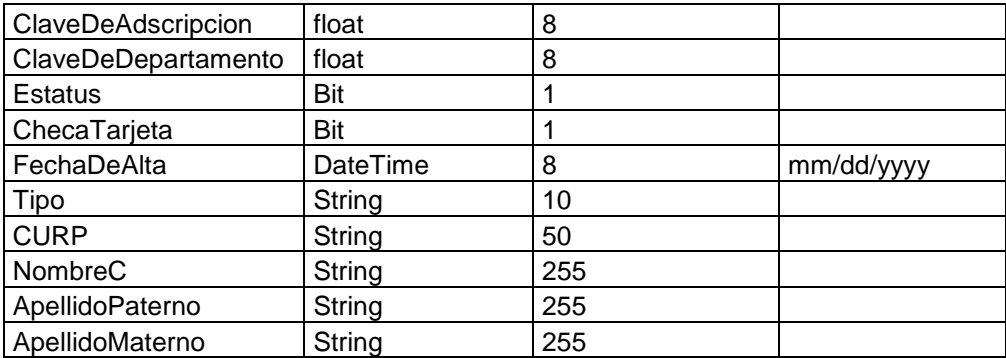

2. Kardex: Los registros de los accesos se tomaran de la base de datos del sistema de seguridad y se exportaran al tabla de Kardex con el siguiente layout:

Nombre de la Tabla: Kardex

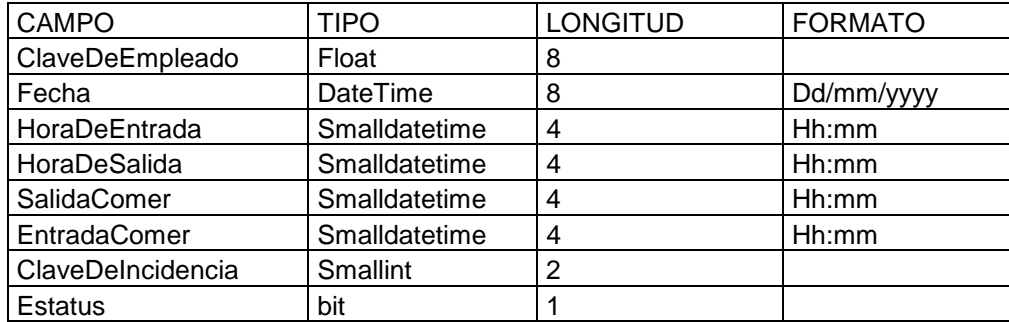

3. Listas de Asistencia : Para que el sistema pueda ser mas funcional se implementará la opción de importar un archivo de Excel a los movimientos del kardex, (lista de asistencias) de los empleados que no realicen entrada en las instalaciones donde se encuentra el sistema de seguridad, este archivo deberá cubrir con la siguiente forma:

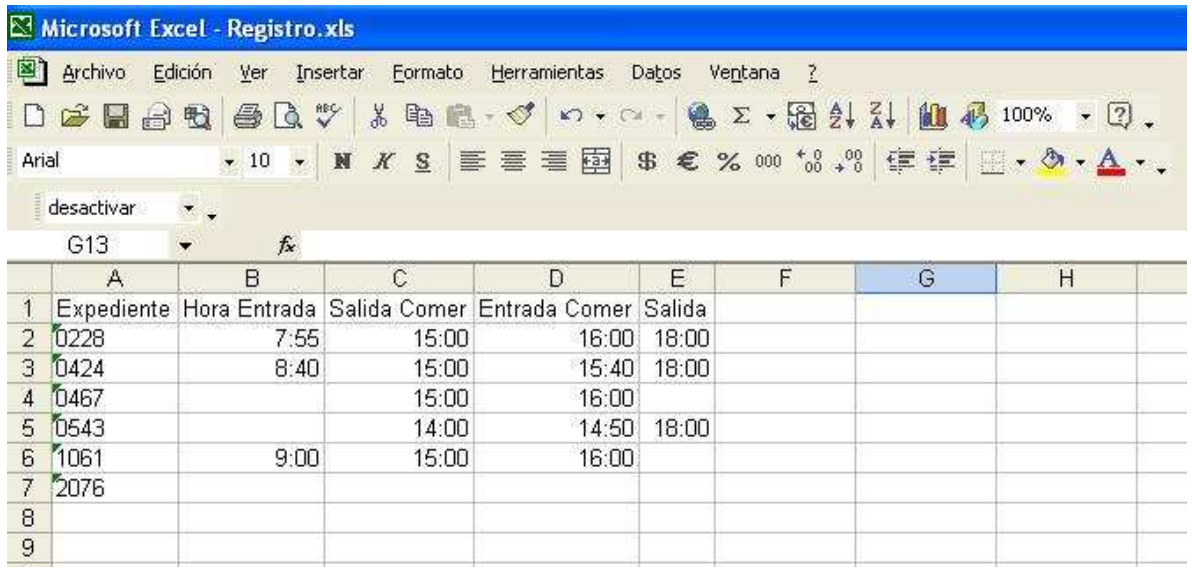

A su vez esta información será cargada en el catalogo del kardex anteriormente mencionado, esto es si se desea hacer, en caso de que no se podrán capturar los movimientos manualmente.

#### **3.6 Documentación del Usuario**

Documentos proporcionados para el análisis en la siguiente tabla.

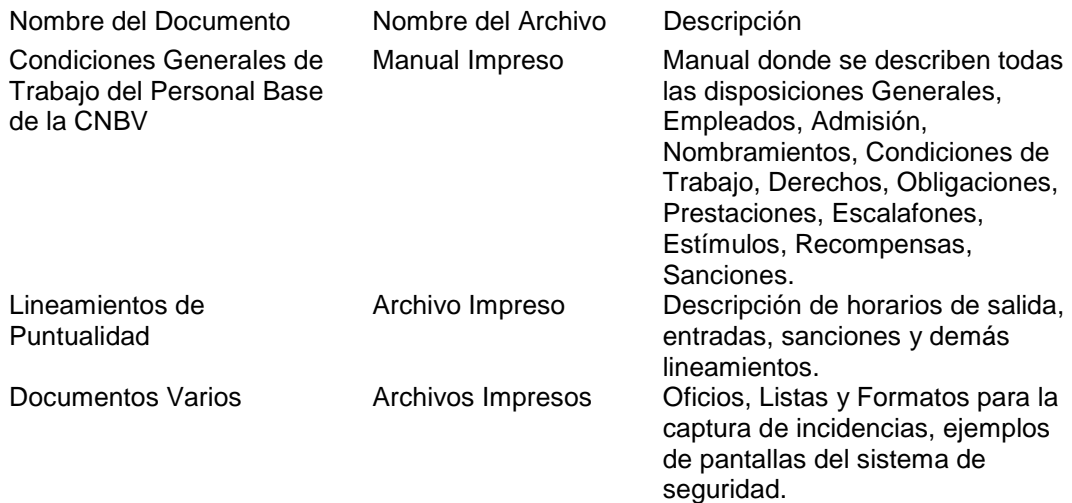

#### **3.7 Dependencias y Suposiciones**

El sistema proporcionara al departamento de R.H. las herramientas necesarias para reportar a los empleados de todos los departamentos, (incluido el mismo) de las sanciones a las que se han hecho acreedores, los estímulos, los controles de días y demás información que se requiera, todos los departamentos se verán involucrados directamente con el sistema de control de asistencia.

Adicionalmente R.H. enviara relación de todos los movimientos que se requieran descontar o pagar al departamento de nominas.

Las interacciones que tiene con las bases de datos y nominas solo es de lectura, el sistema no actualiza ninguna información de estas bases.

#### **3.8 Funcionalidades del Sistema.**

El sistema tendrá el siguiente mapa de navegación:

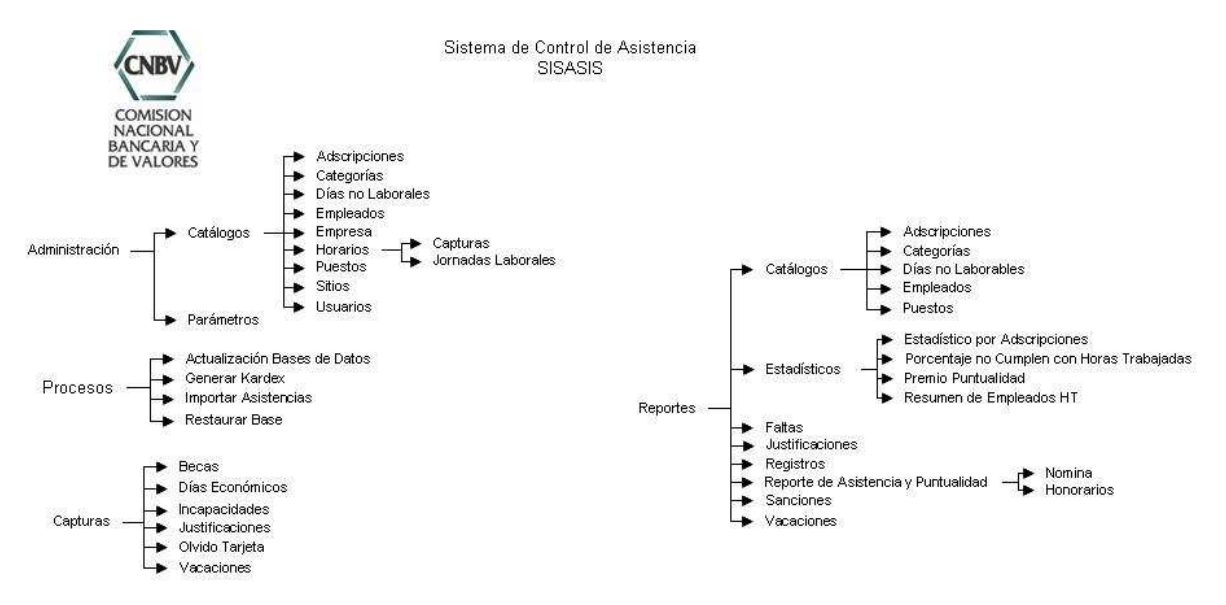

Con esto se da un panorama general de la distribución de la funcionalidad al definir los menús y los submenús del sistema.

Comencemos a definir cada menú y submenús del sistema.

Todo lo que engloba Administración como los catálogos del sistema y configuraciones, estos servirán para los diferentes tipos de reportes y configuraciones del empleado como horarios, jerarquías departamentos, días económicos a derecho y diferentes configuraciones generales e individuales.

 Los Catálogos son datos que necesitaremos para poder dar formato a los reportes, poder agrupar los distintos tipos de departamentos, adjudicaciones, etc., cada catalogo puede ser parte de otro como es el caso de empleados que llevan varios datos de otros catálogos.

Catalogo de Datos de Empresa: Aquí se solicitaran los siguientes datos

- Clave de la Empresa: identificador para la captura de uno o varios datos Generales, solo 1 estará activo.
- Nombre de la Empresa: Nombre de la Razón Social a la cual se esta configurando
- Dirección: (Calle, Numero, Colonia, C.P., Estado)
- Director General (Este nombre se ocupara para cualquier reporte que se configure su firma)
- Responsable R.H (Este nombre se ocupara para cualquier reporte que se configure su firma)
- Responsable Sistema (Este nombre se ocupara para cualquier reporte que se configure su firma)

Catalogo Jornadas: Aquí se solicitaran los siguientes datos:

- Clave de la Jornada: identificador para la captura de las Jornadas Laborales y que servirá para relacionarla con los empleados.
- Nombre de la Jornada: Nombre largo con el cual se identificara a la Jornada
- Horarios: Se capturaran en 10 campos que solicitaran las horas de entrada como salida laboral y de comida, los horarios para retardos leves y retardos graves.

Catalogo Adscripciones: Aquí se solicitaran los siguientes datos:

- Clave de la Adscripción: identificador para la captura de las Adscripciones que existan en la CNBV.
- Nombre de la Adscripción: Nombre largo con el cual se identificara a la Adscripción.

Catalogo Días No Laborables: Aquí se solicitaran los siguientes datos:

- Fecha: Fecha que definirá el día que no se labora, no debe ser ni sábado ni Domingo.
- Nombre del Día no Laborable: Nombre largo con el cual se identificara el día.

Catalogo Categorías: Aquí se solicitaran los siguientes datos:

- Clave de la Categoría: identificador para la captura de las Categorías que existan en la CNBV.
- Nombre de la Categoría: Nombre largo con el cual se identificara a la Categoría.

Catalogo Incidencias: Aquí se solicitaran los siguientes datos:

- Clave de la Incidencia: identificador para la captura de las Incidencias que existan en la CNBV.
- Nombre de la Incidencia: Nombre largo con el cual se identificara a la Incidencia.
- Sanción: Status que indica si la incidencia genera Sanción o no
- Tipo: Tipo de Sanciones si la opción anterior es seleccionada.
- Duración: Duración de la sanción o numero de… dependiendo del tipo seleccionado.

Catalogo Puestos: Aquí se solicitaran los siguientes datos:

- Clave de la Puestos: identificador para la captura de los puestos que existan en la **CNBV**
- Nombre de la Puestos: Nombre largo con el cual se identificara a la puestos.

Catalogo de Empleados: Aquí se solicitaran los siguientes datos

- Expediente: identificador del empleado.
- Nombre del Empleado : Nombre del Empleado
- Dirección: (Calle, Numero, Colonia, C.P., Estado)
- RFC: Registro Federal de Contribuyentes
- CURP: Clave Única de Registro Poblacional
- Adscripción: A que adscripción esta adscrito el empleado.
- Categoría: A que categoría pertenece el empleado.
- Puesto: Que puesto desempeña el empleado.
- Fecha Alta: Fecha en la que el empleado ingreso a la empresa
- Status: Activo o Inactivo
- Jornada Laboral: Con la cual se regirán sus accesos
- Tarjeta: Número de Tarjeta
- Foto: Ruta en la cual se encuentra su imagen.

 Los Parámetros son se utilizaran para definir políticas que puedan cambiar respecto a las necesidades del proceso, aquí se podrán capturar por ejemplo los días de Vacaciones tope, el numero de días económicos tope, los periodos por año, el año de proceso, etc.

Los Procesos es la espina medular del sistema, aquí se capturaran todas las incidencias, justificaciones, sanciones y se validaran y autorizarán las que el sistema genere en automático.

- Asistencias y Modificaciones: Se utiliza esta pantalla para modificar los registros en el sistema de asistencia, la funcionalidad esta definida para la captura de las listas de asistencia externa, así se podrán ingresar estos registros y el sistema podrá aplicar los procesos para evitar sanciones a los empleados que no realicen registro.
- Días Económicos: En esta pantalla se llevara el control del empleado respecto a sus Días económicos, este mostrara el historial y los campos de captura y autorización correspondientes.
	- o Fecha de Recepción
	- o Hora de Recepción
	- o Fecha Solicitado
	- o Días que ha tomado (Automático)
	- o Expediente del Trabajador
	- o VoBo (Expediente del Jefe Inmediato)
	- o Autorización  $\rightarrow$  Proceso que aplica el día al histórico
	- o Observaciones
- Sanciones: Muestra el histórico de las sanciones que se ha hecho acreedor el empleado, se podrá contar con la opción para generar una relación a manera de Expediente para realizar la notificación, para la captura se solicitaran los siguientes datos:
	- o Fecha de Sanción
	- o Expediente de empleado
	- o Duración
	- o Procedencia (Faltas (Excedido tiempo de Justificación), Captura, Retardos)
	- o Motivo cuando es Procedencia por Captura
	- o Observaciones

El proceso para la generación de relaciones para descuento (Documento) aparecerá en esta pantalla y solicitara los siguientes datos:

- o Fecha o periodo de Relación
- o Numero de Oficio
- Vacaciones: En esta pantalla se llevara el control del empleado respecto a sus Días de Vacaciones, este mostrara el historial y los campos de captura y autorización correspondientes.
	- o Fecha de Recepción
	- o Hora de Recepción
	- o Fecha Solicitado
	- o Expediente
		- -Adscripción
		- categoría
		- -Fecha de Ingreso
	- o Días Solicitados
	- o A partir del
- o Para Presentarse el (Automático)
- o Días que ha tomado (Automático)
- o VoBo (Expediente del Jefe Inmediato)<br>o Autorización → Proceso que aplica el d
- Autorización  $\rightarrow$  Proceso que aplica el día al histórico
- o Observaciones
- Incapacidades: En esta pantalla se llevara el registro del empleado respecto a sus Incapacidades, este mostrara el historial y los campos de captura y autorización correspondientes.
	- o Fecha de Recepción
	- o Hora de Recepción
	- o Fecha Solicitado
	- o Expediente
	- o Días de Incapacidad
	- o A partir del
	- o Para Presentarse el (Automático)
	- o VoBo (Expediente del Jefe Inmediato)
	- Numero de Receta
	- $\circ$  Autorización  $\rightarrow$  Proceso que aplica el día al histórico
	- o Observaciones
- Faltas: Esta parte presentara automáticamente las ausencias no son se hallan justificado por otro medio, es decir, si el sistema detecta que el empleado no registro entrada en determinado día verifica si esa fecha ya esta reportada por incapacidad, vacaciones u otra incidencia, de lo contrario se aplicara la sanción pertinente.
	- o Fecha de Falta
	- o Expediente
	- o Motivo

Cuando se justifica una falta en el caso de Olvido de tarjeta u Permisos de Retardo u otra incidencia se deberá registrar en la parte que le corresponde donde se solicitaran los datos

- Olvidos de Tarjeta: En esta pantalla se capturaran y se llevara el control de las incidencias de los empleados en cuanto olvido de tarjeta se refiere. Este solo se justificara mediante un oficio especificando el numero de tarjeta con la que el empleado registro ese día para poder tomar las referencias de entrada de esa tarjeta, solo se tendrán un margen de 1 día para entregar dicho documento previamente autorizado por su jefe inmediato. Solo se tendrá un margen de 2 incidentes por año, las sanciones se decidirán al momento de capturar las justificaciones, es decir, si ya cuanta con mas de dos incidentes el usuario decidirá si se continua con la captura de las posteriores justificaciones. Se pedirán los siguientes campos:
	- o Medio por el cual se informo
	- o Fecha
	- o Hora
	- o Expediente Empleado
	- o # Gafete asignado ese día
	- o Autorizado por
- Comisiones: En caso que los empleados no presenten registro por comisión, es decir que sea asignado a una visita deberá ser comprobado mediante un oficio en el cual se describen las visitas que realizara, en donde pero no se especifica el periodo fijo. En este oficio se informa de más de 1 empleado que estará asignado a esta comisión, por lo tanto la captura se hará por comisión y no por empleado. Los datos que se solicitaran son los siguientes:
	- o Numero de Oficio
	- o Fecha
	-
	- o Lugar de la Comisión<br>o Periodo a Ausentarse Periodo a Ausentarse (Fijo o Indefinido)
	-
	- o Autorizado por<br>o Lista de Exned Lista de Expedientes (Empleados) asignados a ese comisión
- Licencias: Las licencias se tomaran para la justificación en los siguientes casos:
	- o Prejubilatoria: Licencia con goce de sueldo por tres meses. En esta ocasión el empleado se ausentara por un periodo de tres mases pera realizar sus tramites

de jubilación, al termino de este periodo deberá presentar su jubilación y su renuncia.

- o Parto: Empleadas embarazadas disfrutaran de un periodo de tres meses de licencia antes del parto.
- o Comisiones Sindicato: Se solicita una licencia por comisión para realizar funciones del Sindicato, este es un periodo abierto
- o Matrimonio: Cinco Días por concepto de Matrimonio
- o Examen Profesional: Cinco días antes de celebrarse el examen profesional del empleado.
- o Dolo: Tres días por causa de fallecimiento de familiares de primer grado del empleado.
- o Cuidados Maternos: Las empleadas madres que necesiten esta licencia contaran con un máximo de 5 días al año para cuidados de sus hijos hasta 6 años.

En todos los casos se deberá de presentar la documentación correspondiente para poder ser autorizados dichas licencias, Actas de Nacimientos, Exámenes Médicos Recetas, comprobantes de Examen Profesional, Etc.

Los datos solicitados serán dependiendo de cada licencia.

- Expediente
- $\checkmark$  Fecha
- $\checkmark$  Tipo de Licencia
	- a. PreJubilatoria
		- i. Comprobares de los tramites a realizar
	- b. Parto
		- i. Examen Medico
		- ii. Estudios
	- c. Comisión Sindicato
		- i. Oficio Correspondiente
	- d. Matrimonio
		- i. Acta de Matrimonio
	- e. Examen Profesional
		- i. Constancia de Solicitud de Examen aprobada con fecha de realización
	- f. Dolo
		- i. Comprobante de Parentesco
	- g. Cuidados Maternos
		- i. Receta Medica
		- ii. Estudios
		- iii. Comprobante de Parentesco
	- Periodo (Automático y/o Manual)
- Autorizado por
- Omisión de Registro: En estos casos el empleado estará exento de sanción en cuanto a entradas se refiera, es decir, registrara su entrada pero no será tomada en cuenta para efectos de retardos y/o salidas y entradas fueras de tiempo. Lo anterior no excluye al empleado de registrarse como asistencia y cumplir con su periodo laboral. Los datos que se solicitaran serán los siguientes:
	- o Expediente (Empleado)
	- o Periodo el cual estará exento de registro (Cerrado Abierto)
	- o Oficio el cual solicita la excepción de registro
	- o VoBo. Autorización
- Faltas Matutinas o Vespertinas: Estas se justificaran cuando el empleado no halla registrado su entrada ya sea en la mañana o en la tarde, las sanciones son faltas injustificadas a no ser que se justifiquen ya sea por permisos de llegada tarde o por permisos de salida tempranos, estos se capturaran y se justificaran, de los contrario se tomara como media falta. Los datos para justificación son los siguientes:
	- o Oficio
	- o Expediente
	- o Fecha
	- o Lapso en el cual se ausento o ausentara (Mañana Tarde)
	- o Autorización

Las utilerías son la parte en la que se importa información de otros sistemas así como utilerías para reprocesar las incidencias cuando allá algún cambio en ellas.

- Actualización Base de Datos: En esta parte solo el administrador del sistema tendrá la facultad de importar la información y actualizarla desde los sistemas de Seguridad y Nominas, este proceso se realizara tantas veces se requiera y se recomienda que sea planeada su ejecución ya que puede ser un proceso tardado debido a la carga de registros que se procesan. Los datos que se necesitaran para ejecutar este proceso serán:
	- o Interfase (Nomina y/o Seguridad y/o Importación de Listas externas)
	- o Fecha
	- o Periodo
- Proceso y Reproceso de Incidencias: Cuando unas incidencias de un periodo pasado sean capturaras en necesario procesarlas o reprocesarlas debido a que al cerrar el mes no se permitirán mas capturas, esto es una opción para poder agregar justificaciones o incidencias a los empleados que no halla sido procesadas en su momento. Los datos necesarios para su ejecución serán:

o Periodo

Las Consultas generales muestran un acceso rápido a la información, al entrar e esta opción se tendrá la facilidad de tener la información de manara rápida y así tener una rápida toma de decisiones.

- Faltas y Retardos: Pantalla donde se podrá acceder empleado por empleado a sus faltas y retardos por un periodo definido por el usuario, se presentaran a manera de tabla y por día sus retardos y/o faltas así como sus justificaciones correspondientes.
- Kardex: Muestra los movimientos de un empleado, entrada, salida a comer, entrada a comer, y salida así como sus abstenciones e información general del empleado como lo son sus Justificaciones e Incidencias.
- Incidencias y Justificaciones: Parte donde se muestra mas específicamente las Justificaciones e incidencias de los empleados y de manera separada se tienen las siguientes opciones:
	- o Faltas matutinas o vespertinas: Esta opción muestra en pantalla las faltas de registro ya sea en la mañana o en la tarde y sus justificaciones si procede, así como sus datos particulares, quien autorizo, numero de oficio, periodo, etc.
	- o Asistencias y Modificaciones: Muestra todos los movimientos realizados ya sea por importación de lista de asistencia o por movimientos realizados por olvido de tarjeta y que son asignados de otro numero.
	- o Días Económicos: Muestra un resumen de los días Económicos que ha tomado un empleado, las fechas que los tomo así como su restante en días de acuerdo a los parámetros del sistema.
	- o Sanciones: Muestra las sanciones a las que se ha hecho acreedor un empleado ya sea por retardos o castigos directos.
	- o Vacaciones: Muestra un resumen de los días de Vacaciones que ha tomado un empleado, las fechas que los tomo así como su restante en días de acuerdo a los parámetros del sistema.
	- o Incapacidades: En esta pantalla se mostrara el resumen de las incapacidades que ha tenido un empleado en determinado periodo.
	- o Faltas: Se muestran las faltas que ha tenido un empleado en determinado periodo y dependiendo de la fecha mostrara un resumen su esa falta ha sido justificada o continua "viva" para efectos de sanción.
	- o Olvido Tarjeta: Muestra todas las incidencias que ha incurrido el empleado en el olvido de tarjeta, así como las tarjetas emergentes que ha tenido para comprobar su ingreso dependiendo del día seleccionado se mostrara el resumen del acceso con la tarjeta que se le asigno ese día.
	- o Comisiones: Muestra las comisiones "vivas" y los empleados que han sido asignados a ellas, también se podrá filtrar por empleado y velicar en que comisión estuvo o se encuentra y si ya esta registrando normalmente o continua de comisión.
	- o Licencias: Muestra las licencias que se pueden utilizar y los empleados que están gozando de esa licencia, también se podrá buscar por empleado y

verificar que licencias ha estado gozando y/o en cual se encuentra en el instante de la consulta.

o Omisión de Registro: Muestra a todos los empleados que están inscritos en la política de omisión de registro, también mostrara un resumen dependiendo de la fecha seleccionada para saber si esta cumpliendo con sus obligaciones de registro y su cumplimiento con las 8 horas de jornada laboral.

Los Reportes del sistema están divididos en 5 bloques, esto es para definir la funcionalidad exacta de cada bloque:

- Catálogos: Como su nombre lo indica se imprimirán los Catálogos que el sistema tenga como son empleados, Datos de la Empresa, Jornadas laborales, Adscripciones, Categorías, Días no laborables, Catalogo de Permisos, Departamentos , puestos y parámetros, este ultimo con los valores de cada parámetro y su descripción podrán ser útiles al momento de capturar incidencias.
- Incidencias: Toda las parte de las incidencias podrán ser impresas con el respectivo resumen de cada una, es decir, si se solicita un reporte de Faltas aparecerán todos los empleados del periodo seleccionado que han incurrido en esta incidencia así como Días económicos mostrara los empleados que han tomado días y el restante que aun tienen y así sucesivamente, dependiendo del reporte es la información que presentara.
- Puntualidad: Así como hay reportes de faltas habrá reportes de puntualidad que presentaran el porcentaje de asistencia puntual de los empleados para efectos de compensaciones y premios.
- Resumen: En este apartado de resumen se mostraran reportes comparativos, es decir se mostraran todos los registros del empleado por un periodo especificado, mostrando las incidencias que han incurrido a lo largo de ese periodo y al final un resumen del total de cada una de ellas.
- Registros: En esta parte se encontraran todos los reportes que soliciten registros de entrada y salida por ejemplo los reportes de horas trabajadas.

Este es un bosquejo de los menús del sistema y su comportamiento de cada uno de ellos los cuales podrán ser especificados con más detalle por el usuario en caso de que así se requiera.

#### **3.9 Descripción y Prioridad.**

Los puntos prioritarios son los siguientes:

El menú de Procesos: Esta parte es prioritaria ya que se tiene la funcionalidad del sistema en este parte, aquí es donde tomara todas las justificaciones que se hallan realizado

El menú de Utilerías el cual es fundamental debido a que es la parte que se encarga de traer la información necesaria para el sistema del control de asistencia de otros sistemas de la CNBV, sin esta parte no se podrá realizar los entregables del sistema que son reportes, oficios y vistas que servirán para la toma de decisiones y aplicación de sanciones y/o gratificaciones.

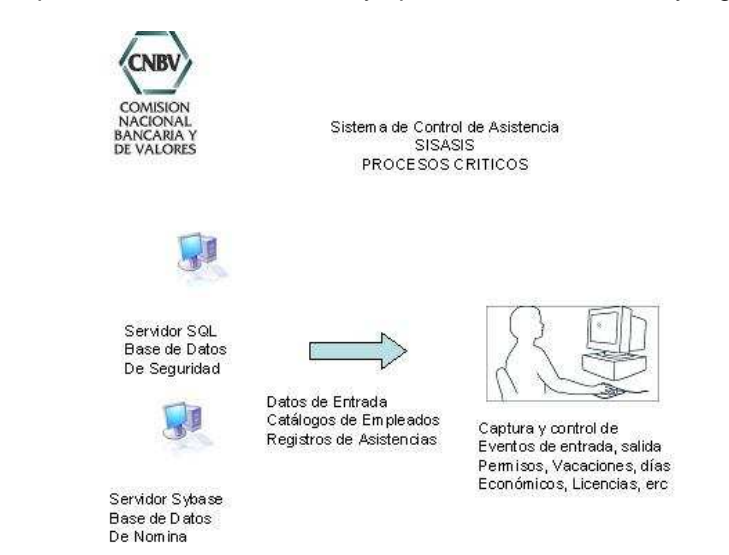

#### **3.10 Secuencias de Estimulo/Respuestas**

El estimulador principal será el usuario que con las acciones que el tome el sistema reaccionara para poder otorgar una respuesta solicitada.

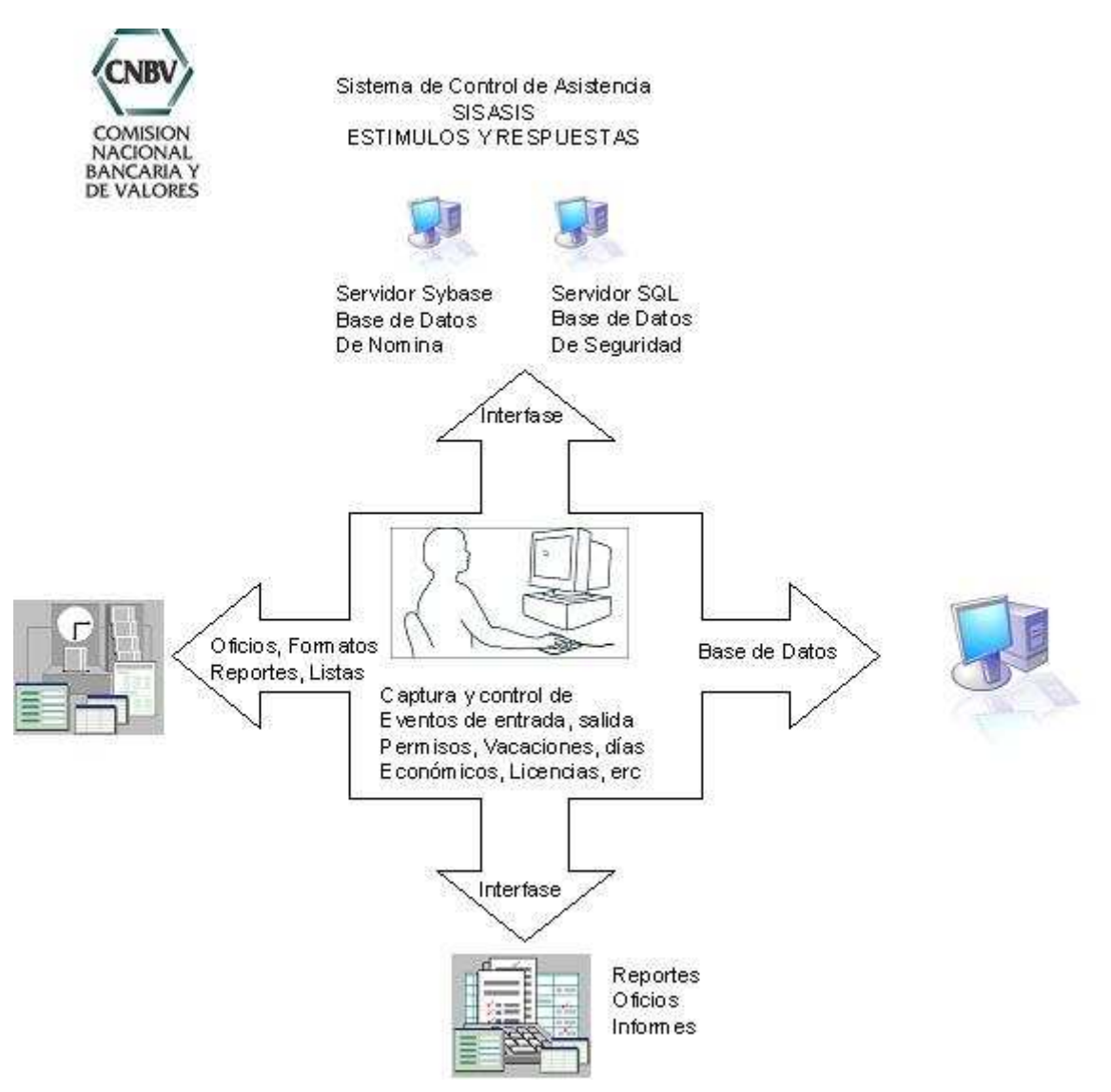

#### **3.11 Requerimientos Funcionales.**

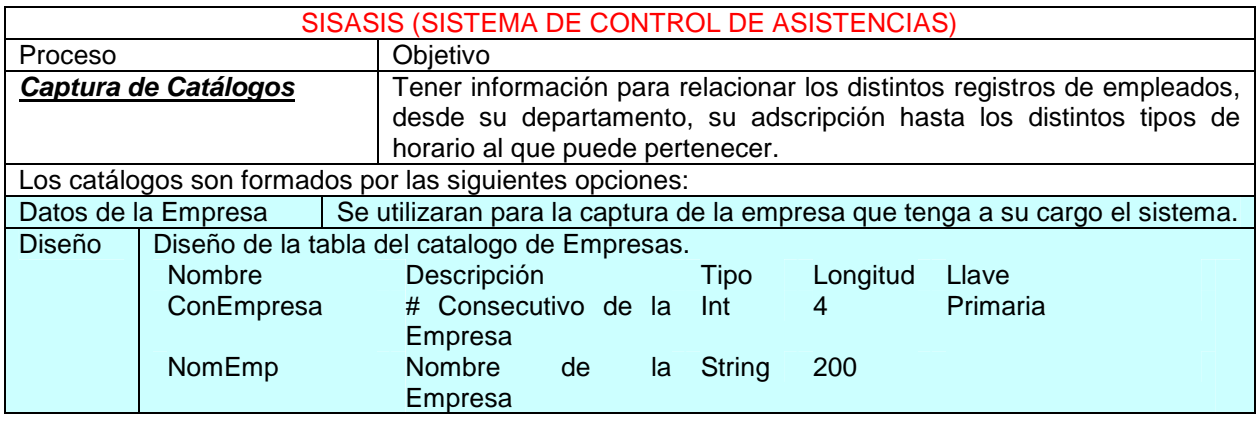

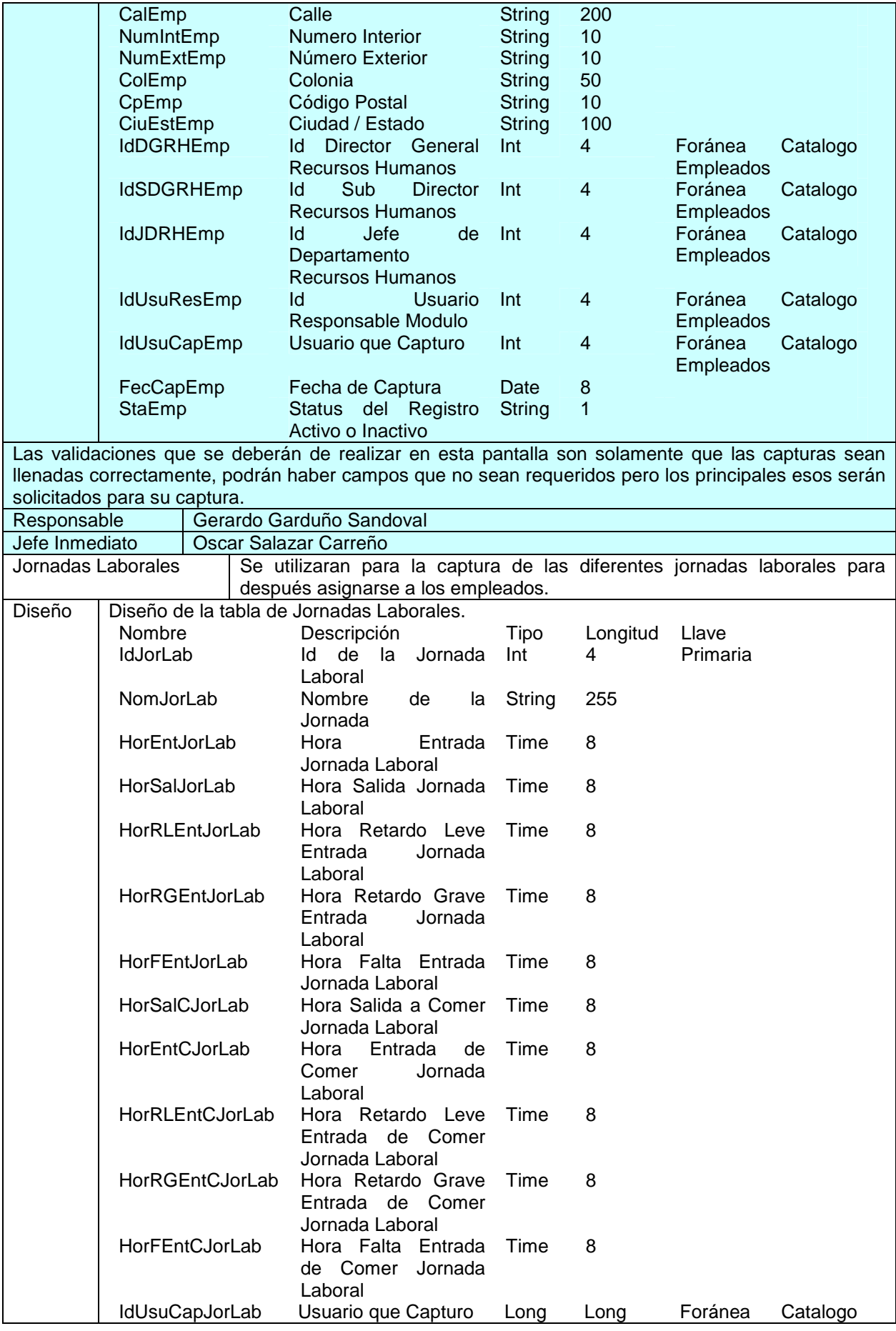

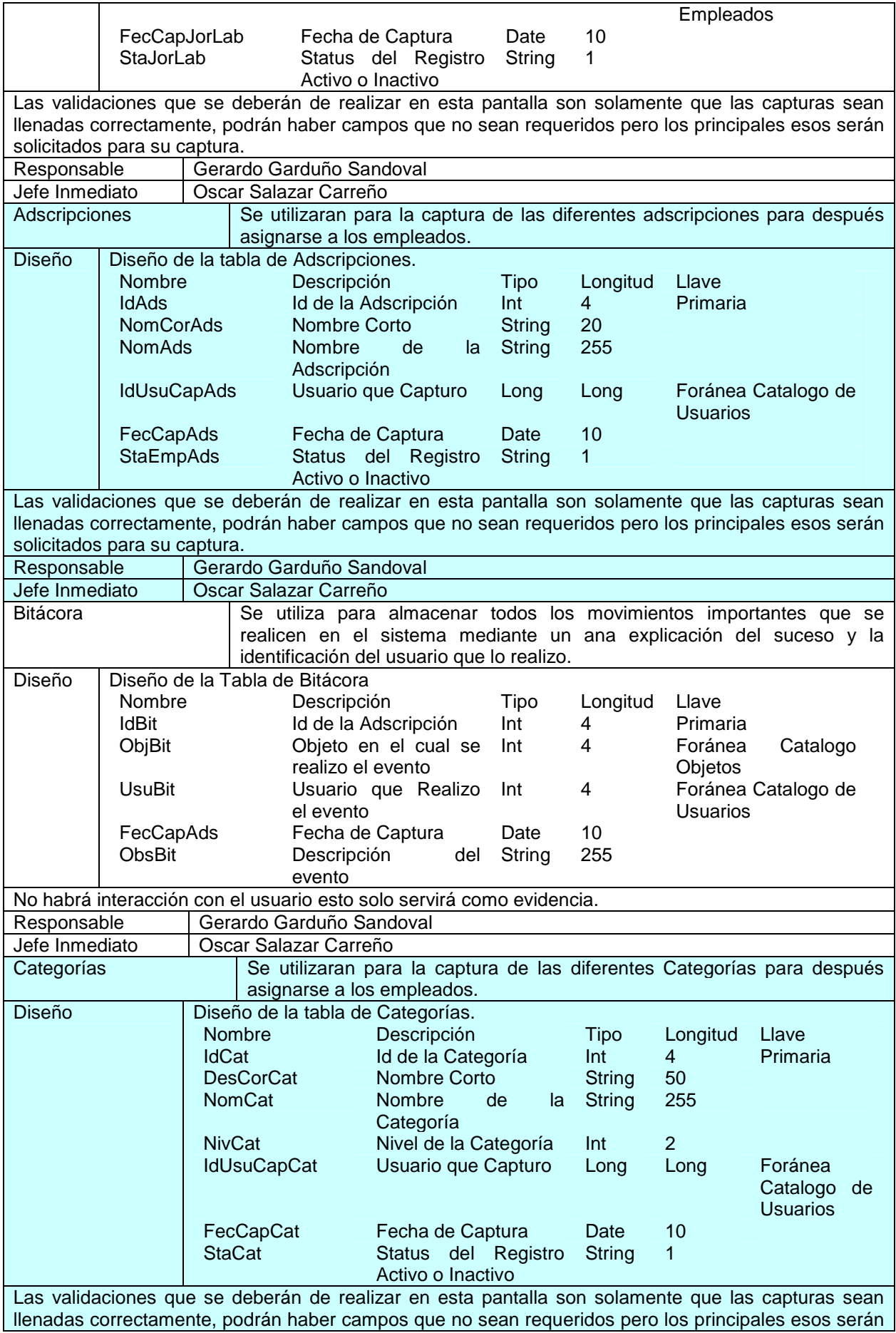
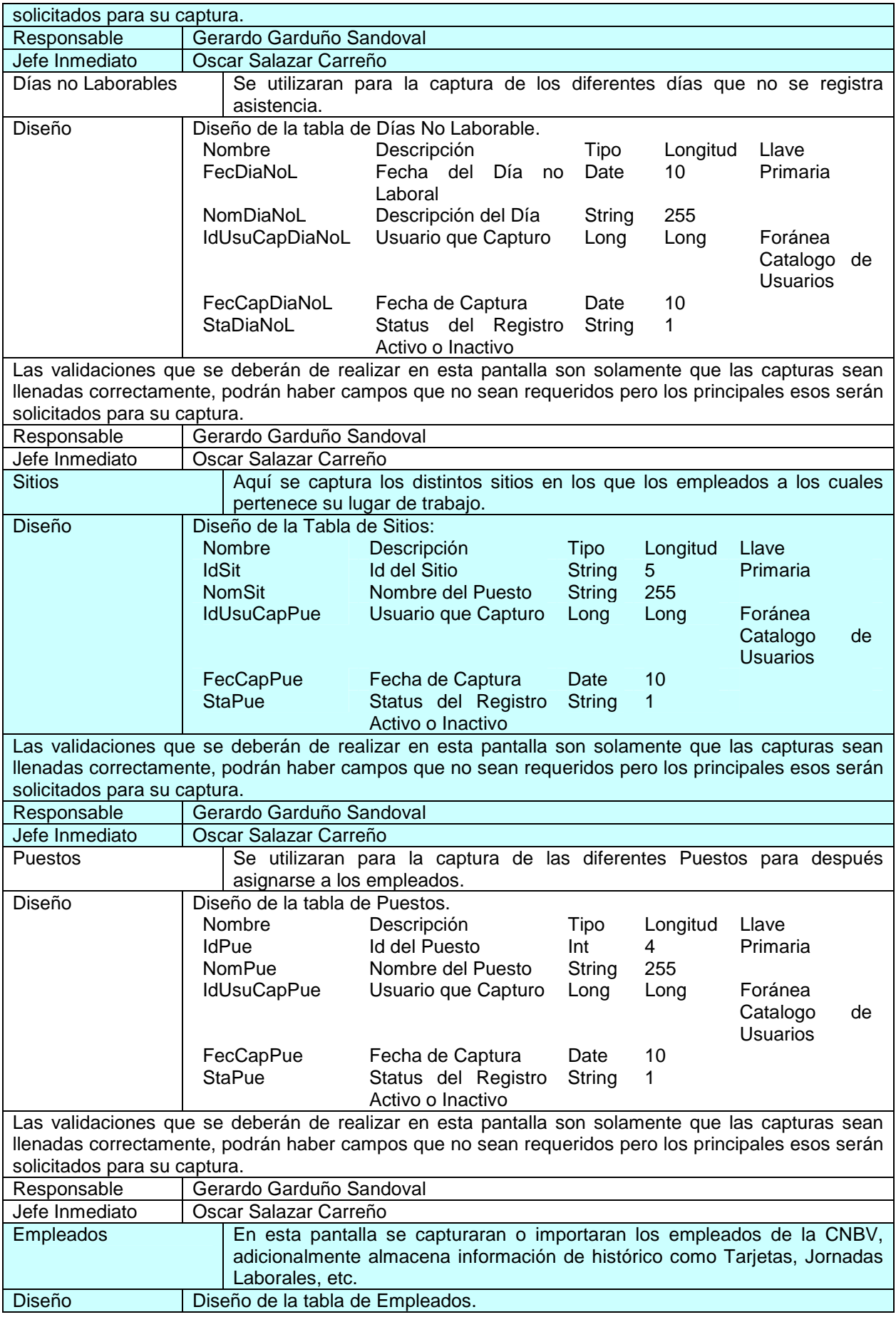

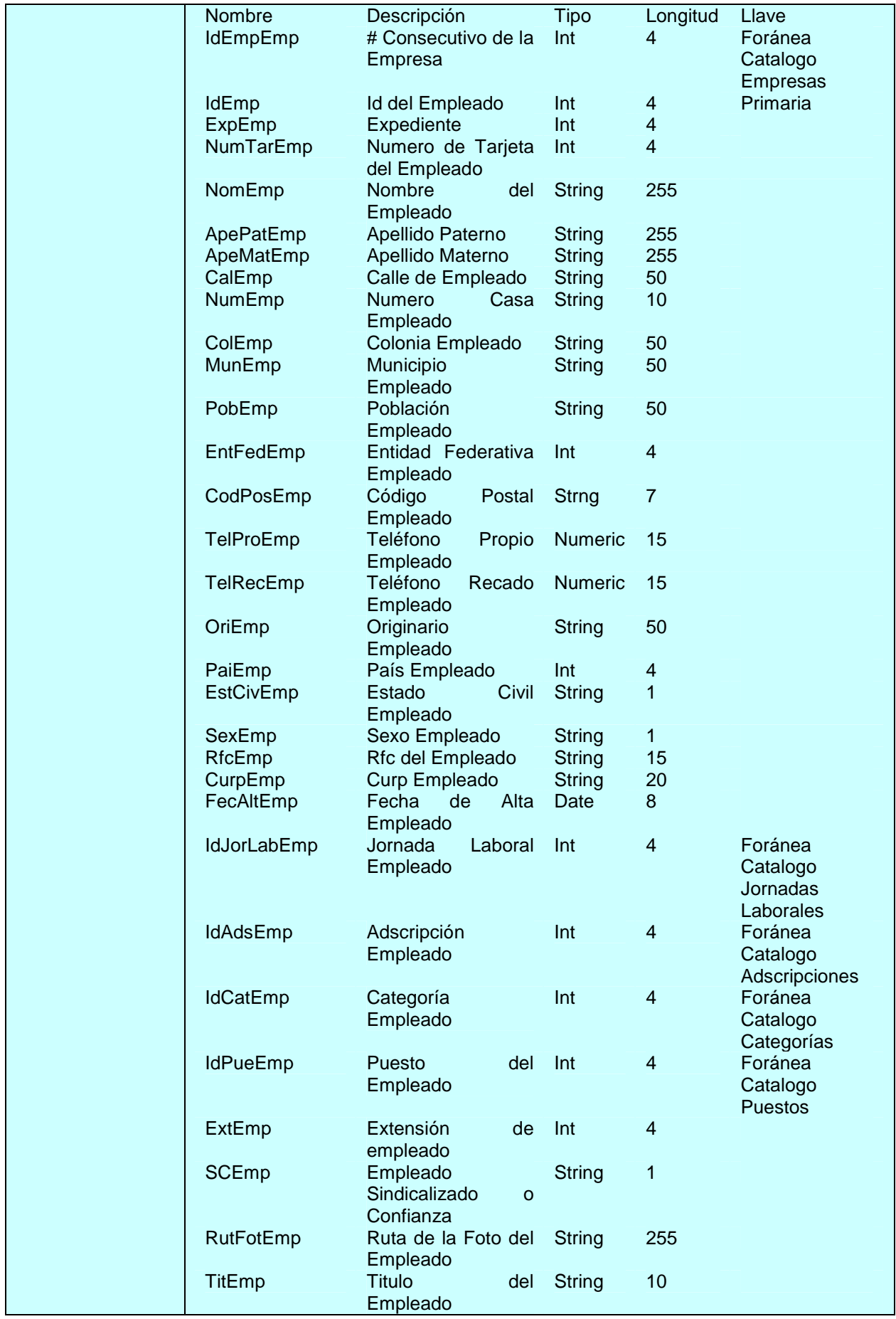

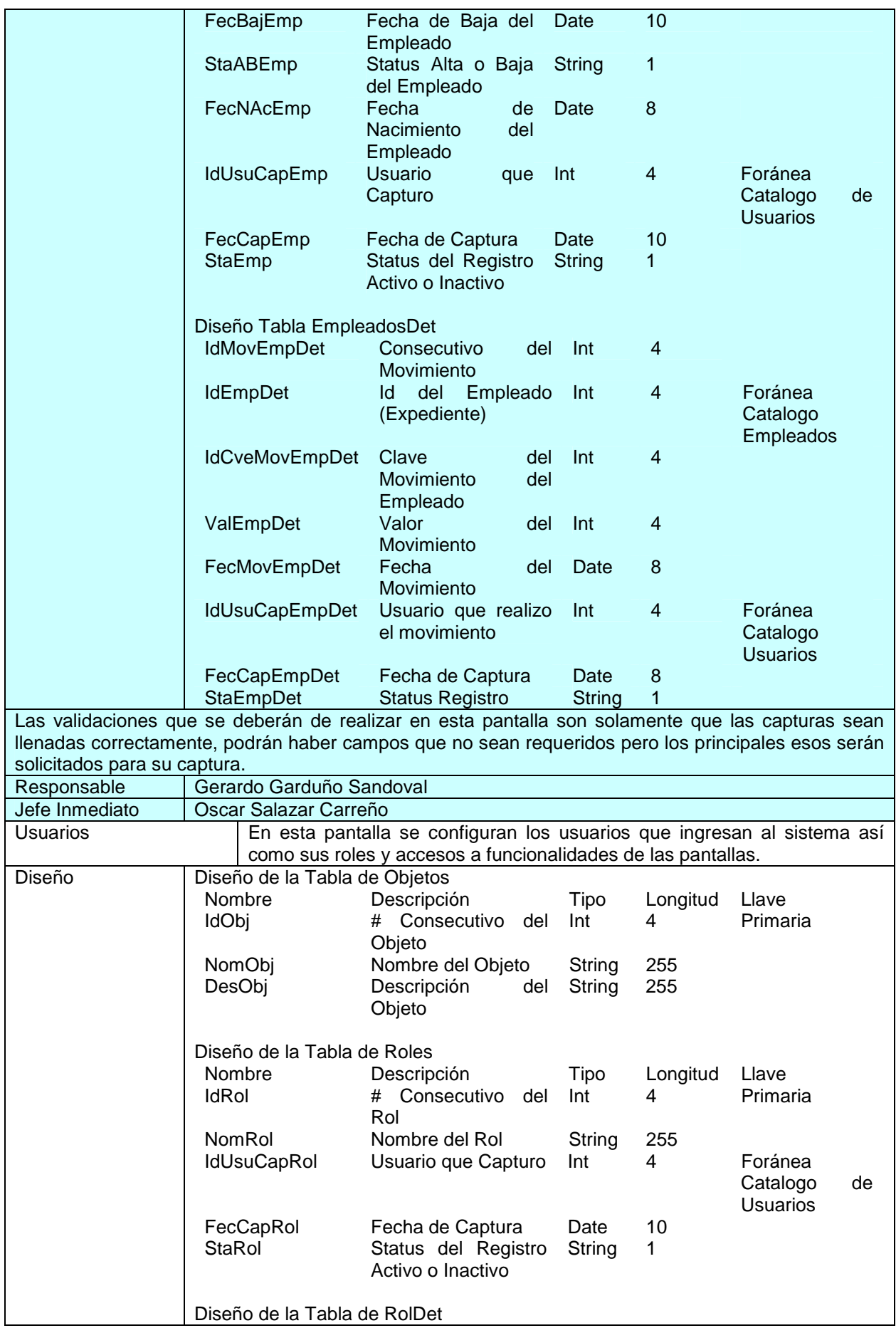

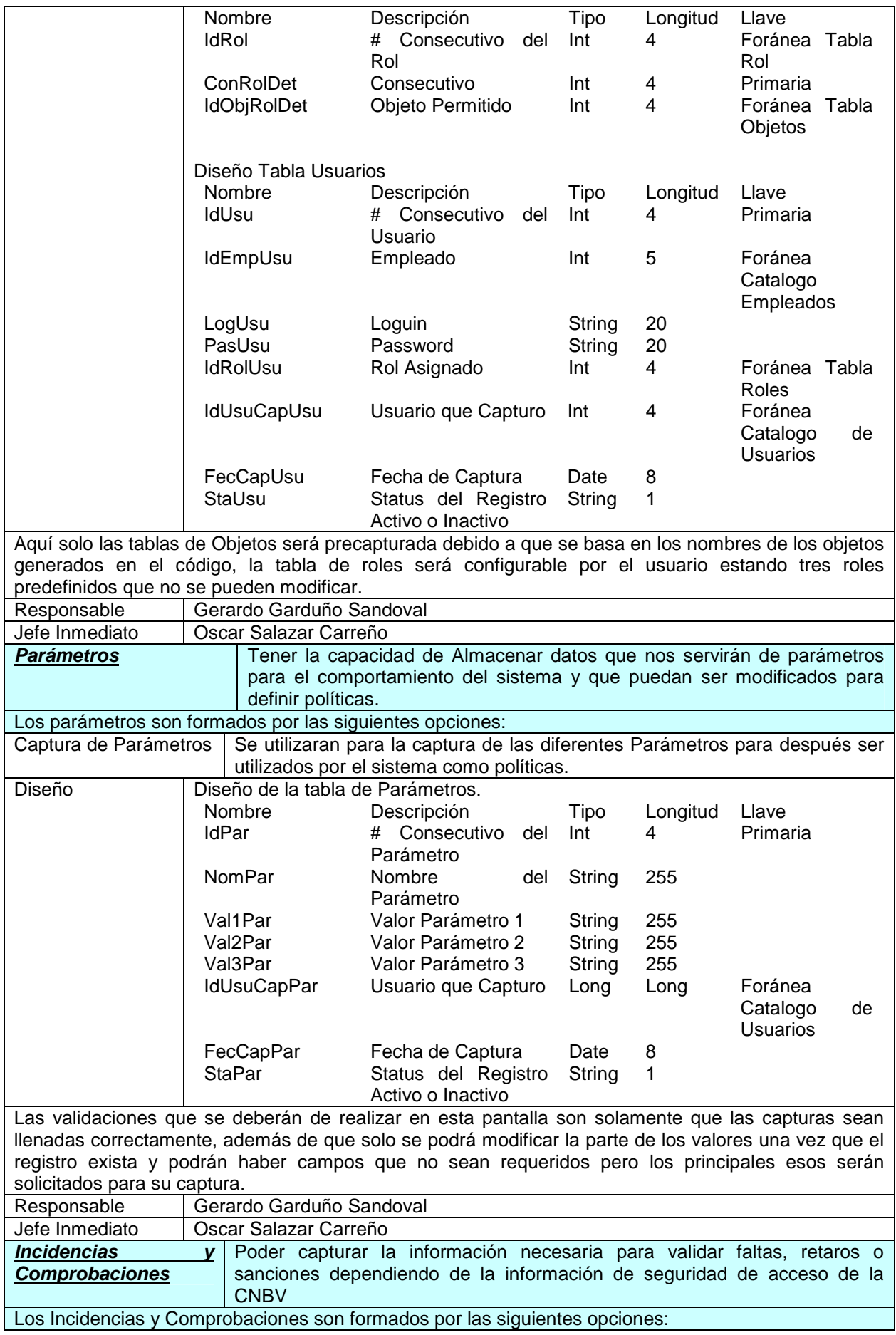

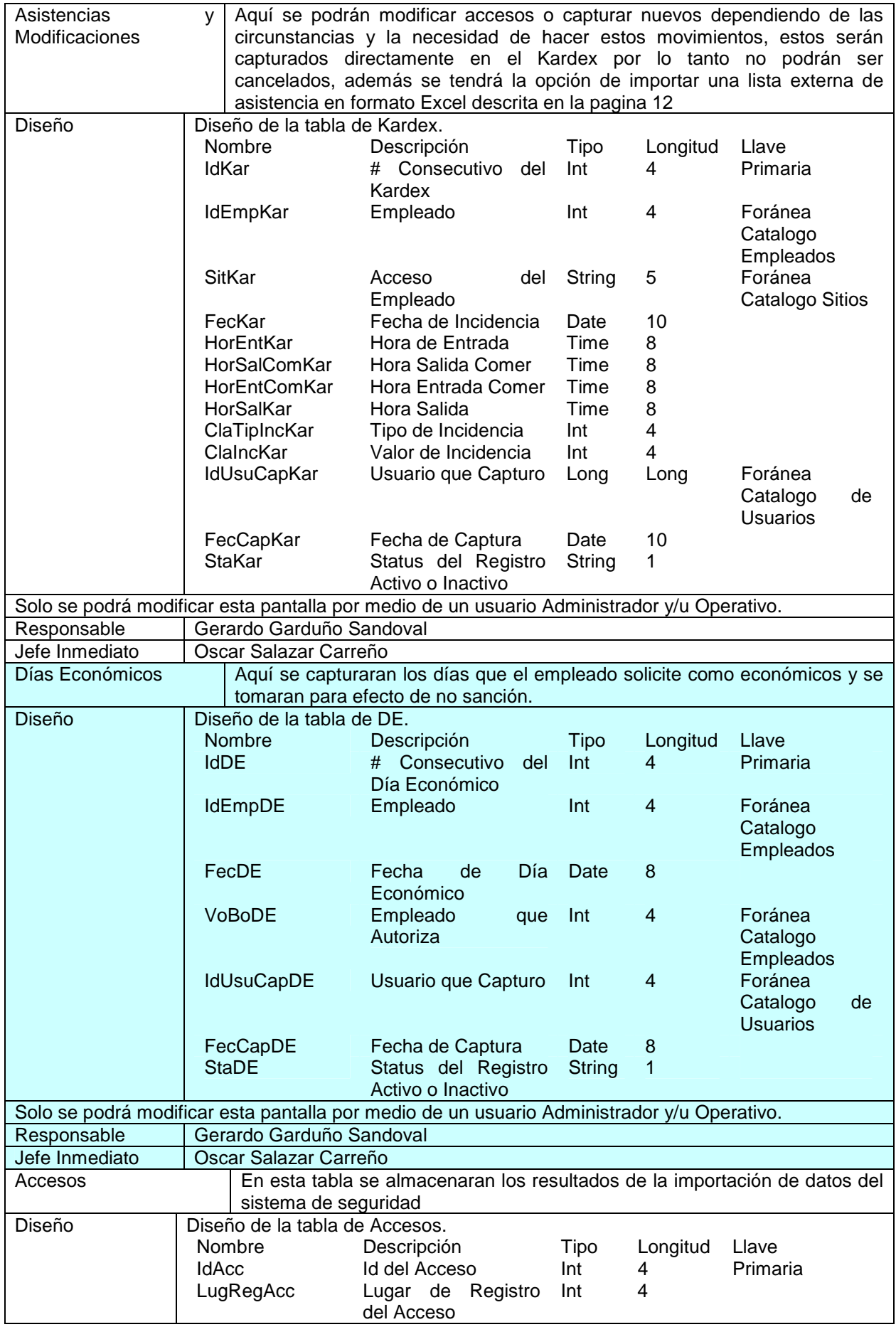

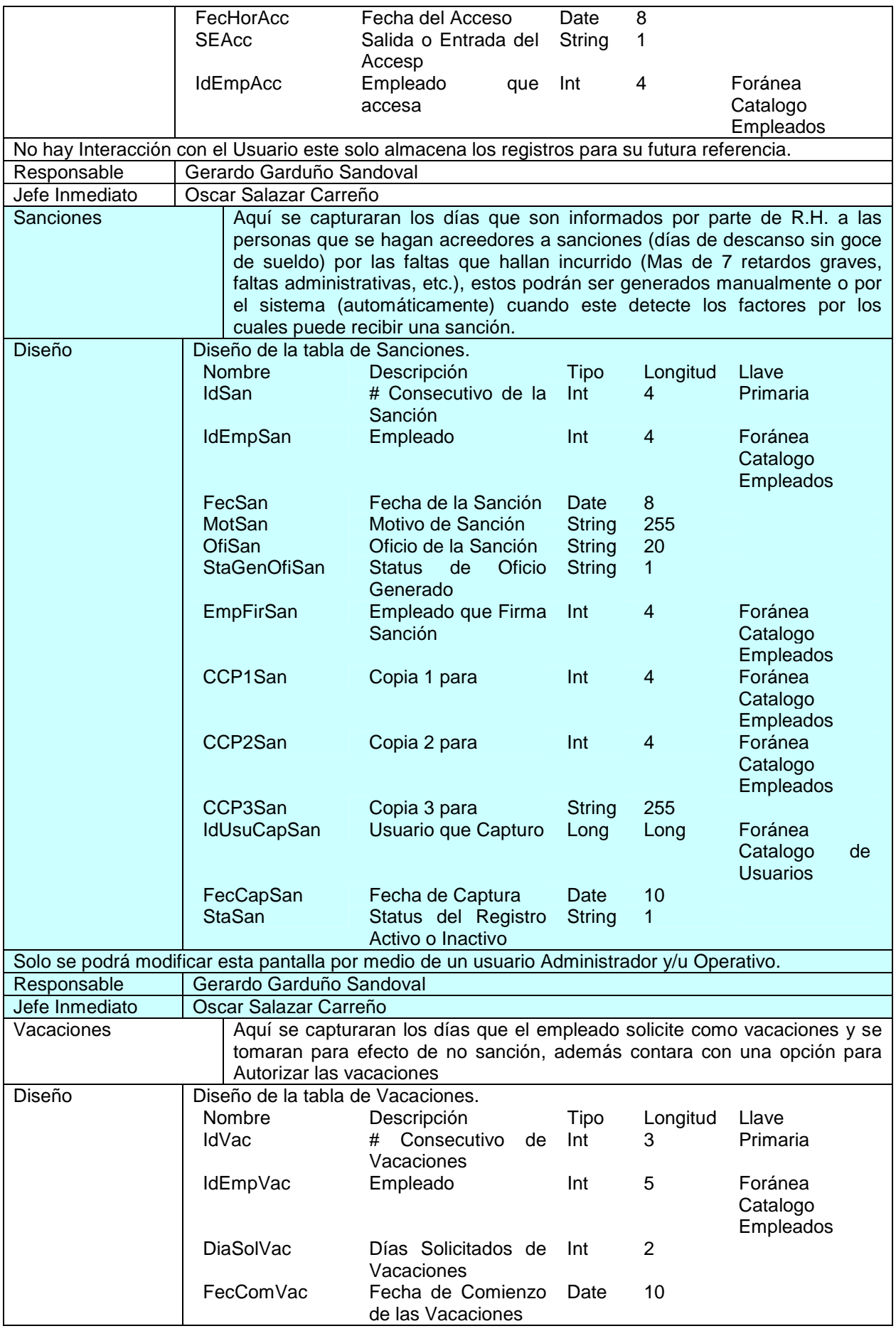

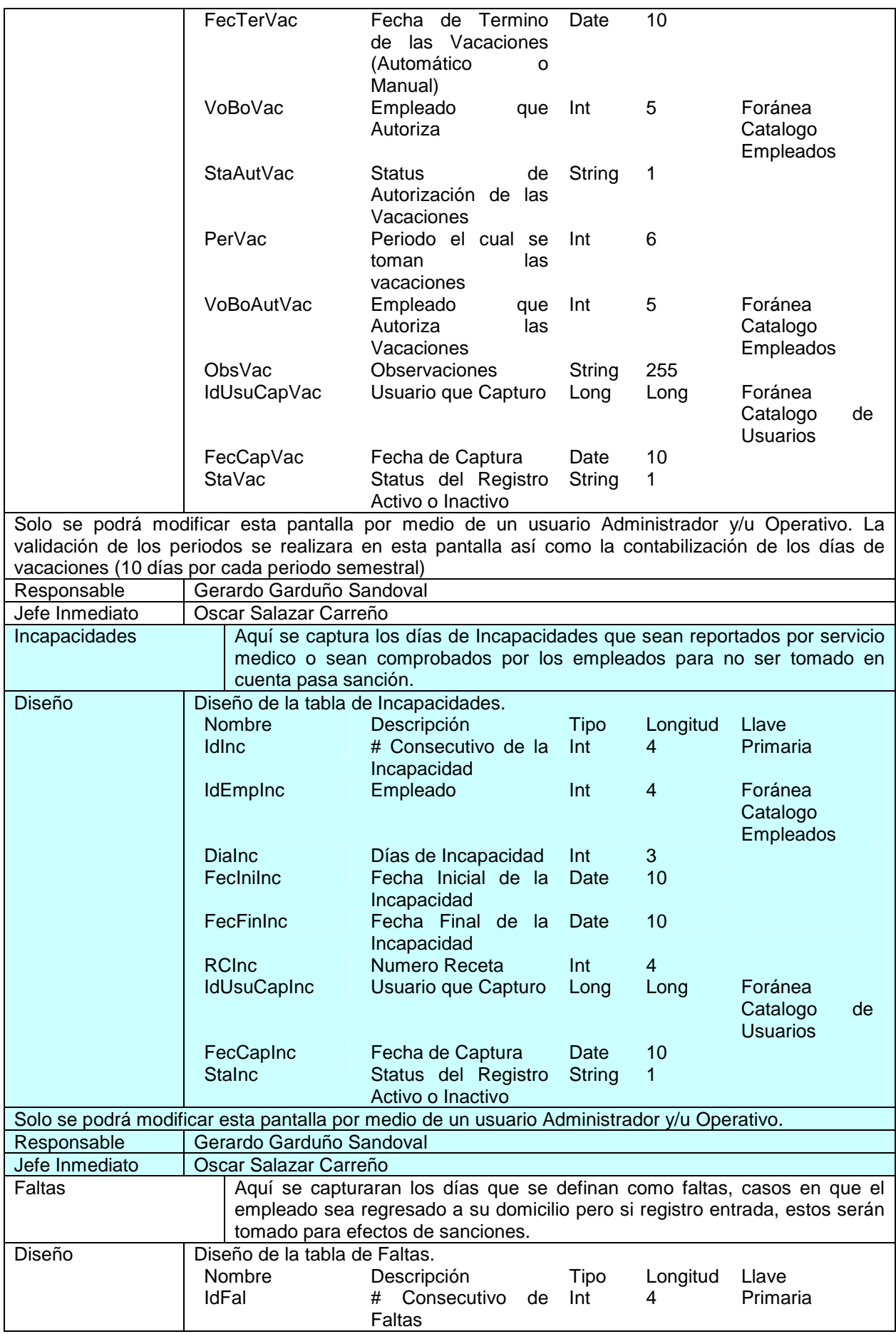

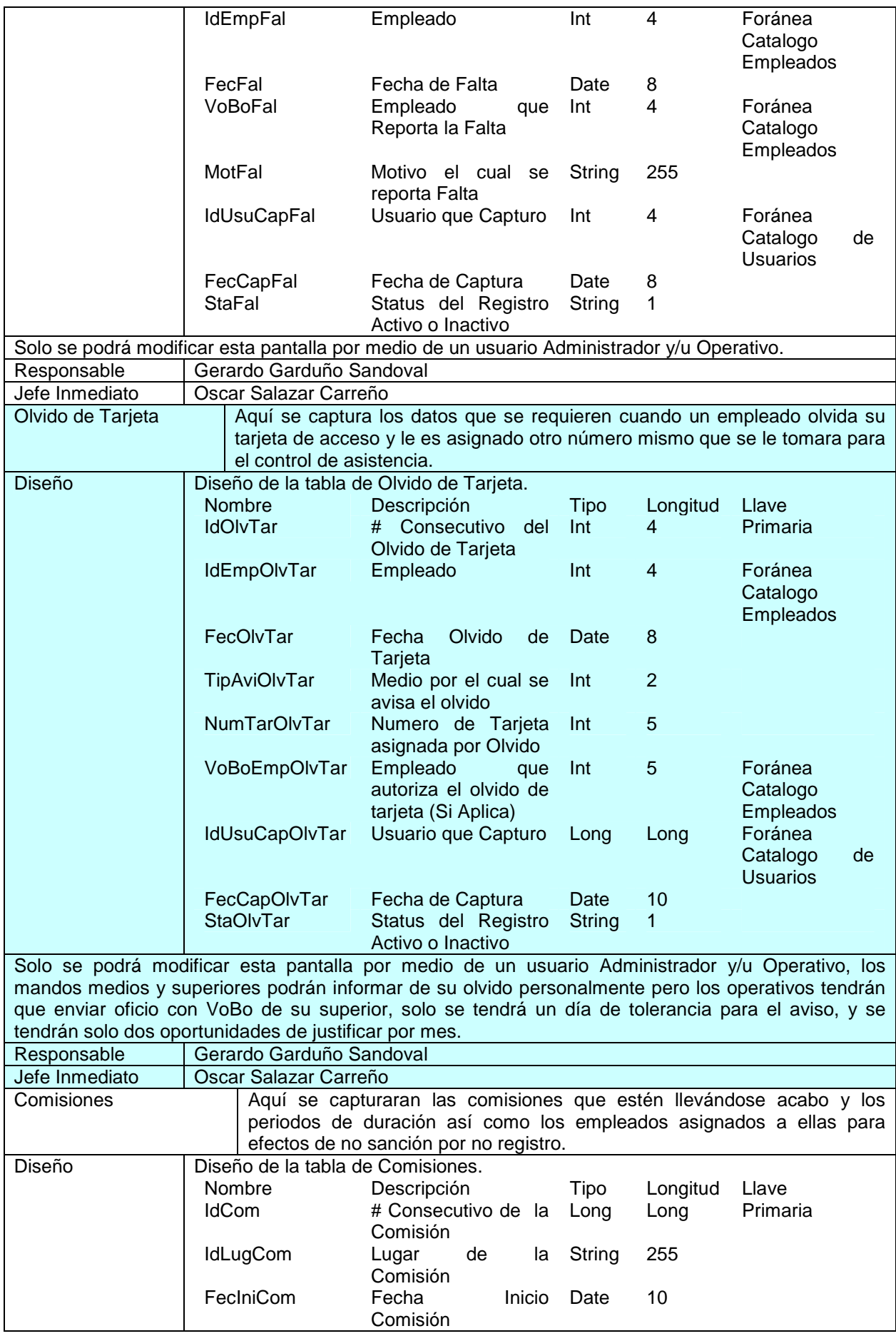

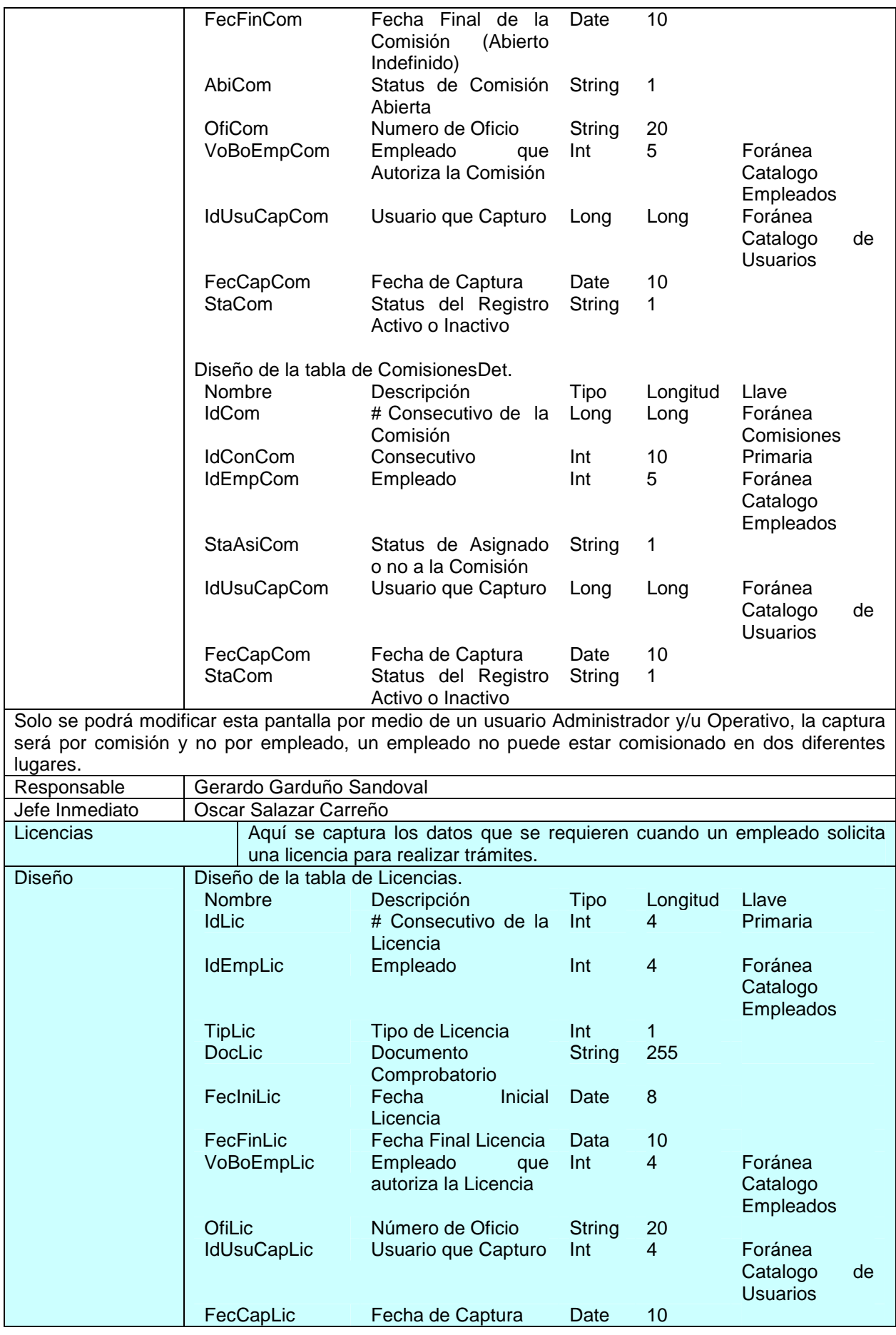

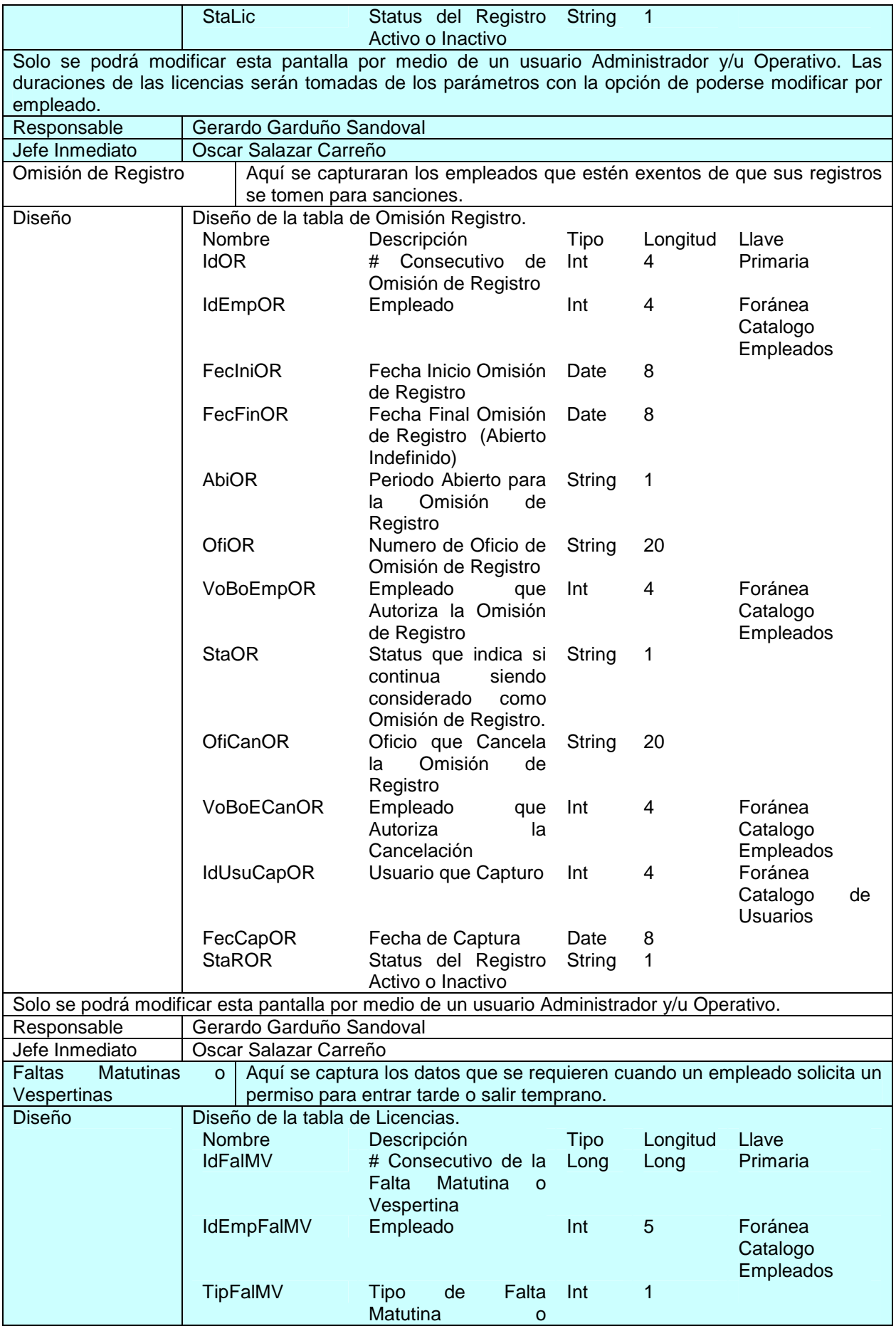

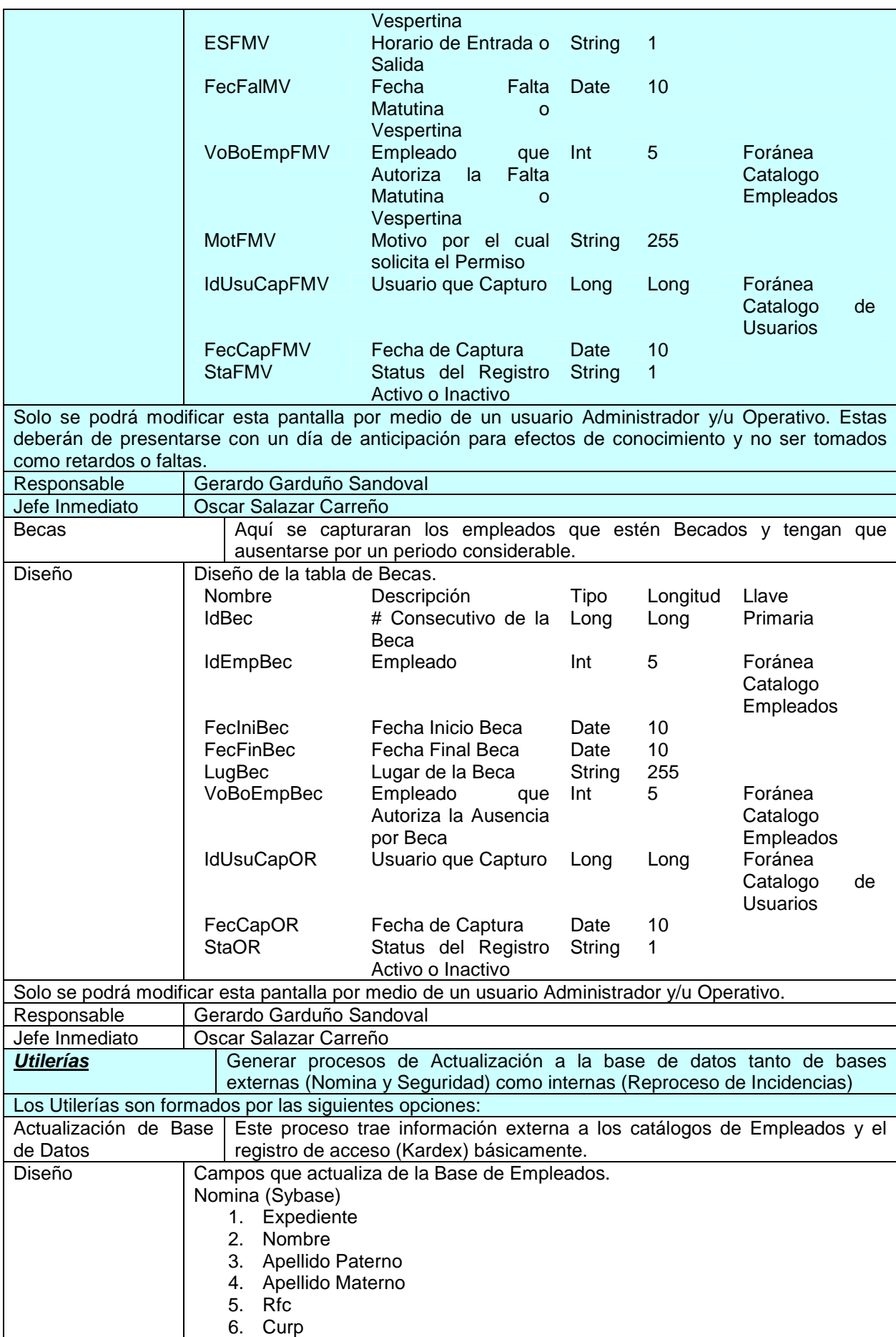

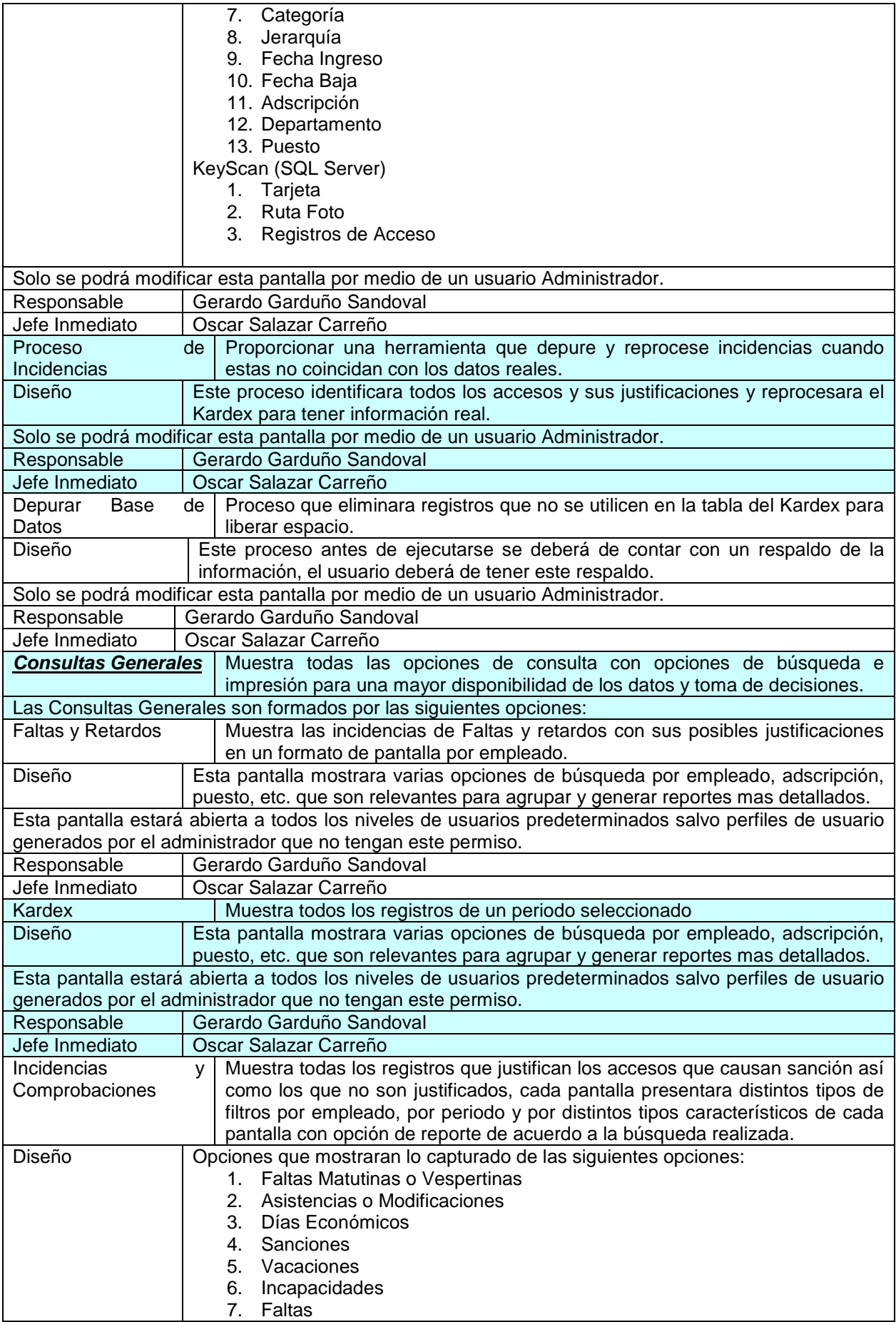

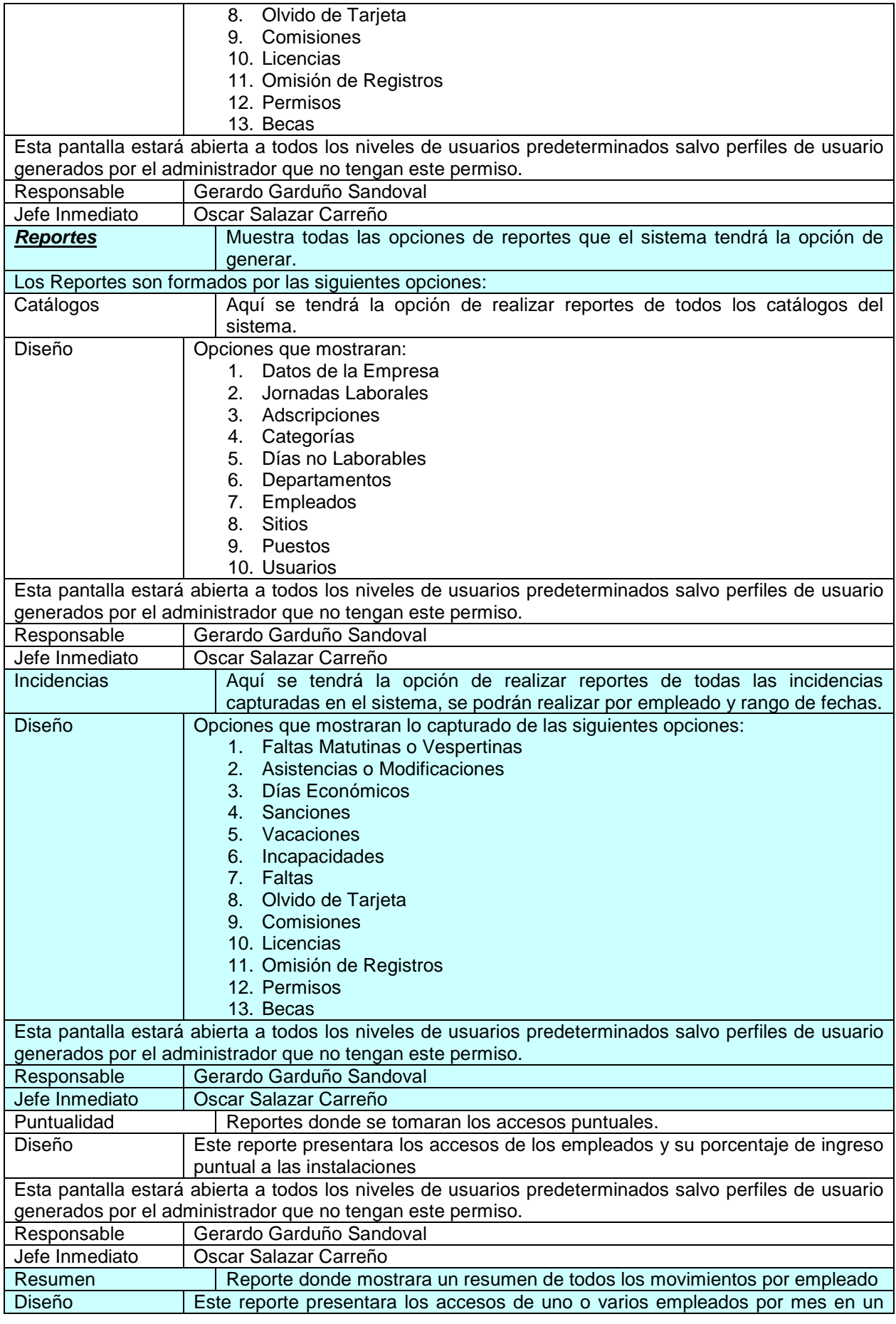

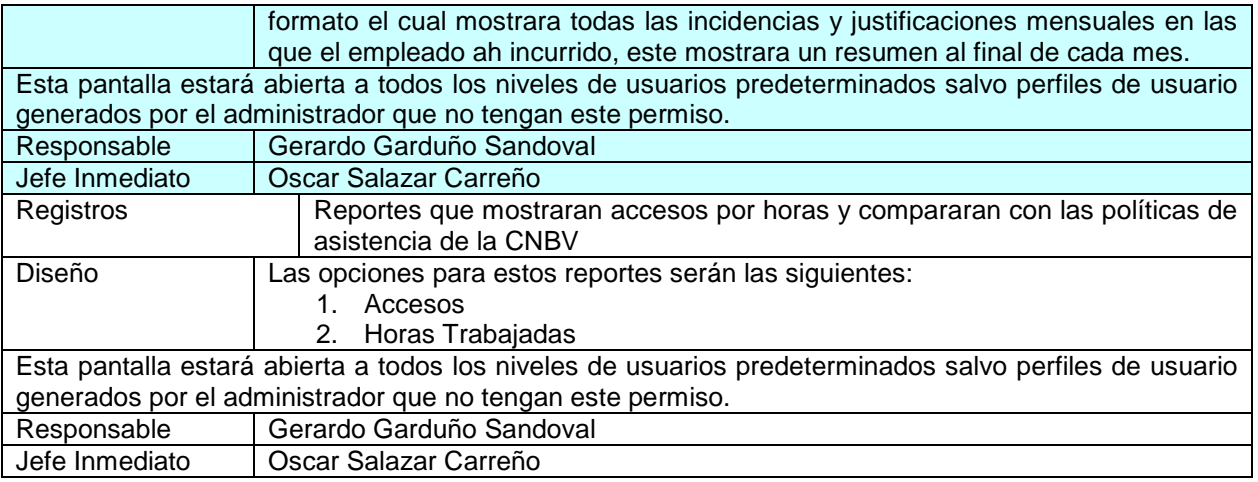

#### **3.12 Realización del Proyecto**

La duración del proyecto será de 110 días, invirtiendo 524,000 horas para la realización de 26 actividades e incurriendo en un costo de \$130,000.00.

- Se utilizarán los siguientes insumos: 1. Recursos Humanos 47%
	- 2. Software 56%
	- 3. Papelería 1%

El análisis costo-beneficio se describe en el Anexo A de este trabajo.

Las actividades a realizar son las siguientes:

- 1. Levantamiento del requerimiento
- **Análisis**
- 3. Revisión de Normas
- 4. Regulación
- 5. Documentar especificaciones del producto
- 6. Reuniones de revisión
- 7. Recopilación de Información
- 8. Distribución de información
- 9. Relaciones con equipos de trabajo
- 10. Solución de Problemas
- 11. Determinación de la Plataforma del sistema
- 12. Determinar las características viables
- 13. Disposición de las herramientas necesarias
- 14. Desarrollo del sistema
- 15. Elaboración del manual técnico y del operador
- 16. Verificación de entrega de lo requerido
- 17. Capacitación
- 18. Instalación del sistema
- 19. Simulaciones
- 20. Validación y pruebas
- 21. Revisión de desarrollo y análisis de desviaciones<br>22. Control de cambios
- Control de cambios
- 23. Desarrollo de acciones correctivas
- 24. Informes de rendimiento
- 25. Reuniones de evaluación posteriores a la implantación
- 26. Entrega

#### **Tiempos**

Tabla de Actividades y Tiempos

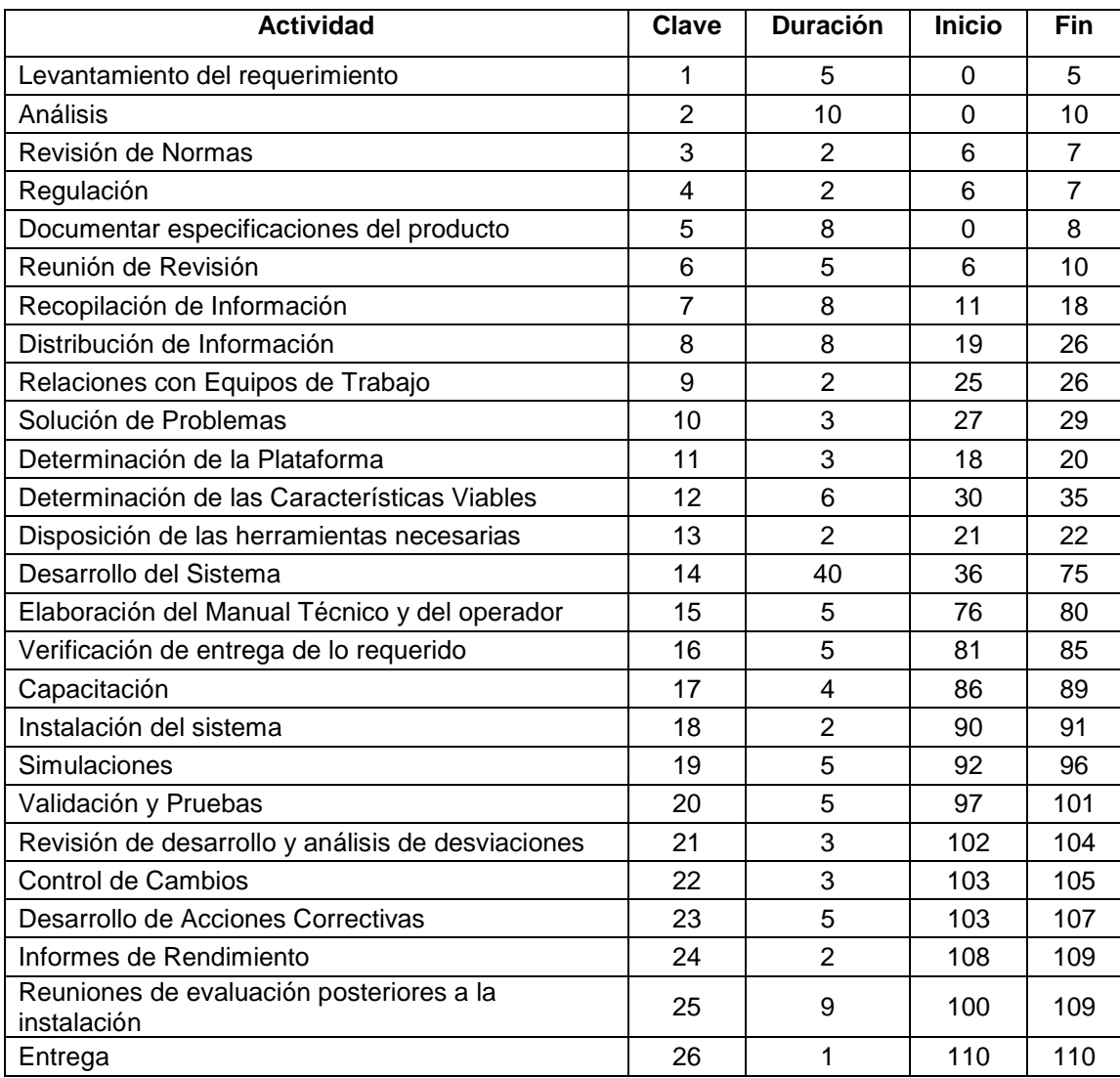

# **Diagrama de Grantt**

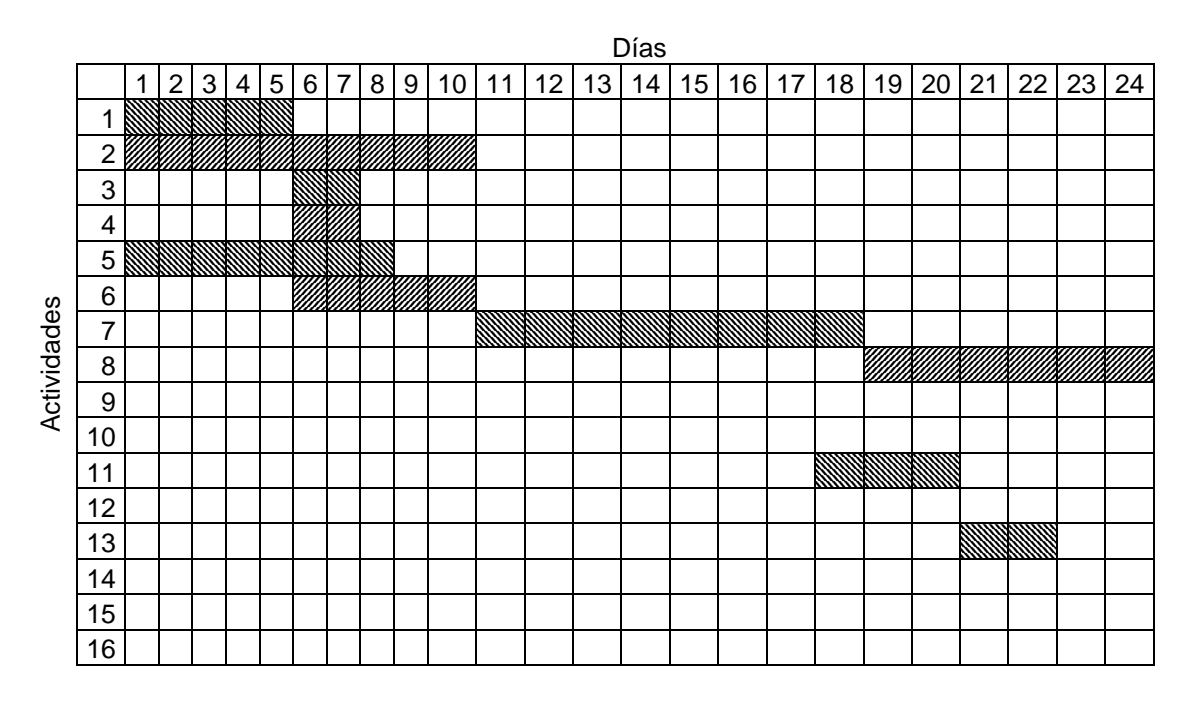

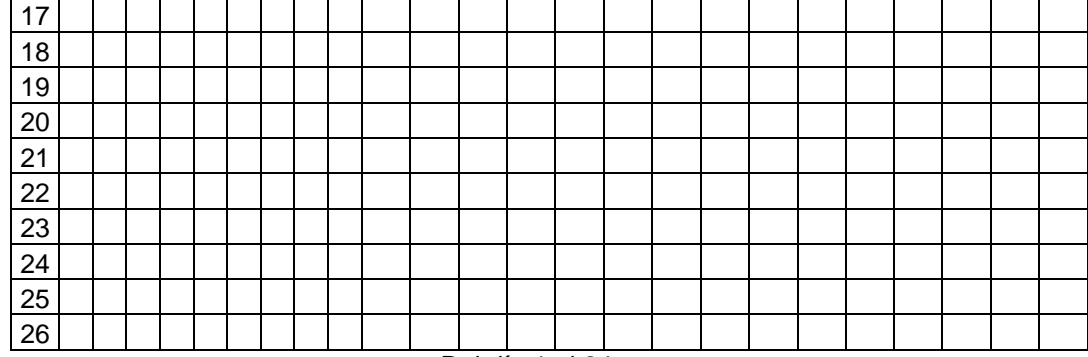

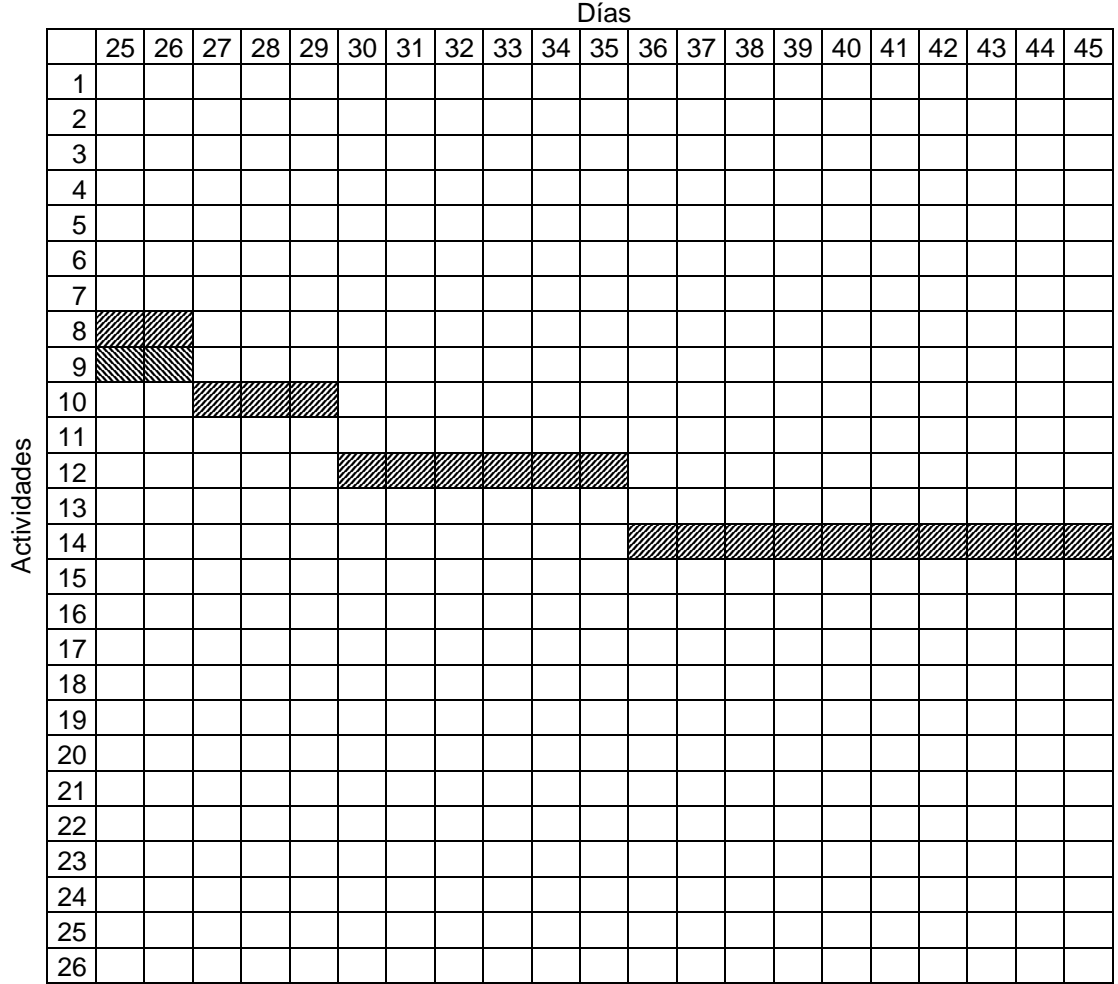

Del día 1 al 24

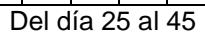

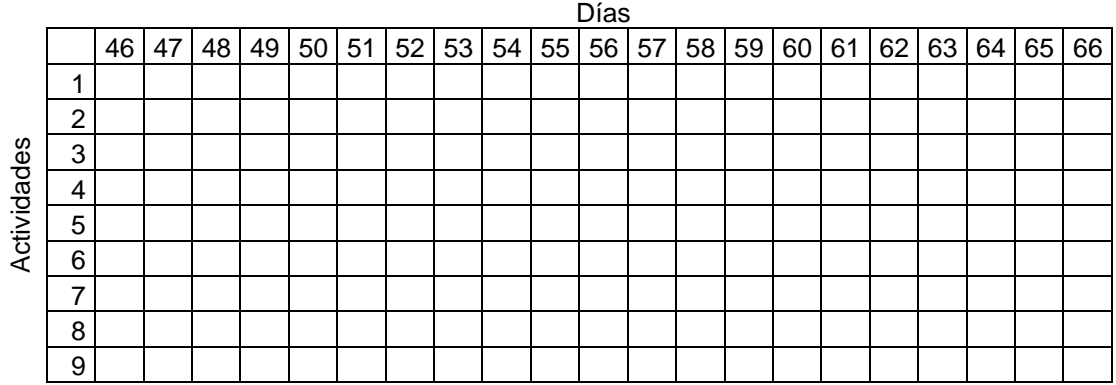

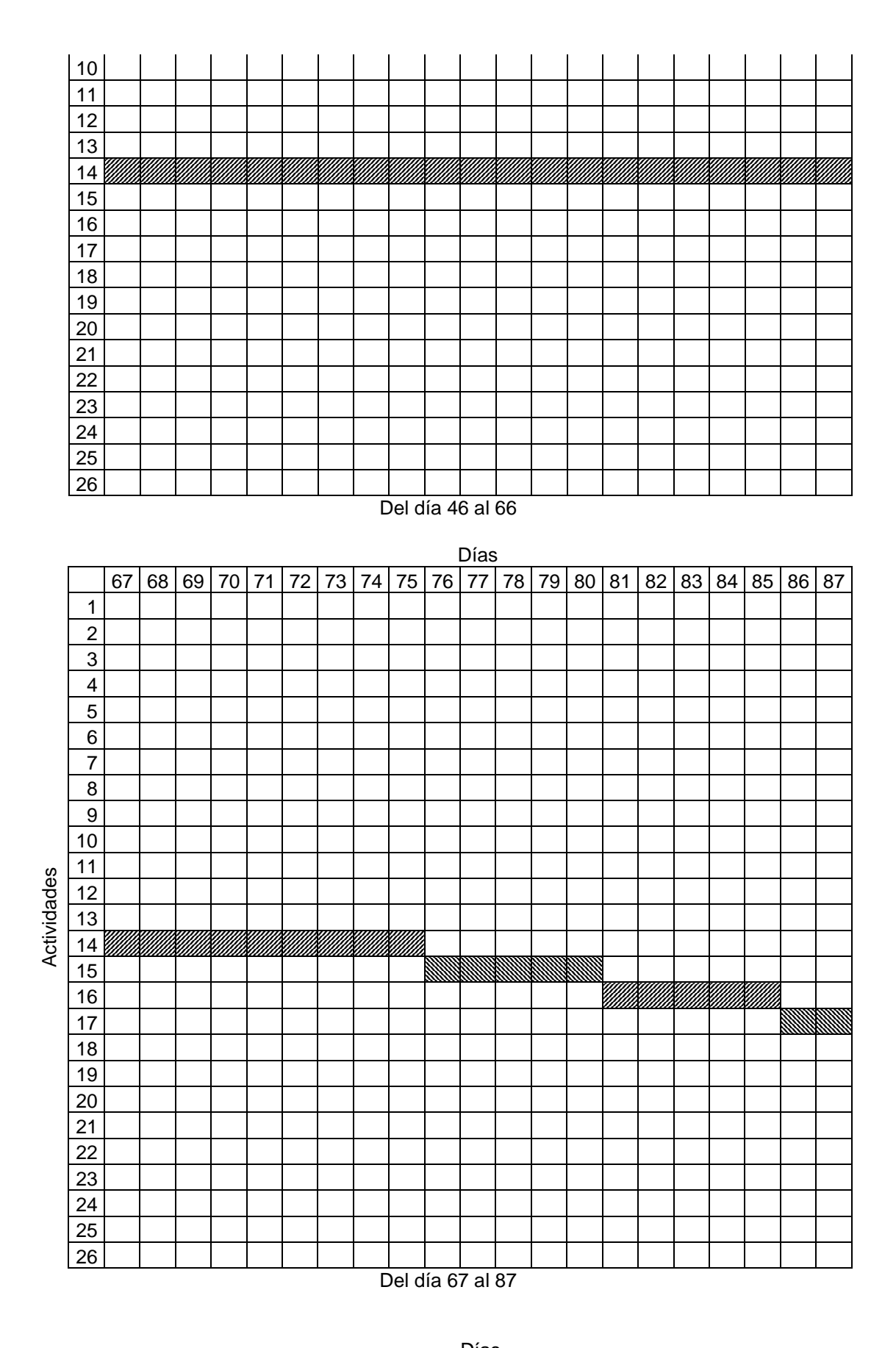

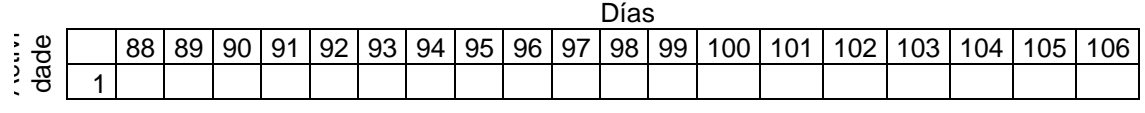

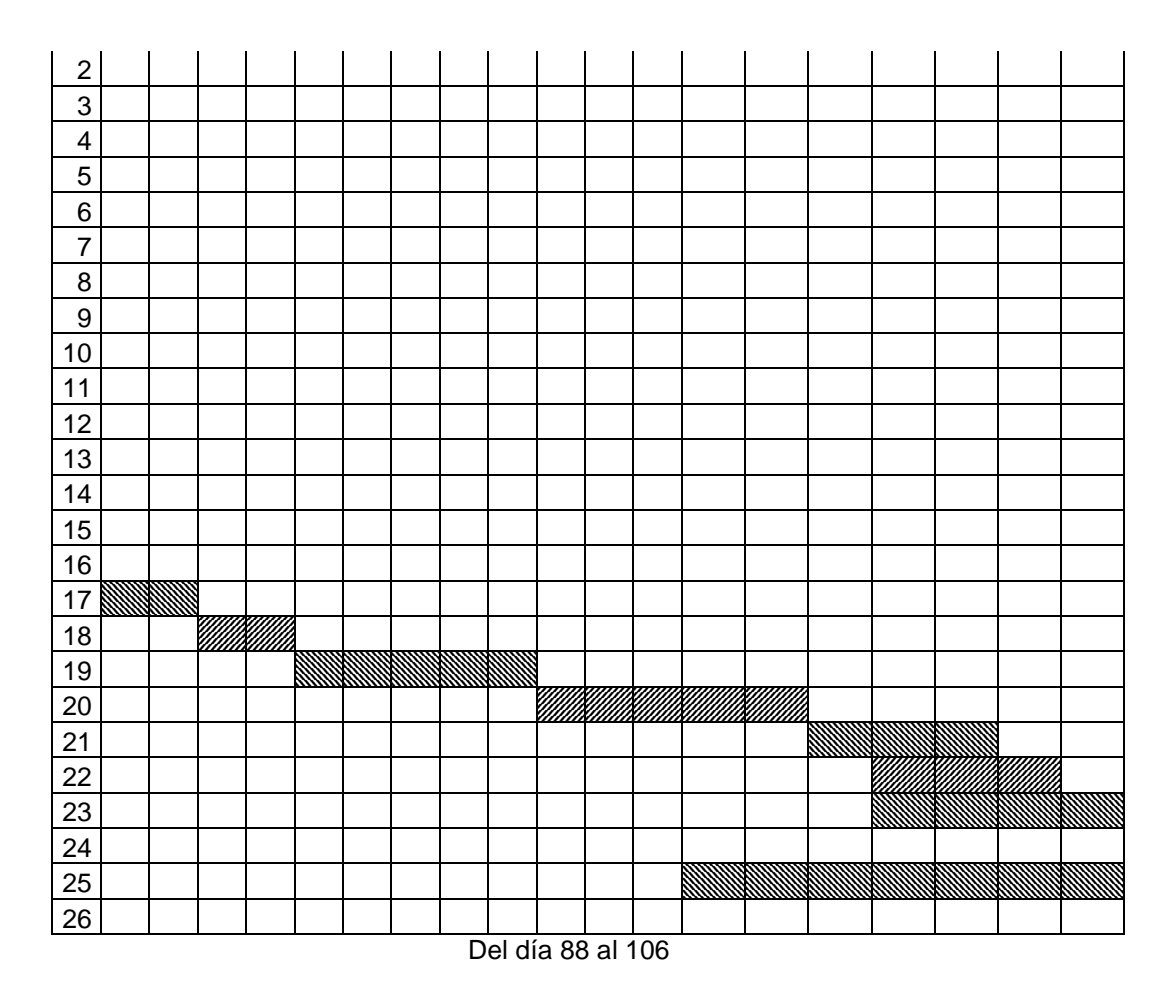

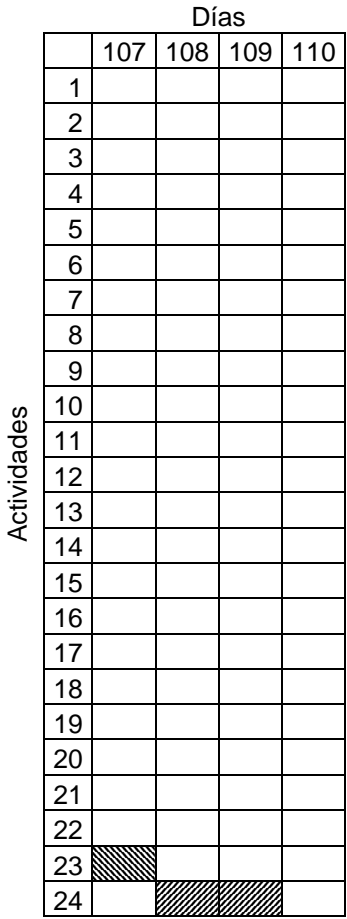

Actividades Actividades

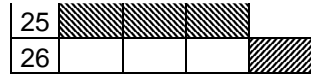

Del día 107 al 110

#### **Diagrama de Flujo de Datos**

Un DFD $<sup>1</sup>$  es una representación estructurada y gráfica que describe cómo circula la información</sup> a través de un sistema y los diferentes procesos de transformación a los que se ve sometida. Permite visualizar un sistema como una red de procesos funcionales, conectados entre mediante flujos de datos. Es una de las herramientas más usadas en sistemas computacionales en los que las funciones del sistema son de gran importancia y son más complejas que los datos que éste maneja.

Es un modelo lógico (no físico) que representa qué hace el sistema y no cómo. Es comprensible por el usuario. Muestra cualquier nivel de detalle y, el flujo de la información asociada. Sirve para identificar y dar nombre a las fuentes de datos, destinos de los datos, flujos de datos, almacenes de datos y, procesos.

El DFD se desarrolla con un enfoque descendente y está sujeto a una notación y a unas reglas predefinidas que buscan producir un documento conciso y autoorganizado. El DFD se compone de Entidades Externas, flujos de datos, funciones o procesos y almacenes de datos.

Elementos De Un Diagrama De Flujo De Datos

En un DFD se utilizan símbolos gráficos para representar procesos, entidades externas, flujos de datos y almacenes de datos. Veamos cada uno de estos componentes:

PROCESO: Muestra una parte del sistema que transforma entradas en salidas, es decir, muestra cómo es que una o más entradas se transforman en salidas. Actividad definida y predecible que transforma flujos de datos con el fin de conseguir un cierto objetivo. Se representa gráficamente por un círculo. El proceso se nombre o describe con una sola palabra, frase u oración sencilla, que describirá lo que hace el proceso.

FLUJO: Información que circula de un objeto del diagrama a otro. Puede representar un dato elemental o una estructura de datos. Se representa gráficamente por una flecha que entra o sale de un proceso. Se usa para describir el movimiento de bloques de información de una parte a otra del sistema, por lo que representan datos en movimiento. El nombre del flujo de datos describe el tipo de información que se transporta.

ALMACÉN DE DATOS: Conjunto de datos siempre disponible donde los datos quedan retenidos. Se utiliza para modelar una colección de paquetes de datos en reposo. Se denota por dos líneas paralelas. El nombre que se utiliza para denotar al almacén es el plural del que se utiliza para los datos que almacena. La información almacenada está en reposo. Es independiente de la implementación física.

El Diagrama de Flujo de Datos se presenta en el Anexo B de este trabajo.

#### **Diagrama Entidad Relación**

Los **diagramas entidad-relación** (a veces denominado por su siglas, E-R) son una herramienta para el modelado de datos de un sistema de información. Estos diagramas expresan entidades relevantes para un sistema de información, sus inter-relaciones y propiedades.

 $\overline{a}$ 

<sup>&</sup>lt;sup>1</sup> Diagrama de Flujo de Datos

Formalmente, los diagramas E-R son un lenguaje gráfico para describir conceptos. Informalmente, son simples dibujos o gráficos que describen la información que trata un sistema de información y el software que lo automatiza.

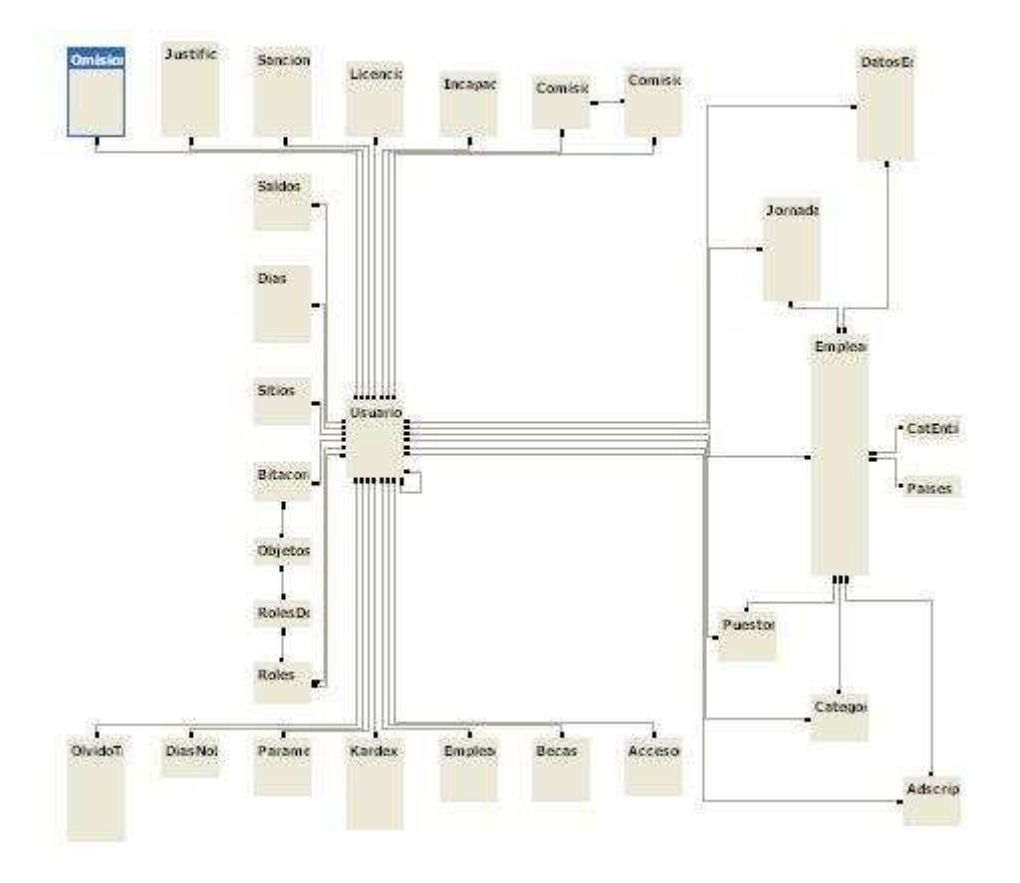

#### **Modelo Relacional**

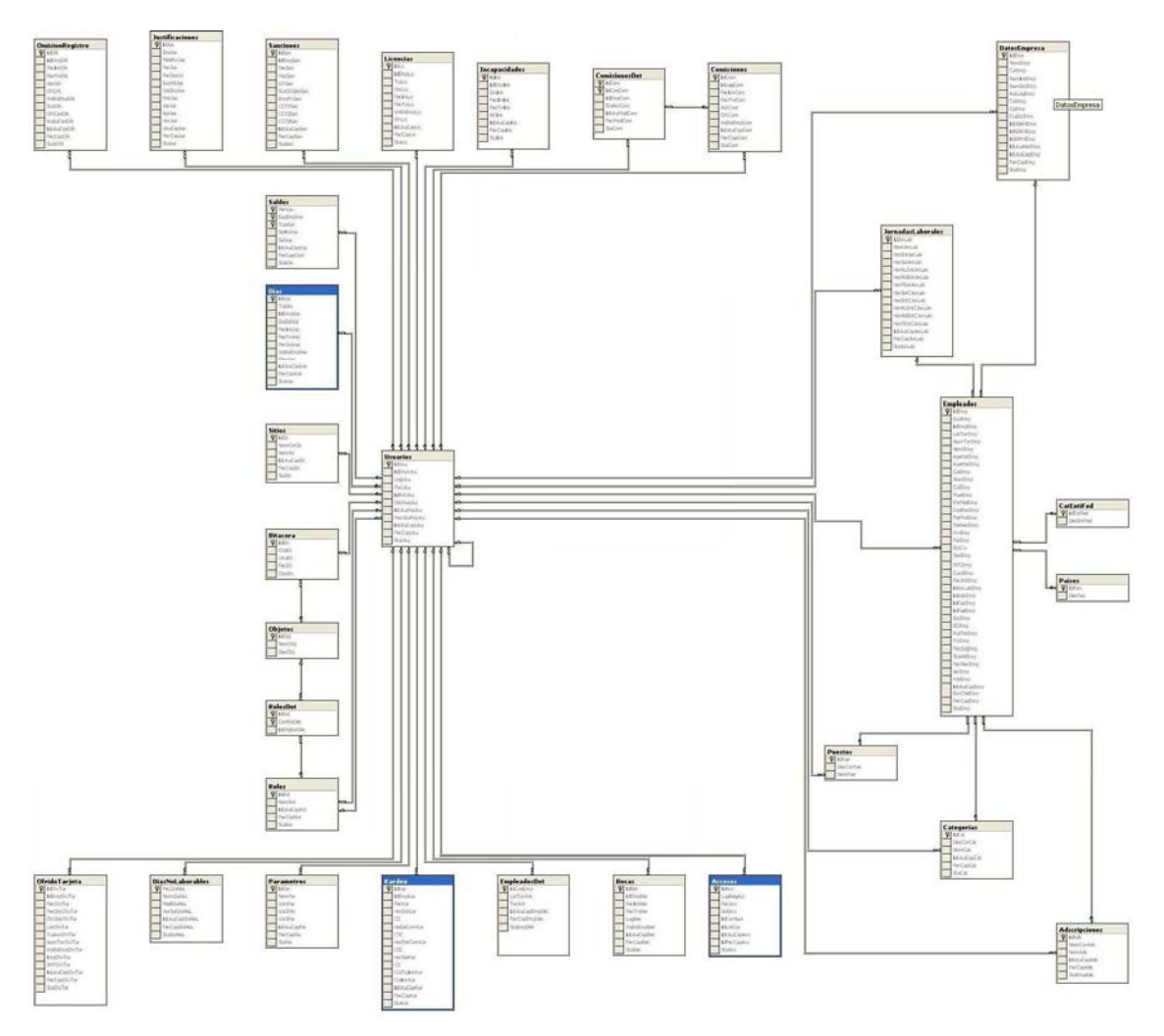

#### **Mantenimiento al Sistema**

El plan de mantenimiento para el sistema de control de Asistencia se seguirá de acuerdo a las políticas internas de la CNBV y son de la siguiente manera:

#### **Envío de la Solicitud de Mantenimiento a Sistemas.<sup>2</sup>**

- a) Toda **Solicitud de Mantenimiento a Sistemas** deberá estar sujeta al Proceso de Administración del Mantenimiento de Sistemas.
- b) Toda **Solicitud de Mantenimiento a Sistemas** deberá ser enviada a la **Gerencia de Desarrollo de Sistemas** vía correo electrónico.
- c) La oficina de la **Gerencia de Desarrollo de Sistemas** será el único canal de recepción de las Solicitudes de Mantenimiento a Sistemas.

### **Validación y Asignación de la Solicitud de Mantenimiento a Sistemas.**

a) Toda **Solicitud de Mantenimiento a Sistemas** deberá como máximo, ocupar un mes y medio en atender su desarrollo, en caso que requiera de mayor tiempo se deberá clasificar como un proyecto que para su desarrollo se deberá presentar al Comité Consultivo de Informática.

 2 Politicas de Administracion del Mantenimiento de Sistemas de la CNBV. Pag. 61 - 64

- b) La **Gerencia de Desarrollo de Sistemas** analizará la **Solicitud de Mantenimiento a Sistemas** en base a los siguientes criterios:
	- Que el contenido sea claro y completo
	- Que el tiempo de realización se encuentre dentro de lo fijado en la política anterior
	- Que el detalle del mantenimiento sea viable
	- Que el solicitante tenga como mínimo la categoría de Subgerente u homólogo (Supervisor)

Si en la revisión anterior se determina que la **Solicitud de Mantenimiento a Sistemas** no es satisfactoria, la **Gerencia de Desarrollo de Sistemas** regresará la **Solicitud de Mantenimiento a Sistemas** al **Área Usuaria Solicitante** vía correo electrónico, para que se redefina el detalle del mantenimiento, ya que este caso el detalle anexo, no fue suficiente para determinar la viabilidad de la solicitud.

En caso de que la **Solicitud de Mantenimiento a Sistemas** sea satisfactoria, pero no viable, se generará un comunicado al **Área Usuaria Solicitante** informando la causa del rechazo de la misma.

Si la **Solicitud de Mantenimiento a Sistemas** es satisfactoria y viable, la **Gerencia de Desarrollo de Sistemas**, reflejara el resultado de su análisis de viabilidad e impacto en el formato de la **Solicitud de Mantenimiento a Sistemas,** así como también registrará la clasificación que derivado del análisis se determine asignar a la solicitud (Nuevo Requerimiento, Error de Aplicación, Redefinición de Usuario), posteriormente el **Operador de Mantenimiento** le asignará el número de folio que le corresponda a la **Solicitud de Mantenimiento a Sistemas** para luego enviarla, al **Área Usuaria Solicitante** vía correo electrónico para su impresión y firma. El Área Usuaria Solicitante hará entrega de la Solicitud de Mantenimiento a Sistemas al **Operador de Mantenimiento** quien revisará que la Solicitud de Mantenimiento a Sistemas que le fue entregada, no haya sido alterada en sus términos, una vez verificado lo anterior, la sellara con la fecha de recepción y la turnará al **Gerente de Mantenimiento** para su firma generándose en este momento la **Solicitud de Mantenimiento a Sistemas**  (Aceptada). La fecha de recepción será la fecha oficial de aceptación de la Solicitud de Mantenimiento a Sistemas.

En la situación donde la versión de la Solicitud de Mantenimiento a Sistemas haya sido alterada por el Área Usuaria Solicitante, esta le será rechazada y se le solicitará que genere una nueva Solicitud de Mantenimiento a Sistemas, apegándose a los lineamentos establecidos para esta solicitud.

- c) El **Gerente de Mantenimiento** asignará la **Solicitud de Mantenimiento a Sistemas**  (Aceptada) al **Coordinador de Mantenimiento Técnico** quien será responsable de la asignación y seguimiento del desarrollo de la misma.
- d) El **Coordinador de Mantenimiento Técnico** asignado, validará y asignará la **Solicitud de Mantenimiento a Sistemas** al **Líder de Mantenimiento Técnico** responsable del desarrollo del mantenimiento.
- e) Una vez que la **Solicitud de Mantenimiento a Sistemas** haya sido aceptada, no podrá realizarse ninguna modificación a la misma.

## **Registro de la Solicitud de Mantenimiento a Sistemas.**

a) Toda **Solicitud de Mantenimiento a Sistemas** que se haya aceptado previa validación y conformidad en su contenido, se deberá registrar en la Base de Datos de Mantenimientos de Sistemas con el estatus de "Recibida", por el **Operador de Mantenimiento**, asimismo, deberá ser registrada con un número único y consecutivo

anual, ya que dicho registro permitirá su atención y seguimiento, obteniéndose la **Solicitud de Mantenimiento a Sistemas** (Aceptada)**.**

- b) Toda **Solicitud de Mantenimiento a Sistemas** (Aceptada)**,** sólo podrá tener alguno de los siguientes estados en la Base de Datos de Mantenimiento de Sistemas para su seguimiento y control:
	- Recibido
	- Asignado (en desarrollo)
	- Finalizado
	- Cancelado

### **Del Seguimiento, Desarrollo y Cierre de una Solicitud de Mantenimiento a Sistemas**

- a) El **Coordinador de Mantenimiento Técnico**, deberá actualizar la base de datos de mantenimiento, agregando el nombre del Líder de Mantenimiento Técnico, fecha de asignación, fecha compromiso de finalización y actualizar el estatus a "Asignado" y dar seguimiento a las actividades y avance de la atención a la **Solicitud de Mantenimiento a Sistemas** (Aceptada).
- b) El **Líder de Mantenimiento Técnico** será el responsable directo de implementar el trabajo necesario, para cumplir satisfactoriamente con la **Solicitud de Mantenimiento a Sistemas** (Aceptada) y de ser necesario podrá tener contacto con el **Coordinador de Mantenimiento Usuario.**
- c) Una vez que se hayan concluido los trabajos relacionados con la **Solicitud de Mantenimiento a Sistemas** (Aceptada), deberá contar con su correspondiente **Cédula de Liberación del Mantenimiento** y su **Ficha de Mantenimiento,** documentos mediante los cuales se evidenciará el cierre y conclusión satisfactoria de los trabajos que se derivaron de la atención.

#### **Del cambio de prioridad de las Solicitudes de Mantenimiento a Sistemas (Aceptadas).**

a) La prioridad de atención a toda **Solicitud de Mantenimiento a Sistemas** (Aceptada), estará sujeta a los siguientes criterios:

Prioridad Baja:

Toda solicitud de Mantenimiento a Sistemas (Aceptada) que no se justifique como urgente ó que no tenga fecha de término se sujetará a los siguientes criterios:

- i. La disponibilidad de los recursos humanos y técnicos que se requieran para su atención
- ii. El orden en como se encuentre registrada en la base de datos de Mantenimiento de Sistemas

Prioridad Alta:

Para que una Solicitud de Mantenimiento a Sistemas se considere de prioridad alta deberá de cumplir con lo siguiente:

- Que el área usuaria solicitante justifique con la documentación ó argumentos necesarios la prioridad de atención solicitada (Normatividad, Impacto Institucional, Documento Oficial o fecha de termino)
- El Coordinador de Mantenimiento de Sistemas analizará y convocará al Comité de Revisión de Prioridades para analizar la justificación y avalar el cambio de prioridad.

Un ejemplo de Solicitud de Mantenimiento a Sistemas es el siguiente:

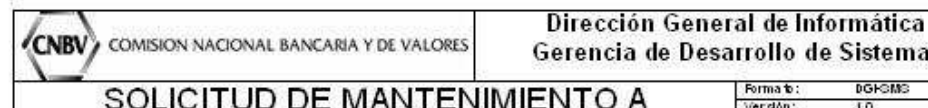

**SISTEMAS** 

Formato:<br>Versión: DORGMS  $\overline{10}$ Aproba do. por:

de Desarrollo de Sistemas

Miguel Angel Cachon

 $\overline{+}$ Información del Mantenimiento 26 DE OCTUBRE DEL 2006<br>[C003] SADH-SisAsis Corrección de retardos y modificación **Fecha solicitud:** Nombre del Mantenimiento: ortográfica. Para ser llenada por la GDS Numero de folio: Nuevo requerimiento Error de aplicación X Redefinición de usuario Información Area Solicitante Responsable: **LIC. OSCAR SALAZAR CARRENO Nóminas** Area: Dirección general: DE PLANEACION Y RECURSOS HUMANOS 5724 6176 Teléfono(s): Detalle del Mantenimiento Actualmente el sistema de Control de Asistencia muestra retardos erróneos en el reporte de Asistencia y Puntualidad y en el reporte de Premio de Puntualidad muestra un error en el nombre del Gerente de Recursos Humanos, dice EDURARDO debiendo decir EDUARDO. Se solicita se corrija el error en el reporte de Asistencia y Puntualidad y se modifique el nombre erróneo en el reporte de Premio de Puntualidad. Es importante mencionar que las inconsistencias que presenta el Sistema, ya fueron comentadas a detalle con el Ing. Jorge Maldonado García. Se anexan evidencias de las inconsistencias. **GACTERING REFERENCE** COMISION NACIONAL BANCARIA Y DE VALORES **CNBV** SISTEMA DE CONTROL DE ASISTENCIA<br>REPORTE DE ASISTENCIAS Y PUNTUALIDAD **SALEM** factor. **TAG** 1920年11月18日,1月28日,1月28日,1月28日,1月28日,1月28日,1月28日,1月28日,1月28日,1月28日,1月28日,1月28日,1月28日,1月28日,1月28日,1月28 tor registros  $\begin{array}{l} 1.0 \pm 0.0000 \\ 1.0 \pm 0.0000 \\ 1.0 \pm 0.0000 \\ 1.0 \pm 0.000 \\ 1.0 \pm 0.000 \\ \end{array}$  $\begin{array}{l} 1974 \\ 7484 \\ 7484 \\ 7764 \\ 1964 \\ 1964 \end{array}$ muertran que el empleado tiene  $rac{1}{100}$ 1835 faltar verpertina. riendo que erte ri H H cumple con ru jornada laboral. 端 H **Berton** 

Solicitud de Mantenimiento a Sistemas

Página 1 de 2

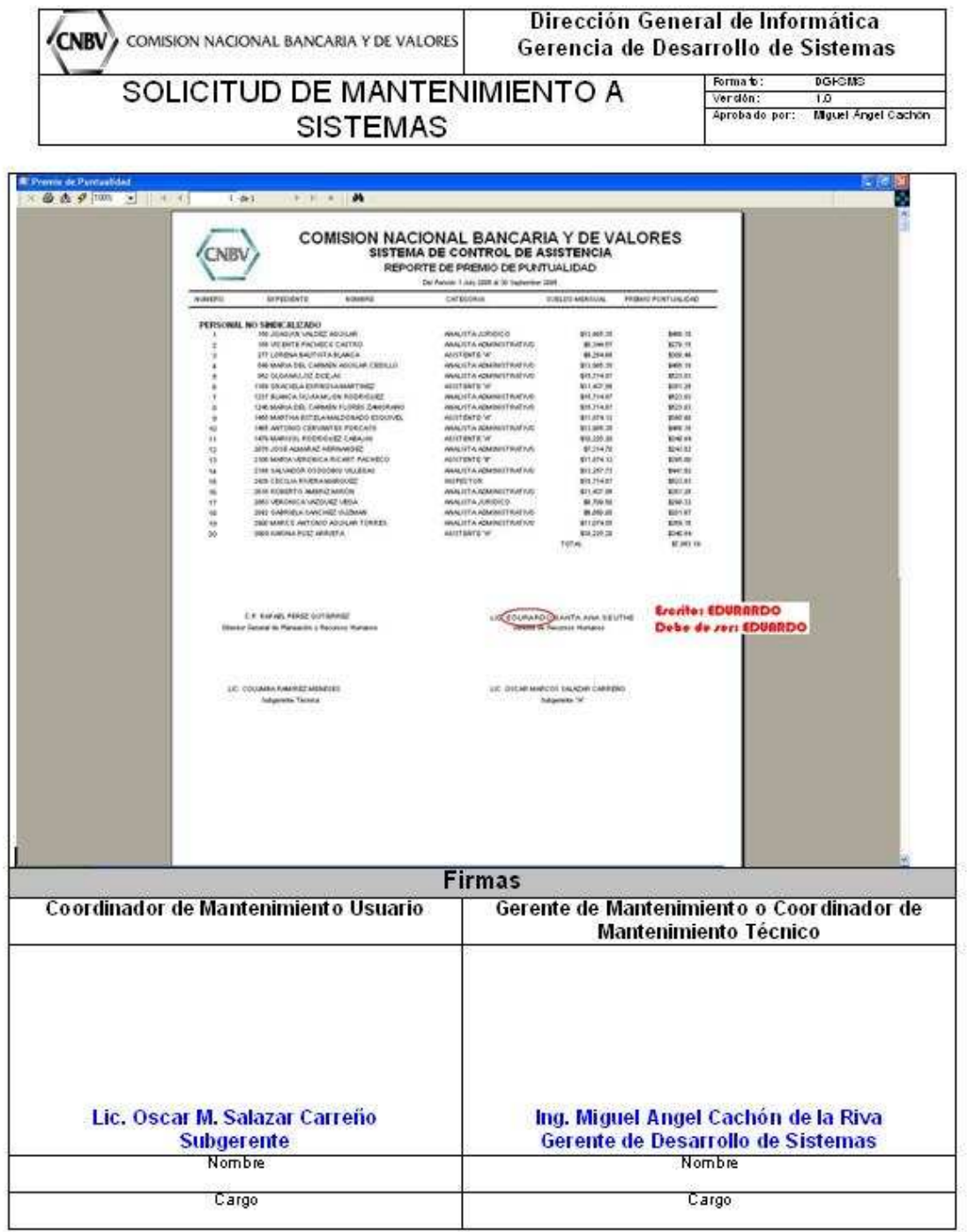

Solicitud de Mantenimiento a Sistemas

Página 2 de 2

# **Capitulo 4 Implementación**

El sistema de control de asistencia necesita información especial para ser instalado, a continuación se presenta lo necesario para poder realizar esta tarea.

## **4.1 Requerimientos de Hardware y Software**

## **Hardware**

- 512 MB RAM o Superior
- Conexión LAN
- Pentium 4 o Superior
- Monitor Resolución 1024x780 Píxeles Mínimo
- HDD 20 GB o mas

#### **Software**

- Windows XP Professional o Superior
- Componentes
	- o Cliente SQL Server
	- o Crystal Reports
- Office XP o superior
- Cliente Sybase (versión 12.5 en adelante)

#### **4.2 Ficha Técnica**

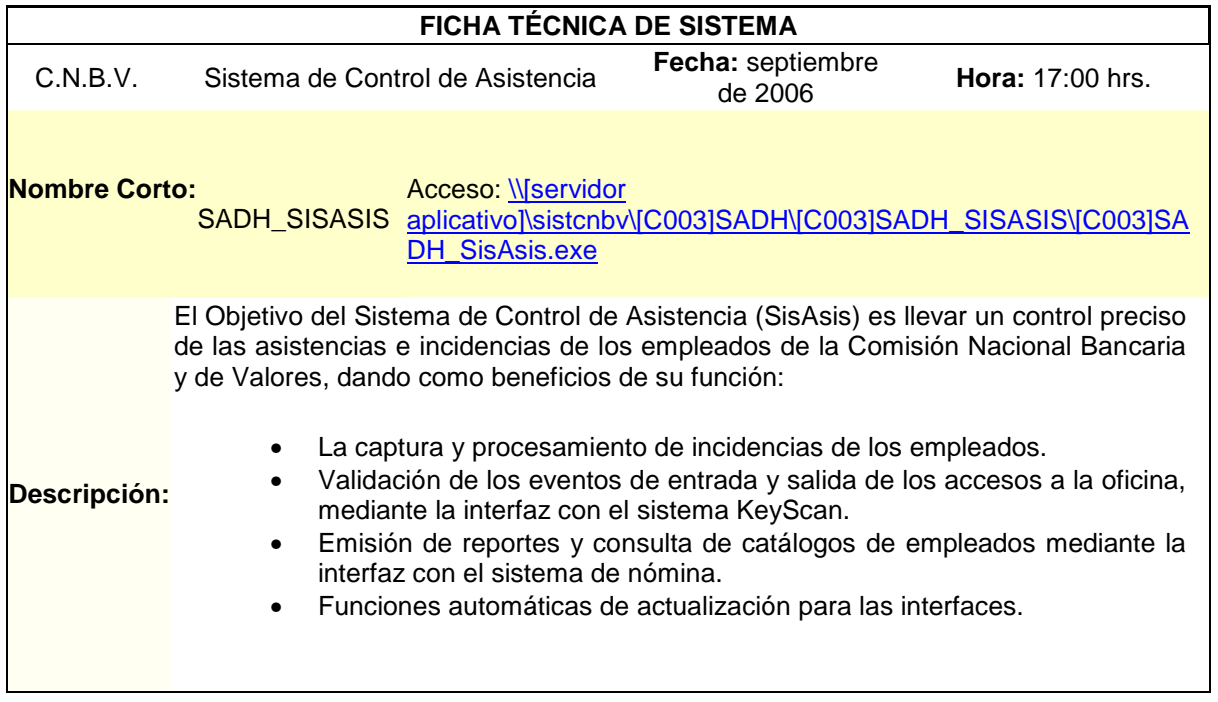

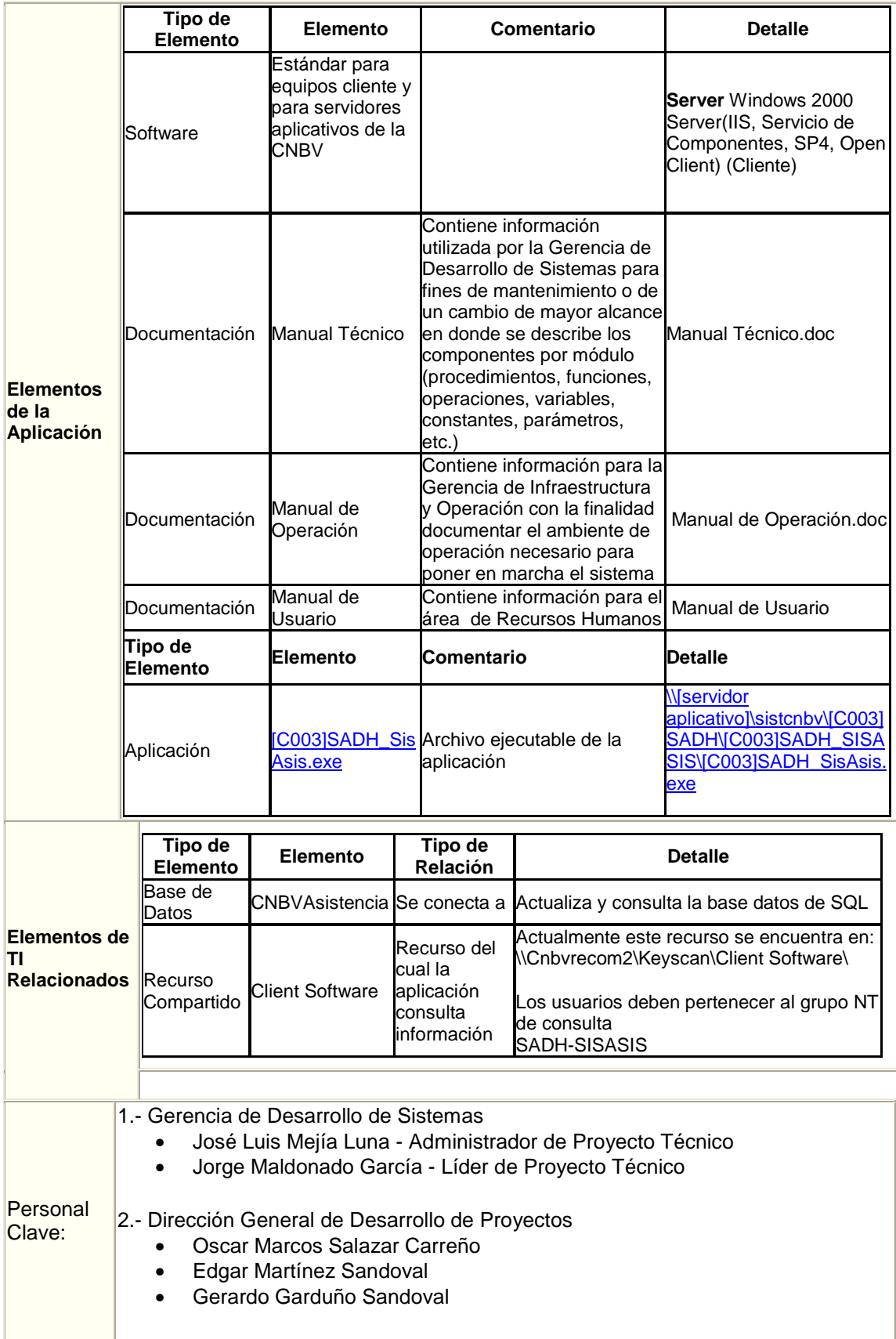

## **4.3 Ficha de Instalación**

#### **1 Servidor Compartido**

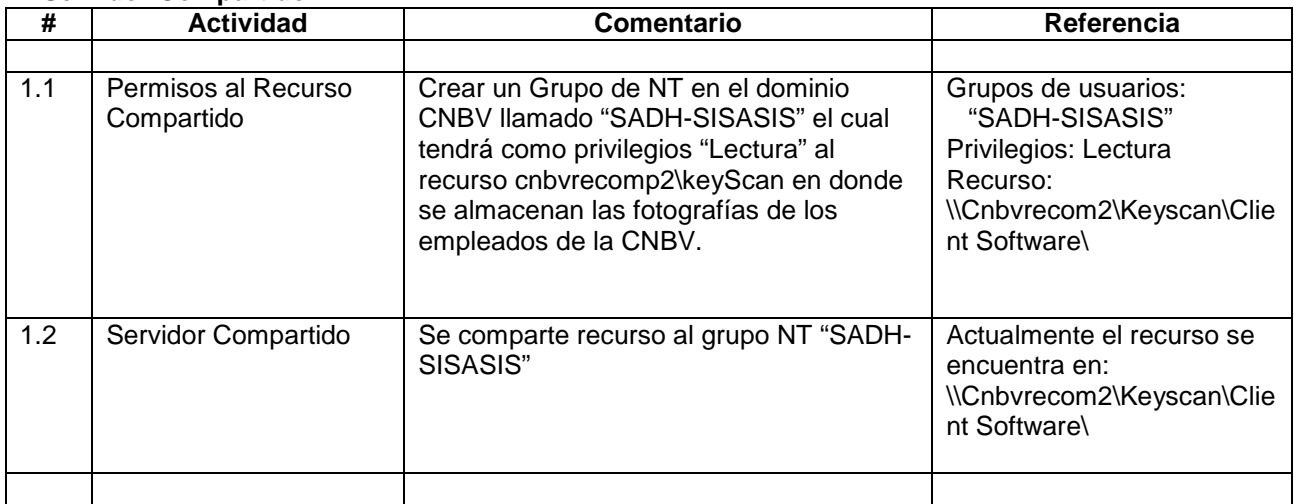

## **2 Servidor de Aplicación (de Piso)**

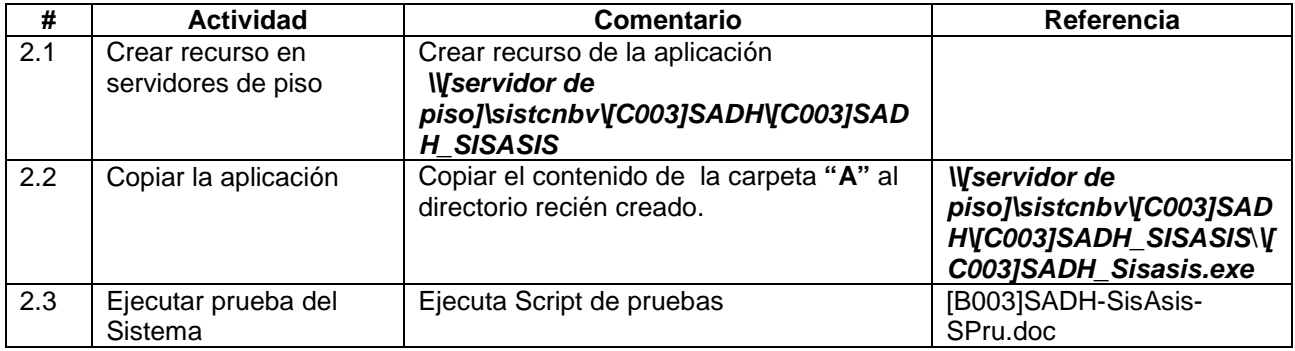

## **4.4 Ficha de Recuperación**

## **Procedimiento de Recuperación**

#### **1 Base de Datos**

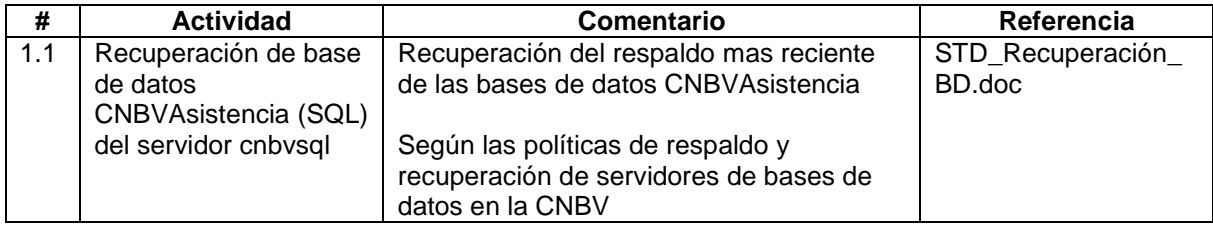

## **2 Servidor Compartido**

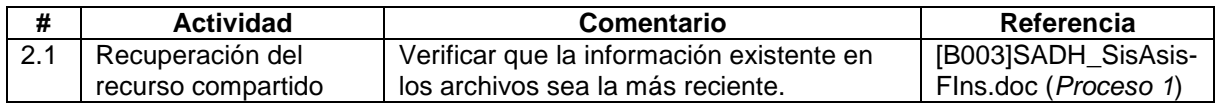

## **3 Servidor de Aplicación (de Piso)**

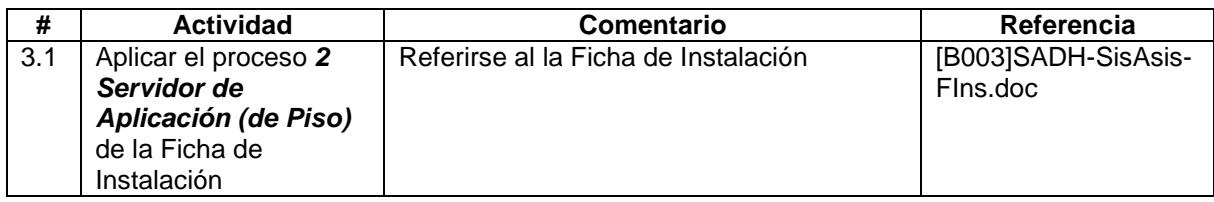

## **4.5 Procedimientos (Procesos periódicos y especiales)**

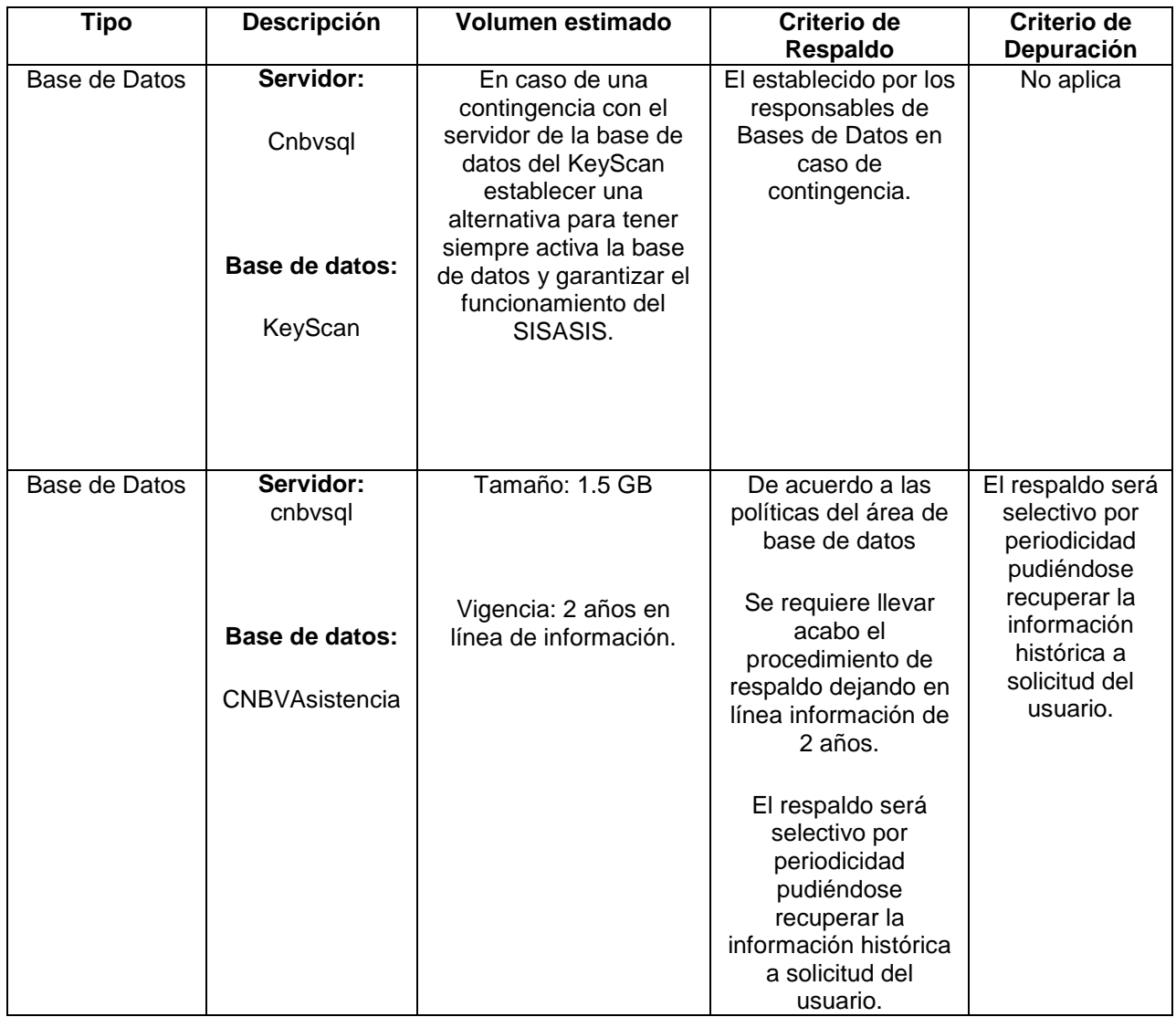

## **4.6 Información Adicional Relevante**

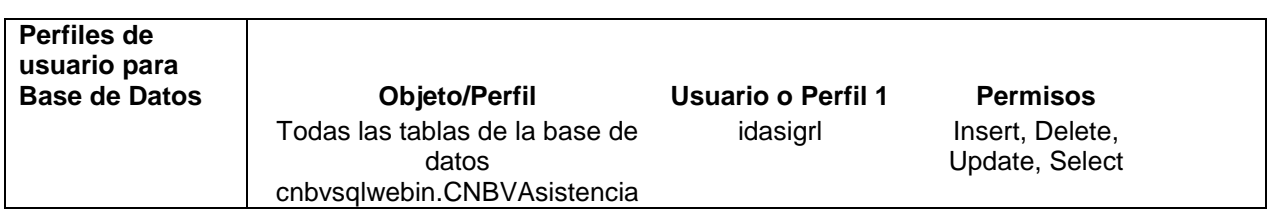

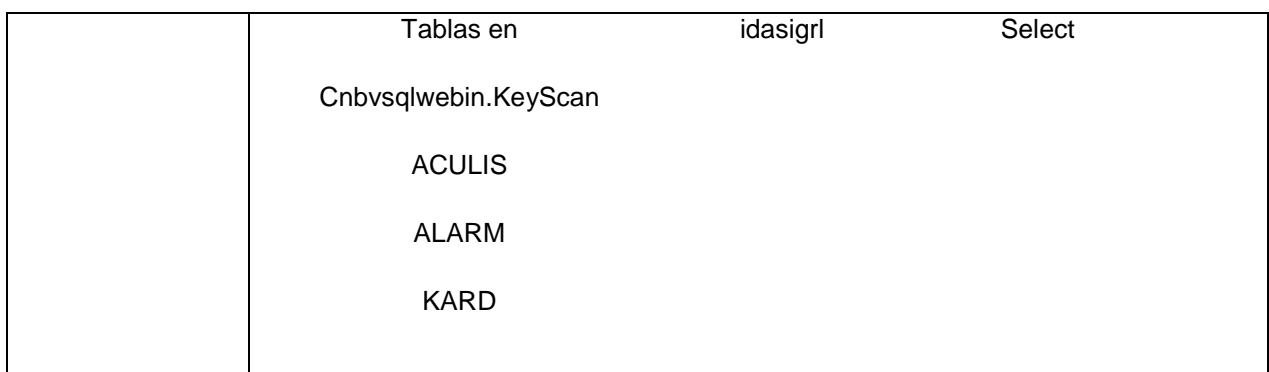

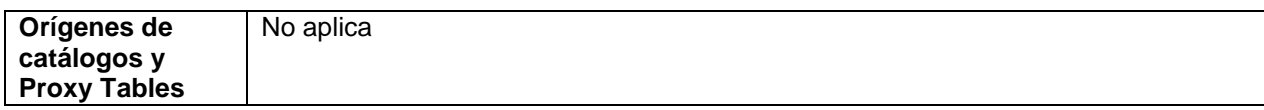

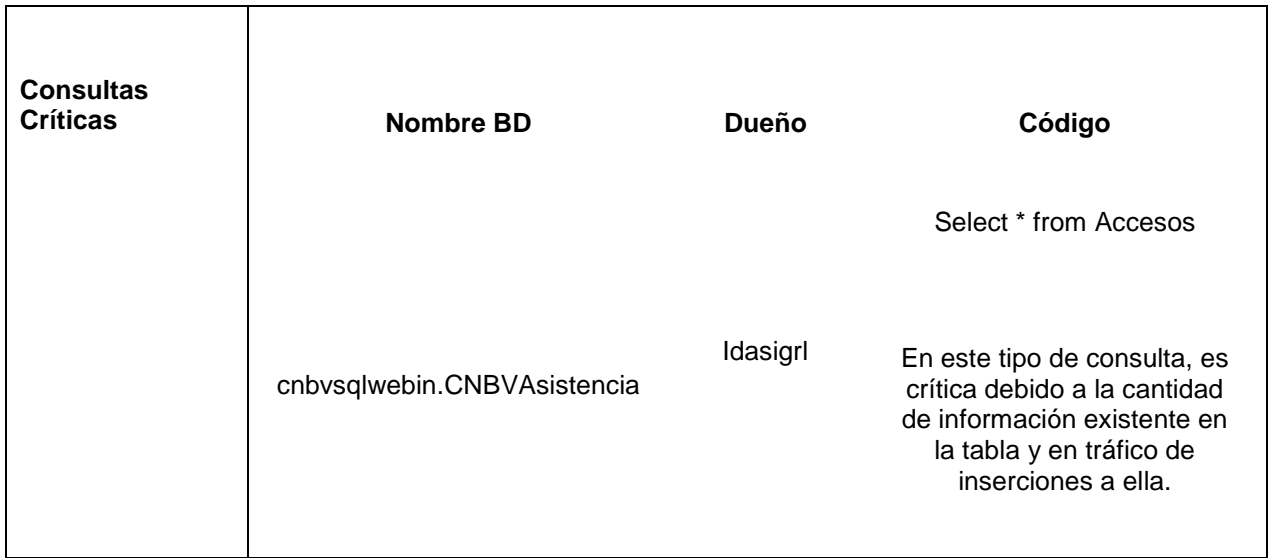

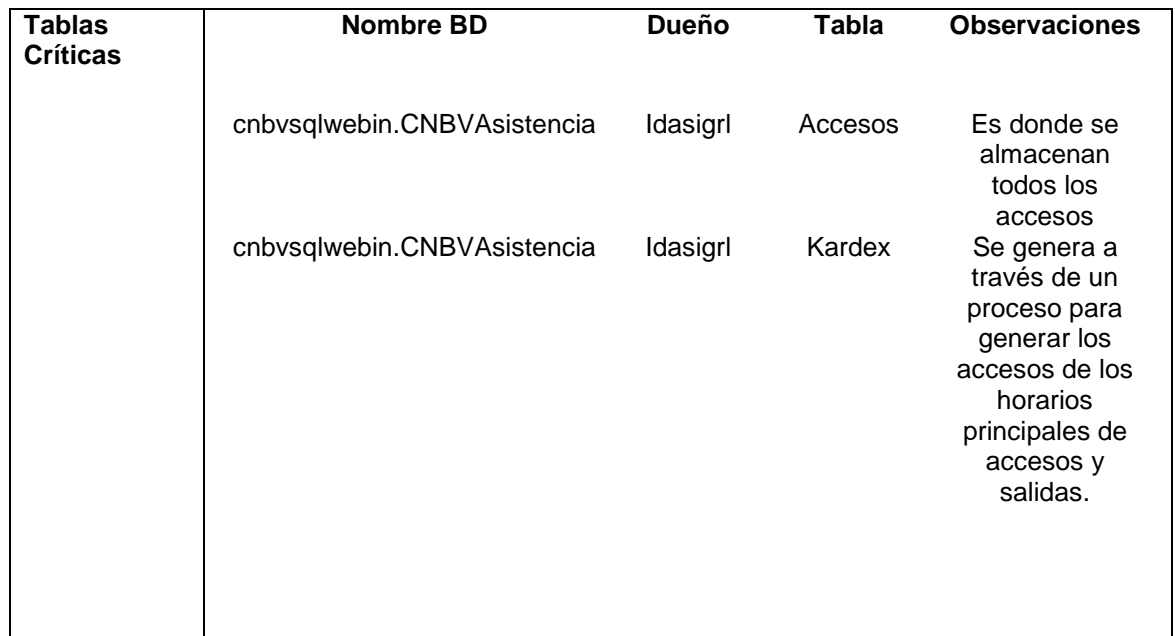

#### **4.7 Script de Pruebas**

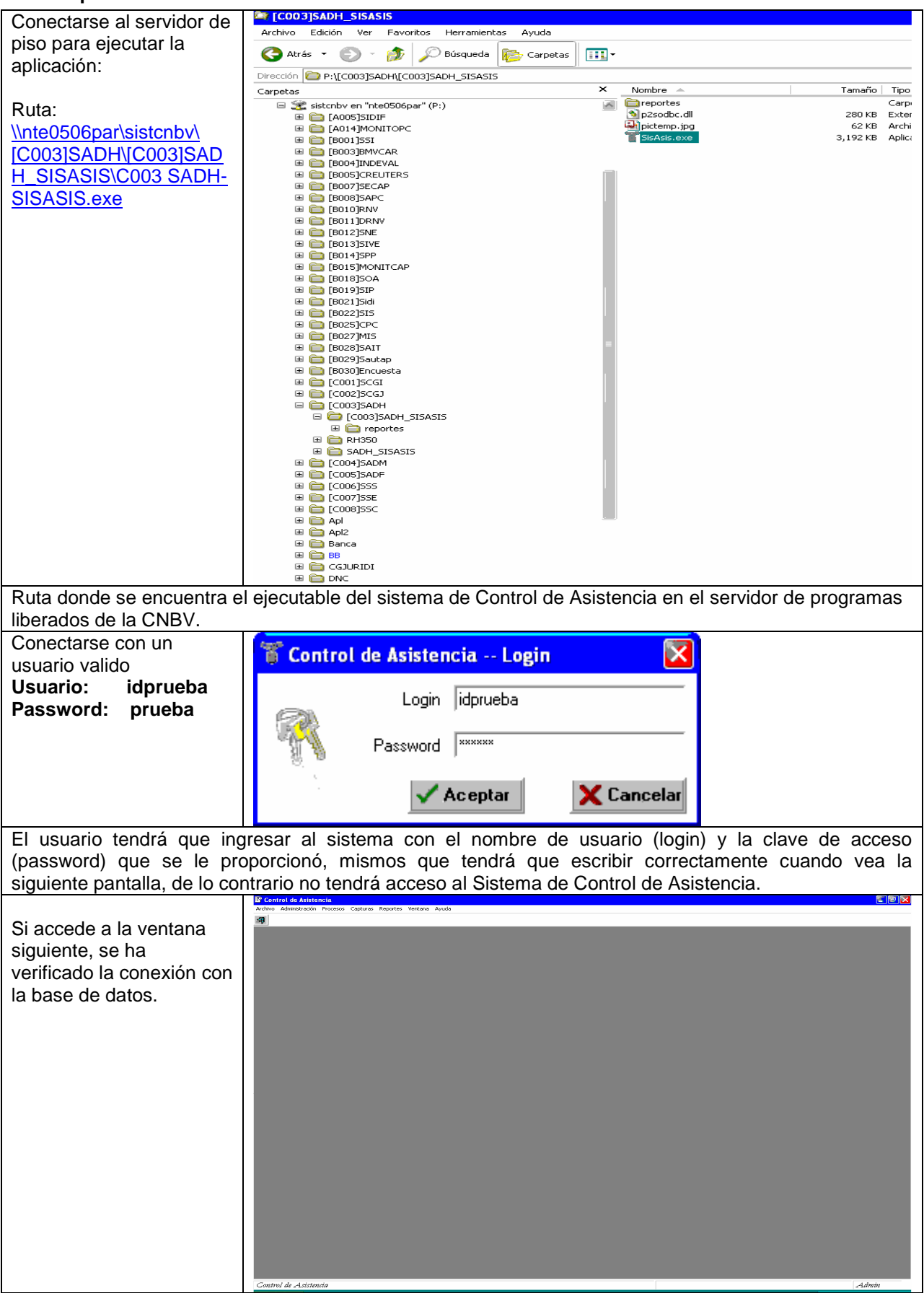

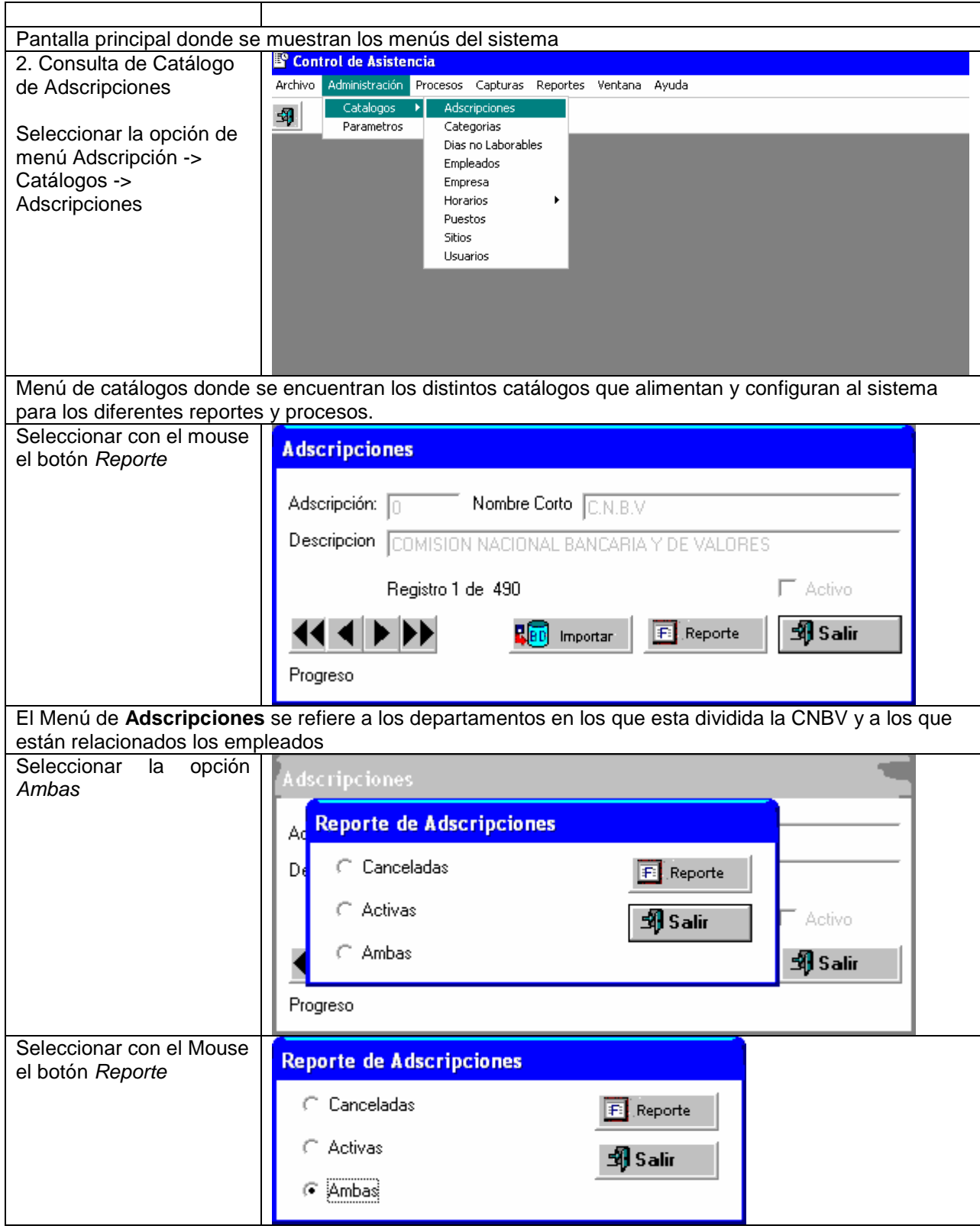

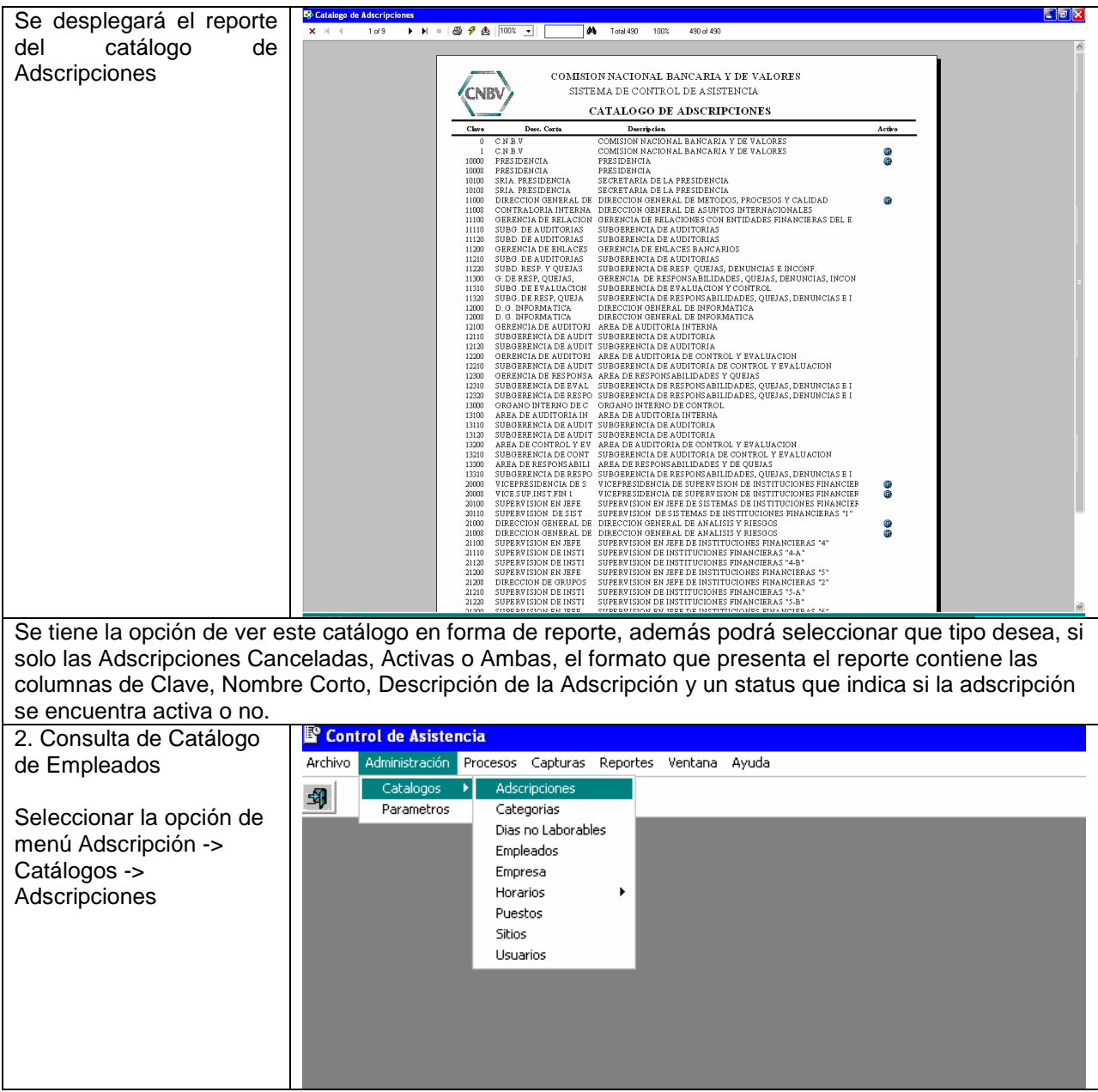

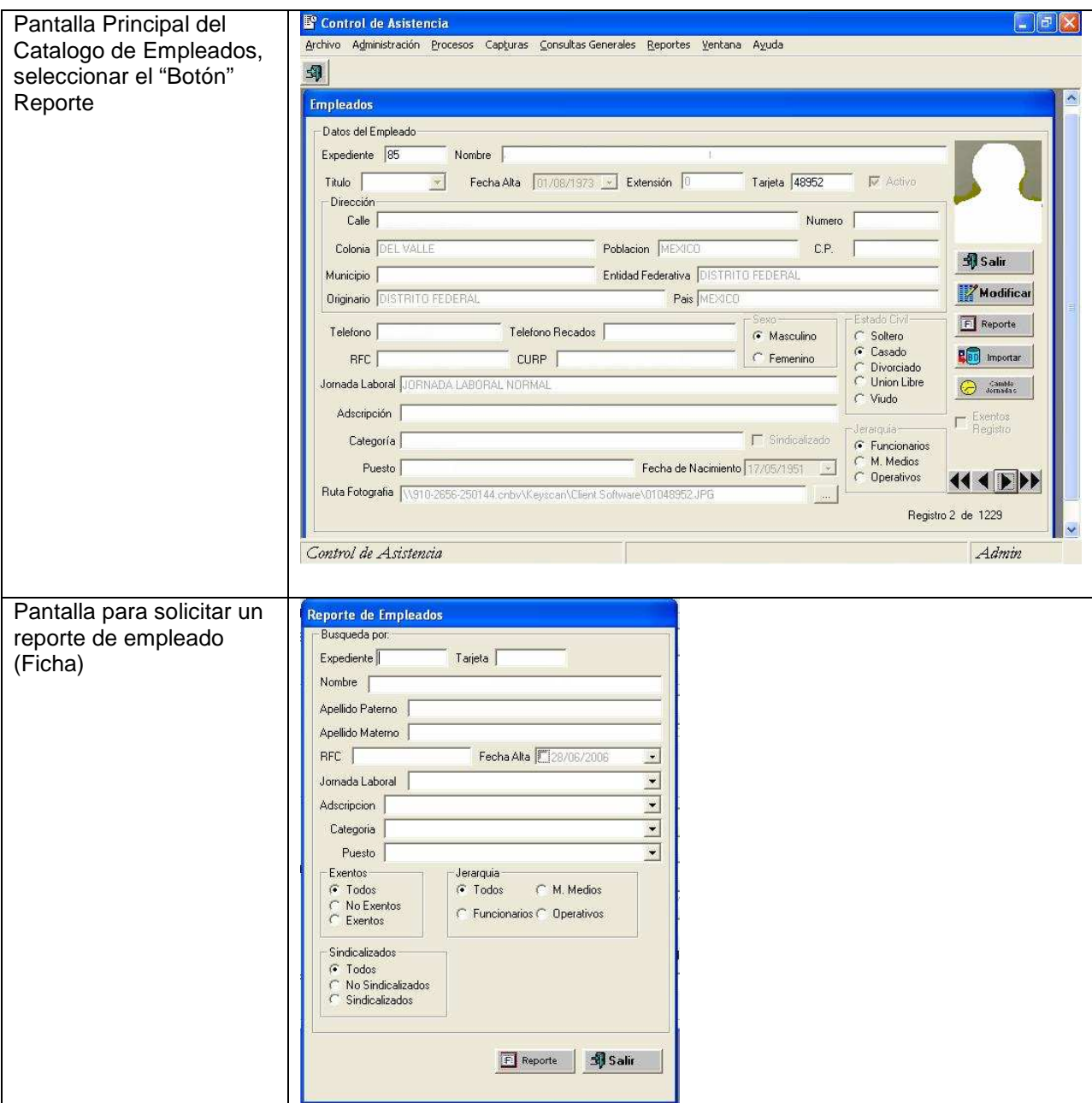

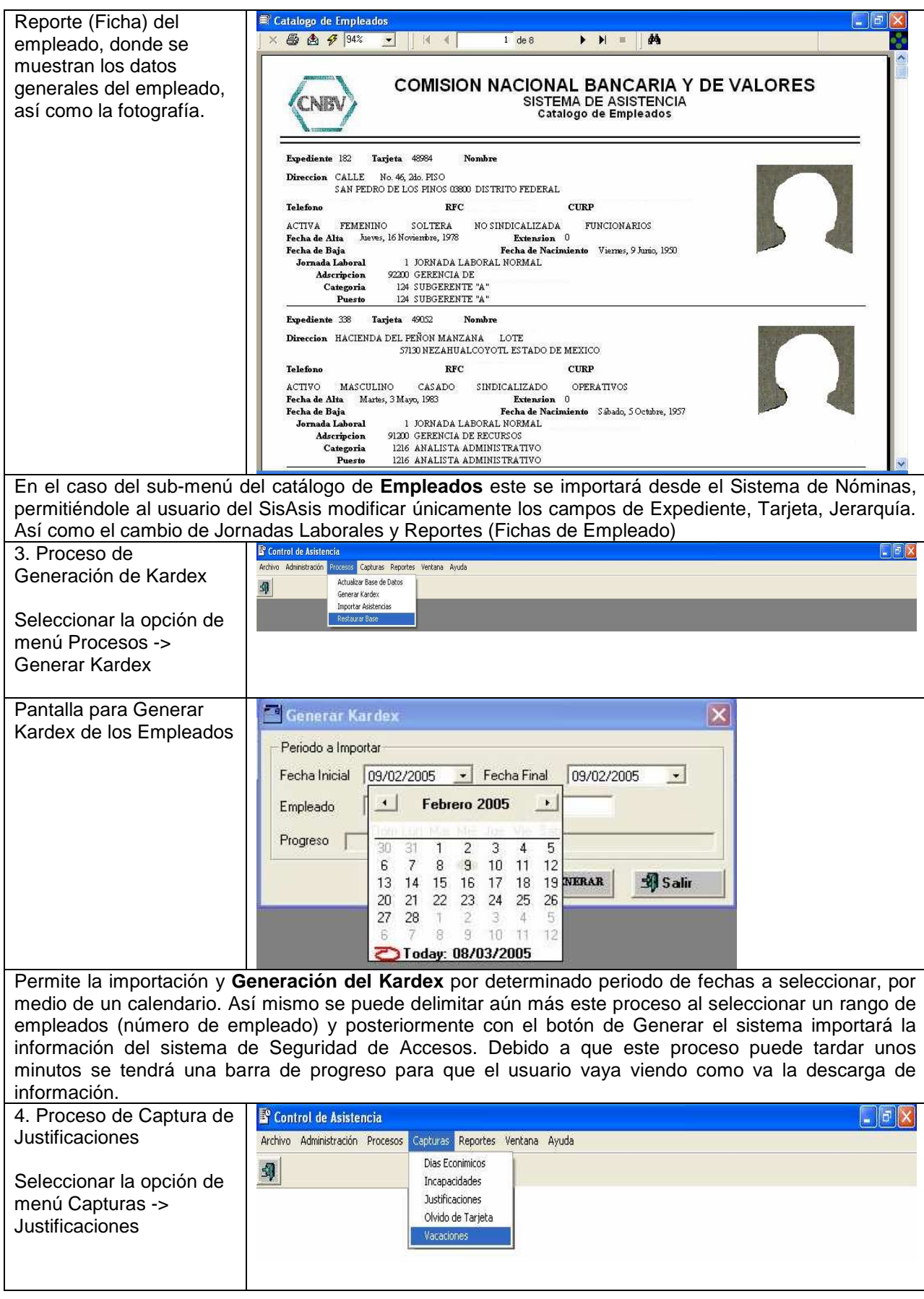

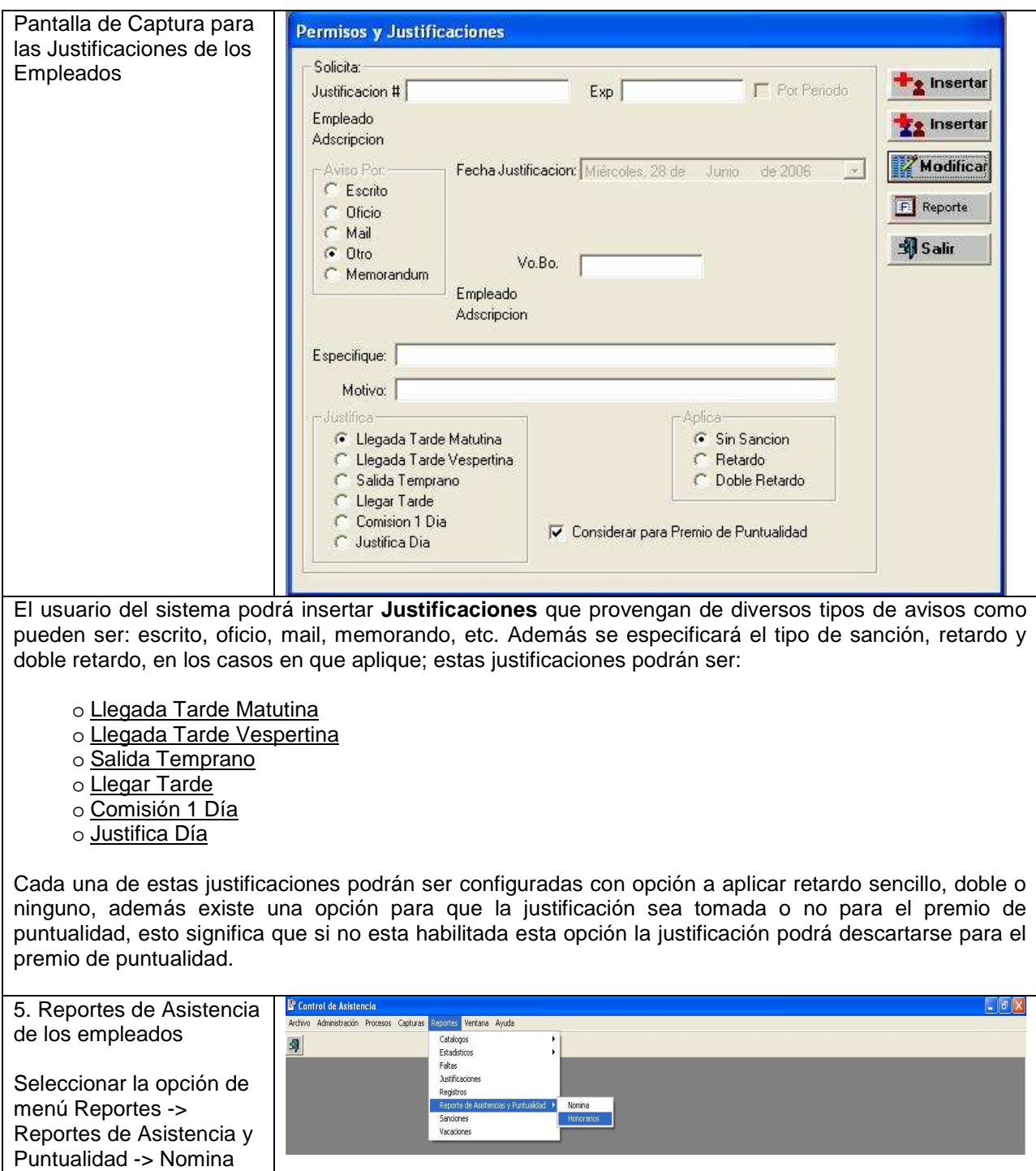
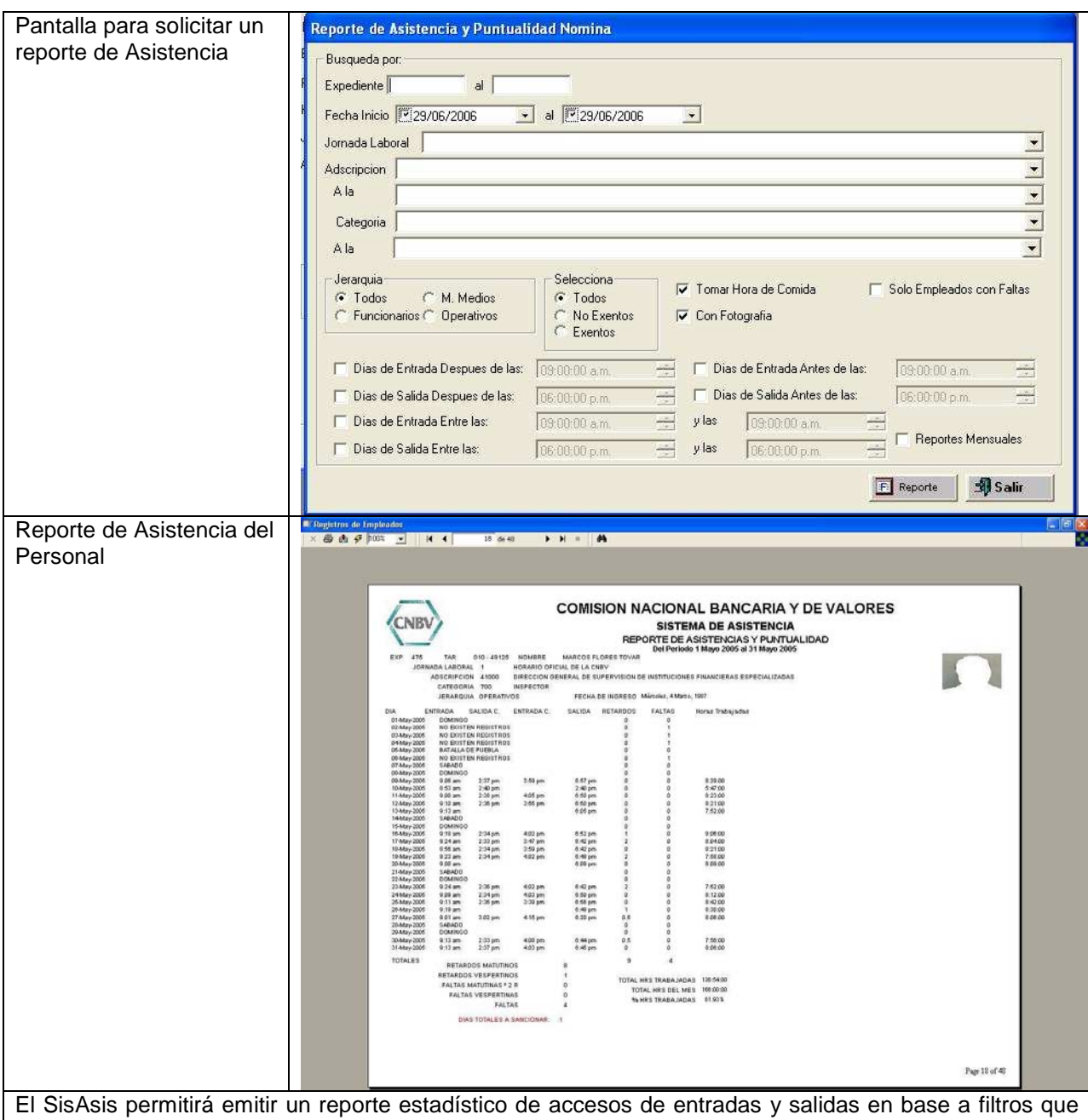

son previamente definidos por el usuario y que a continuación se describen. Desde la pantalla de Reporte de Asistencia y Puntualidad se puede seleccionar la información por un expediente o varios, por un rango de fechas, por tipo de jornada laboral, categoría, rango de adscripciones, tipo de jerarquía, tipo de empleado, adicionalmente se cuenta con opciones para personalizar el reporte que permite considerar o no la Hora de Comida, Presentación de la Fotografía del empleado en el reporte, Filtra solo los días que el empleado entra o sale a determinada hora, así como un filtro para que muestre solo los reportes de empleados que tuvieron alguna falta o no aparecen registros en el sistema de seguridad.

Esta dividido en dos partes en las cuales solo se muestran registros de Nomina u Honorarios, esta debidamente validados para que el rango de empleados que se seleccione corresponda a las numero de expediente de Nominas y a los números temporales asignados al personal de Honorarios.

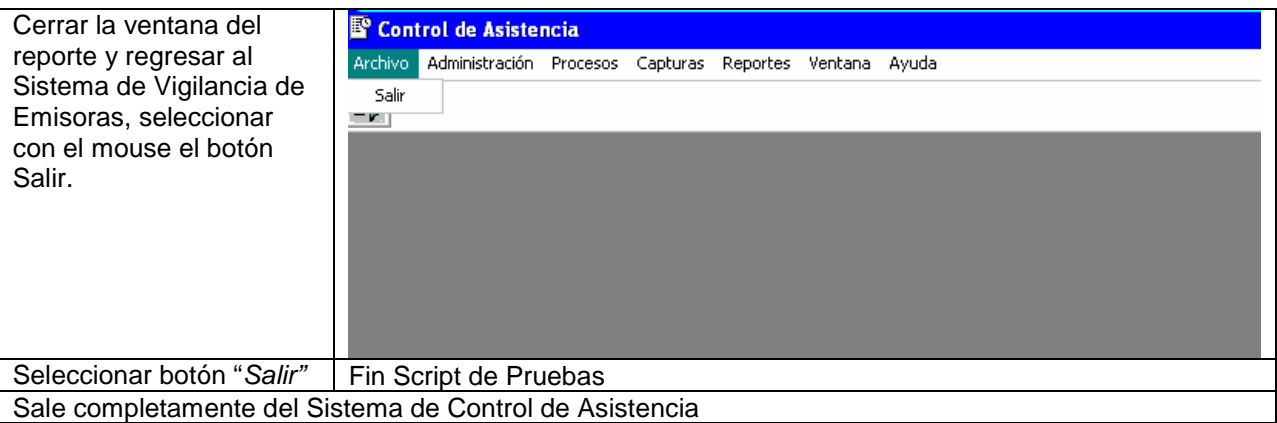

## **Capitulo 5 Conclusiones**

Tenemos ya estructurado un sistema funcional y operativo en donde podemos observar que el proceso fue completo en el aspecto de cumplir y superar las expectativas por parte de la empresa (CNBV).

Se cumplieron los objetivos de minimizar el tiempo de horas hombre, obtener información al día, sin que se pierda o fuere no confiable debido a que la información entregada es exacta e inalterable y los reportes dan la facilidad para la toma de decisiones y se puede contar con información al instante.

La información almacenada puede ser consultada históricamente, los datos están al alcance de quien lo solicite y no es necesario entrar a los archivos y buscar esa información, lo que retrazaba y aumentaba el tiempo invertido en dar seguimiento a casos de empleados que se solicitaban para su monitoreo y ya no se es necesario contar con archivos y expedientes repletos de información en papel.

La historia administrativa de este proyecto pudo concluirse satisfactoriamente ya que después de varios intentos con diferentes proveedores se pudo cumplir en tiempo y forma lo establecido en el contrato y así evitar sanciones o recargos por retrazo.

Este sistema es una prueba de que en cualquier área puede ser aplicada a la computación, un departamento como el de Recursos Humanos, no es susceptible a ser automatizado, salvo el proceso de nomina, sin embargo el deseo de realizar un trabajo que deje satisfechos a todos los niveles jerárquicos, desde los sindicatos hasta los vicepresidentes, dan pauta para poder buscar soluciones a trabajos "engorrosos" y desgastantes como el controlar al personal mediante textos como son la propia ley federal del trabajo y las condiciones generales de trabajo de la propia empresa.

El objetivo de el análisis de este proyecto fue tratar de minimizar recursos mediante las relaciones de las bases de datos y así poder tener una mayor respuesta por parte del sistema, todos los procesos detallados fueron diseñados de tal manera que no se repitieran datos y que todos los procesos fueran abarcados eficientemente, esto fue cumplido ya que el sistema muestra una eficiencia en el acceso a los datos dando un tiempo de respuesta mínimo, maximizando el procesamiento de los registros de alrededor de casi 129,000 registros diarios.

La depuración de los registros que no eran útiles también fueron parte del análisis, reduciendo de casi 250,000 registros por día a la cantidad mencionada en el párrafo anterior, este fue otro punto que se trato en el análisis del sistema y que se cumplió

El termino del sistema requirió el plan de implementación e instalación, este se realizo conjuntamente con el departamento de informática de la CNBV, asignándose recursos tales como espacio en servidor para la base de datos, mantenimiento de la misma, así como la instalación remota (por red) del sistema, las pruebas realizadas fueron satisfactorias después haberse migrado a los servidores, se probaron conexiones de los usuarios y se realizaron pruebas por 1 semana para poder verificar las fallas, estas al ser encontradas fueron corregidas inmediatamente, prácticamente estas fueron errores de conexión, ya que la funcionalidad del sistema no fue alterada.

Uno de los problemas que se presentaron fue que el sistema se desarrollo en un lenguaje especifico (español) y los servidores de base de datos tenían una configuración en otro idioma (ingles) lo que provoco que los formatos de fechas fueran incompatibles, la solución inmediata fue realizar un formato dentro del código, esto nos lleva a que no podemos realizar un sistema que sea solo dependiente de un idioma, se debe de estandarizar utilizando las herramientas de el lenguaje de programación que utilicemos nos proporcionen.

El sistema de control de Asistencia se puede expandir aun mas, hasta llegar al grado en que el propio empleado pueda consultar su reporté en línea, y solicite un permiso, este justificando una falta o cualquier otra incidencia, pueda hacerlo mediante la intranet, es decir, que cada empleado desde su PC pueda solicitar vacaciones, días económicos, permisos, reportar cursos o incapacidades y así reducir el trabajo de los empleados de recursos humanos a solo la validación de estas, las autorizaciones ya no serian un proceso burocrático, es decir, los papeleos se reducirían a cero y todo seria por medio electrónico y para los empleados sus incidencias serian de forma automática, ya no tendrían que esperar a que estas sean capturadas sino que podrían consultarlas desde el momento de su solicitud hasta el momento en que sean autorizadas e integradas en su reporte de control de asistencia.

En general con este trabajo se logro la automatización de un proceso, la cual, la carga de trabajo era demasiada para una persona, además de que el papeleo y los expedientes eran incontrolables, no había una organización de los mismos y la información en ocasiones era alterada, con esto se evito completamente estas situaciones logrando un mejor control del personal de la CNBV y una organización correcta.

# **ANEXO A ANALISIS COSTO BENEFICIO**

Una práctica común para la aprobación de casi todo proyecto es el análisis del costo-beneficio. Si este análisis está bien fundamentado y concluye en una cifra atractiva para la empresa, el proyecto califica para competir por los limitados recursos financieros, junto con otros proyectos candidatos.

Sin embargo, normalmente los proyectos de adquisición de sistemas de cómputo, son la excepción de esta regla de oro, dado que muchas empresas invierten grandes cantidades sin mayor fundamento y nunca llegan a saber posteriormente, si la inversión fue rentable o al menos, si no generó pérdidas.

### **Causas de la ausencia de análisis del costo-beneficio.**

Un sistema de cómputo puede producir una gama tan grande e indefinible de servicios y logros difíciles de cuantificar, que convierten en algo difícil, la tarea de estimar los **beneficios tangibles** que ofrecerá el sistema.

En el mejor de los casos se llega a enumerar un conjunto de beneficios intangibles tales como:

- Se reducirá el costo de personal.
- Aumento de la productividad del personal
- Se logrará disminuir los tiempos de atención a los usuarios.
- Se reducirá el número de errores humanos en algún proceso.

Por ello hay que determinar beneficios tangibles, que puedan ser medidos en forma numérica, tanto cuando se les enuncia, como posteriormente cuando se evalúen los beneficios.

### **Los Costos**

Los principales factores a considerar para el cálculo de los costos son los relacionados con PERSONAL, EQUIPO DE CÓMPUTO y PROGRAMAS PARA COMPUTADORA. Lo recomendables es hacerlo de la manera lo más sencilla posible, lo que se logra con el siguiente procedimiento:

1. **Costo de Personal.** Se utilizará la tarifa hora-hombre que se estime más conveniente, es posible determinar el costo debido al personal utilizado. Si las personas que utilizarán el sistema, tienen sueldos distintos es posible obtener un promedio del sueldo de todos ellos.

2. **Adquisición de recursos tecnológicos.** El costo de la adquisición de recursos tecnológicos, se puede determinar mediante la realización de un preanálisis basado en una ficha técnica del proyecto que incluya computadoras, servidores, licencias de software y cualquier otro gasto relacionado como redes e instalaciones eléctricas.

Es buena idea cuantificar los costos que se evitarían con la adquisición del sistema de cómputo.

#### **Los beneficios.**

Para estimar los beneficios tangibles, se requiere de una buena dosis de conocimiento de los servicios que proporcionará el sistema, por lo que, normalmente quienes lo pueden determinar mejor son los propios usuarios. También es necesaria otra buena dosis de imaginación. No existen reglas, solo puntos lógicos como guía y luego una gran cantidad de meditación que permita la generación de resultados verosímiles y una cuantificación en dinero de los mencionados beneficios.

• **Punto 1:** ¿Quiénes se beneficiarán con el sistema?

• **Punto 2:** ¿Cuál será el beneficio?

• **Punto 3:** ¿Cómo se puede medir en términos económicos, los diversos beneficios identificados?

• **Punto 4:** ¿Qué pasa si no hay manera de tangibilizar ninguno de los beneficios identificados? Hay que desterrar esta posibilidad, y seguir pensando hasta encontrar alguno.

#### **Verificación.**

Por supuesto que no es suficiente determinar que la relación costo-beneficio es adecuada para la adquisición de un sistema. Lo recomendable es hacer un seguimiento al sistema una vez concluido para verificar en el terreno de los hechos, si lo prometido se cumplió o no.

#### A continuación se presenta el análisis costo-beneficio del sistema de Control de Asistencia.

### **1. Objetivo:**

Se pretende realizar un programa que lleve el control de asistencia en automático de todas las incidencias en un ambiente Cliente-Servidor y así reducir el tiempo de entrega de reportes, envió de descuentos, notificaciones, validaciones de días que se tomen de prestaciones, en el cual solo el personal de R.H tendrá acceso.

### **2. Situación Actual:**

Actualmente el procedimiento para recopilar la información para enviar informes de salidas y entradas del personal sujeto a control de asistencia es mediante un reporte que emite el sistema de seguridad.

Este reporte consiste en mostrar todos los registros realizados por el empleado a consultar, son alrededor de 30 registros por empleado por día, si consideramos que los empleados que se encuentran bajo la observación de sus registros son alrededor de 800 nos dan un total de 24000 registros diarios, el tamaño del archivo es extenso y su revisión es tediosa y cansada, provoca errores al revisar todos estos registros ya que solo un empleado es el encargado de realizar esta actividad.

Los reportes que se solicitan no son rápidos de crear ya que la información tiene que filtrarse manualmente, la captura de incidencias es por medio de archivos de Excel y los avisos de descuentos por faltas, retardos tanto por entrada y por hora de comida suelen tardar hasta 4 meses para realizarse.

Esto ocasiona que el empleado trabaje horas extras y que los errores sean constantes y a veces no procese le información completa.

### **3. Los Costos Actuales:**

El costo por no tener un sistema que automatice este proceso es dependiente del numero de errores que el empleado responsable de este proceso omita reportar al personal que es causa de sanción ya sea por retardos o faltas así como el excederse en el tiempo de entrega cuando las sanciones ya no tienen efecto (cuatro meses).

Adicionalmente los empleados se ausentan de las oficinas por periodos largos, más de dos horas y no hay un control para evitarlo, lo que ocasiona que los trabajos de las diferentes áreas no se entreguen a tiempo y causantes de sanciones administrativas a la empresa.

La utilización del sistema de seguridad realizado por la CNBV no seria explotada al 100% por lo tanto no seria mas que una inversión que no tendría una aplicación mas útil de la información proporcionada.

En resumen el costo se determina por los empleados no sancionados y por la falta de productividad, que pueden ser desde 1 día de salario de un empleado hasta sanciones por jueces que están alrededor de varios salarios mínimos.

### **4. Costo del Sistema**

El costo del Sistema se desglosa como sigue:

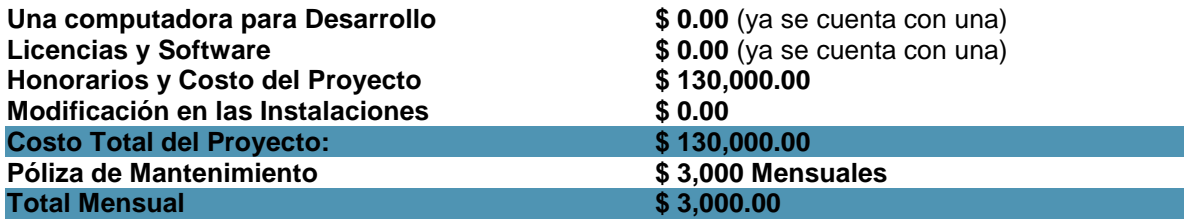

La póliza de mantenimiento solo se utilizara el tiempo en el que el sistema termina su etapa de prueba ya que finalizada y entregado el sistema este pasara a ser propiedad de la empresa y el mantenimiento ahora será por parte del área de sistemas de la CNBV.

## **5. Beneficios**

Se enlistan los beneficios que se obtendrán al realizarse el sistema.

- Reducción de horas-hombre
- Cero errores en el proceso de la información
- Amplia gama de reportes para la toma de decisiones
- El personal cumple correctamente su jornada laboral al proporcionarse reportes con los registros que realizan
- Ausencias erradicadas
- Descuentos en tiempo
- Reporte en tiempo de premios a los empleados que sean puntuales.
- Reducción en la carga de trabajo al no capturarse los datos en archivos externos.
- \$0.00 por costo de mantenimiento.

### **6. Análisis Final**

Podemos concluir que este sistema mas que traer beneficios económicos, que los tiene sin duda alguna, su principal aportación es el cumplimiento de las condiciones generales de trabajo, tanto interna, como de la ley federal de trabajo, la productividad, los premios y sanciones que los empleados se hagan acreedores.

## **ANEXO B DIAGRAMA DE FLUJO DE DATOS**

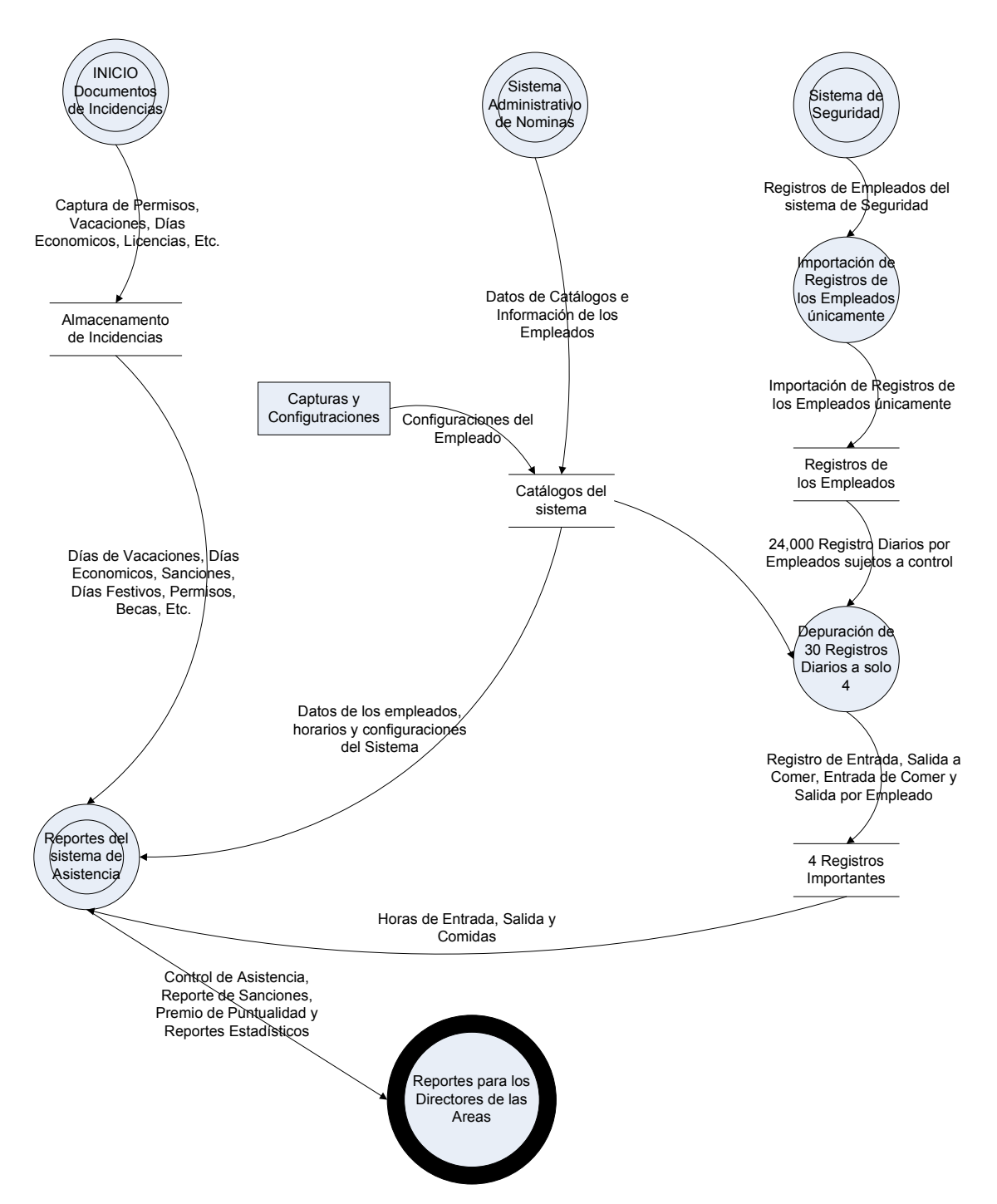

# **ANEXO C CODIGO**

Código de la pantalla "Catalogo de Empleados"

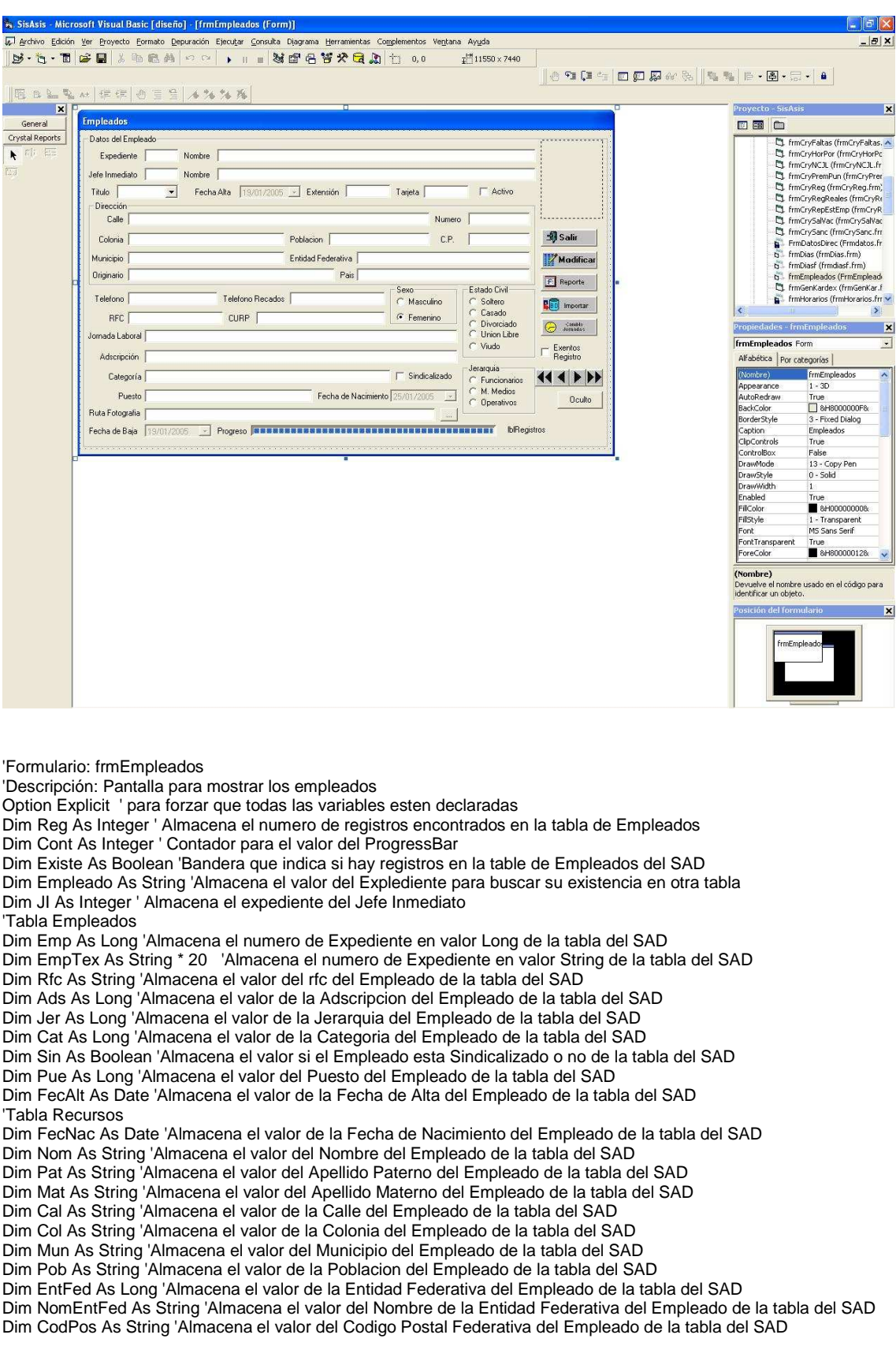

Dim TelPro As String 'Almacena el valor del Telefono Propio del Empleado de la tabla del SAD Dim TelRec As String 'Almacena el valor del Telefono para Recados del Empleado de la tabla del SAD Dim Ori As String 'Almacena el valor del Origen del Empleado de la tabla del SAD Dim Pai As Integer 'Almacena el valor del Pais del Empleado de la tabla del SAD Dim NomPai As String 'Almacena el valor del Nombre del Pais del Empleado de la tabla del SAD Dim EdoCiv As String 'Almacena el valor del Estado Civil del Empleado de la tabla del SAD Dim Sex As String 'Almacena el valor del Sexo del Empleado de la tabla del SAD Dim NumCal As String 'Almacena el valor del Numero de Casa del Empleado de la tabla del SAD Dim Cur As String 'Almacena el valor de la Curp del Empleado de la tabla del SAD 'Tabla Card Dim CarNum As String 'Almacena el valor del Numero de Tarjeta del Empleado de la tabla del KeyScan Dim Rut As String 'Almacena el valor de la Ruta de la Foto del Empleado de la tabla del KeyScan Dim Lot As Integer 'Almacena el valor del Numero de Lote de la Tarjeta del Empleado de la tabla del KeyScan 'Id Dim IdUnico As Long 'Almacena el numero de registro del empleado de la tabla de Empleados Dim Titulo As String 'Almacena el Titulo del Empleado de la Tabla de Empleados Dim Extension As Integer 'Almacena la Extension del Empleado de la Tabla de Empleados Dim ExcReg As Integer 'Almacena el Valor del estatus de exension de Registro (Exento, No Exento) 'del Empleado de la Tabla de Empleados Dim JorLab As Integer 'Almacena el Valor de la Jornada Laboral del Empleado de la Tabla de Empleados 'ExcCheEmp 'Imagenes Dim DataFile As Integer 'Almacena el valor Logico del archivo de imagen Dim FI As Long 'Almacena el tamaño en Bytes de un archivo Dim Chunks As Integer 'Alamcena el valor de # de espacios de 16 bits que requiere el archivo de imagen Dim Fragment As Integer 'Alamcena el valor de # de espacios de 16 bits que requiere el archivo de imagen redondeado Dim Chunk() As Byte 'Almacena el archivo de imagen Dim i As Integer 'Contador para ciclo de guardado de Imagen Dim fileName As String Private Sub cmbBusFot\_Click() 'Muestra pantalla para seleccion de imagen y escribe la ruta en el campo txtRutFot With MdiPrin.dlgBIma .Filter = "Todos los Archivos de Imagen |\*.bmp;\*.dib;\*.gif;\*.jpg;\*.wmf;\*.emf;\*.ico;\*.cur|" & \_ "Bitmaps  $(*.bmp,*.dib)|*.bmp;*.dib|$  " & \_ "Archivos GIF (\*.gif)|\*.gif| " &  $\_$  "Archivos JPEG (\*.jpg)|\*.jpg| " & \_ "Metafiles (\*.wmf,\*.emf)|\*.wmf;\*.emf| " & \_ "Iconos (\*.ico,\*.cur)|\*.ico;\*.cur| " & \_ "Todos los Archivos (\*.\*)|\*.\*|" .ShowOpen txtRutFot = .fileName End With End Sub Private Sub cmdanterior\_Click() 'Mueve el registro a un punto anterior y llena los campos With Datos.Recordsets("SqlEmple") If  $ReordCount > 0$  Then .MovePrevious If .BOF Then MsgBox "Este el es primer registro", vbInformation, "Catalogo de Empleados" .MoveFirst Else **LlenaControles**  End If Me.lblRegistros = "Registro " & .AbsolutePosition & " de " & Str(.RecordCount) Else MsgBox "No hay registros, ejecute la Importación", vbInformation, "Catalogo de Empleados" End If End With End Sub Private Sub cmdCamJor\_Click() 'Muestra la pantalla para el cambio de Jornada Laboral, envia información con las variables globales ' ExpCamJor y NomCamJor ExpCamJor = txtIdEmp NomCamJor = TxtNombre frmCamJorLab.Show vbModal End Sub Private Sub CmdCancelar\_Click() Botones True cboTit.Enabled = False txtExt.Enabled = False

```
 chkExe.Enabled = False 
   txtJI.Enabled = False 
   Qry = "select * from Empleados where StaEmp = 'A' order by expemp" 
   With Datos.Recordsets("SqlEmple") 
      .Close 
      .Open Qry 
      .MoveFirst 
      LlenaControles 
   End With 
End Sub 
Private Sub cmdguardar_Click() 
If txtExt = "" Then <code>txtExt = 0</code> Datos.sqlUpdEmp txtExt, cboTit, chkExe, txtJI, IdUnico 
   Botones True 
   cboTit.Enabled = False 
   txtExt.Enabled = False 
   chkExe.Enabled = False 
   txtJI.Enabled = False 
   Qry = "select * from Empleados where StaEmp = 'A' order by expemp" 
   With Datos.Recordsets("SqlEmple") 
      .Close 
      .Open Qry 
      .MoveFirst 
      LlenaControles 
   End With 
End Sub 
Private Sub cmdImportar_Click() 
'Descripcion: Ejecuta los procesos de lectura de las bases del SAD, de Seguridad y alamcena los datos 
        ' necesarios en la base de control de asistencia 
   Dim RegAds As Integer 
   Dim Respu As Integer 
   Respu = MsgBox("Desea Ejecutar la Importacion de los Empleados", vbYesNo + vbQuestion, "Catalogo de 
Empleados") 
   If Respu = vbNo Then Exit Sub 
   Me.MousePointer = vbHourglass 
  pbaEmp.Min = 0 pbaEmp.Visible = True 
   RegAds = Datos.Recordsets("SqlEmple").RecordCount 
   Me.lblPro.Visible = True 
   With Datos.Recordsets("SybEmpleados") 
      .Open 
      pbaEmp.Max = .RecordCount 
     \text{Cont} = 0 If .RecordCount > 0 Then 
        .MoveFirst 
        Do While Not .EOF 
           Empleado = .Fields("empleado") 
           pbaEmp.Value = Cont 
           If RegAds = 0 Then 
             Proceso 
           Else 
            Reg = 0 'If Val(.Fields("empleado").Value) = 2764 Then 
               Qry = "SELECT * FROM Empleados where <math>ExpEmp = " + .Fields("emplead".)Value + " and StaEmp =
'A'" 
                If Datos.Recordsets("sqlVeriEmp").State = 1 Then Datos.Recordsets("sqlVeriEmp").Close 
                Datos.Recordsets("sqlVeriEmp").Open Qry 
                ' Datos.sqlVeriEmp 2764 
                Reg = Datos.Recordsets("sqlVeriEmp").RecordCount 
                If Reg > 0 Then 
                  If VerBaia = False Then
                     IniVar 
                    ' Empleado = "2764" 
                     TablaEmpleados Empleado 
                    If Existe = True Then
                       TablaResursos 
                      TablaCards
                     End If 
                     Actualizaciones 
                  'End If 
                Else 
                  Proceso 
                End If 
                Datos.Recordsets("sqlVeriEmp").Close
```
 'End If End If .MoveNext  $Cont = Cont + 1$  Loop End If Datos.Recordsets("SqlEmple").Close .Close Honorarios 'VerBaja MueReg Me.lblPro.Visible = False pbaEmp.Visible = False End With Me.MousePointer = vbNormal End Sub Private Sub cmdModificar\_Click() Botones False cboTit.Enabled = True txtExt.Enabled = True chkExe.Enabled = True txtJl.Enabled = True End Sub Private Sub cmdOcu\_Click() 'Rutina para guardar imagenes en la BD Dim fileName As String 'Qry = "select \* from empleados where fotEmp is not null order by expEmp" Qry = "select \* from empleados where EXPEMP = 2480 and staemp = 'A'" With Datos.Recordsets<sup>("SqlEmple")</sup> .Close .Open Qry If .RecordCount > 0 Then .MoveFirst Do While Not .EOF 'jmg fileName = "\\102-2824-160144\FM\" + Right(Trim(.Fields("RutFotEmp")), 12) fileName = "\\Cnbvrecom2\Keyscan\Client Software\" + Right(Trim(.Fields("RutFotEmp")), 12) DataFile =  $1$  If fileName <> "" Then Open fileName For Binary Access Read As DataFile  $Fi = LOF(DataFile)$  If FI = 0 Then Close DataFile: Exit Sub Chunks = FI / ChunkSize Fragment = FI Mod ChunkSize .Fields("FotEmp").AppendChunk Null ReDim Chunk(Fragment) Get DataFile, , Chunk() .Fields("FotEmp").AppendChunk Chunk() ReDim Chunk(ChunkSize) For  $i = 1$  To Chunks Get DataFile, , Chunk() .Fields("FotEmp").AppendChunk Chunk() Next i End If Close DataFile .Update .MoveNext Loop End If .Close End With End Sub Private Sub cmdPrimero\_Click() 'Mueve el registro al inicio y llena los campos With Datos.Recordsets("SqlEmple") If .RecordCount > 0 Then .MoveFirst **LlenaControles**  Else MsgBox "No hay registros, ejecute la Importación", vbInformation, "Catalogo de Empleados" End If End With

```
End Sub
```
Private Sub cmdRep\_Click() 'Muestra pantalla para configurar el reporte frmRepEmp.Show End Sub Private Sub CmdSalir\_Click() Unload Me End Sub Private Sub cmdsiguiente\_Click() 'Mueve el registro a un punto siguiente y llena los campos With Datos.Recordsets("SqlEmple") If .RecordCount > 0 Then .MoveNext If .EOF Then MsgBox "Este el es ultimo registro", vbInformation .MoveLast Else LlenaControles End If Me.lblRegistros = "Registro " & .AbsolutePosition & " de " & Str(.RecordCount) Else MsgBox "No hay registros, ejecute la Importación", vbInformation, "Catalogo de Empleados" End If End With End Sub Private Sub cmdUltimo\_Click() 'Mueve el registro al ultimo punto y llena los campos With Datos.Recordsets("SqlEmple") If .RecordCount > 0 Then .MoveLast **LlenaControles**  Else MsgBox "No hay registros, ejecute la Importación", vbInformation, "Catalogo de Empleados" End If End With End Sub Private Sub Form\_Load()  $lb$ Registros.Caption = MueReg End Sub Private Sub Form\_Unload(Cancel As Integer) Datos.Recordsets("SqlEmple").Close End Sub Private Sub optF\_Click() 'Cambia letreros dependiendo el genero de la persona optV.Caption = "Viuda" optC.Caption = "Casada" optD.Caption = "Divorciada" optS.Caption = "Soltera" End Sub Private Sub optM\_Click() 'Cambia letreros dependiendo el genero de la persona optV.Caption = "Viudo" optC.Caption = "Casado" optD.Caption = "Divorciado" optS.Caption = "Soltero" End Sub Private Sub txtIdEmp\_LostFocus() 'Busca el numero que se tecleo en el campo de Expediente del empleado On Error GoTo errBus With Datos.Recordsets("SqlEmple") .MoveFirst .Find ("ExpEmp = " & txtIdEmp) End With LlenaControles Exit Sub errBus: Select Case Err.Number

```
 Case 3001, 3021 
        MsgBox " Error Numero: " & Err.Number & " Descripcion: " & vbCr & _ 
        "No se encontro el Registro, Intente de Nuevo", vbCritical 
        Datos.Recordsets("SqlEmple").MoveFirst 
       LlenaControles
      Case Else 
        Errores 
   End Select 
End Sub 
Private Sub txtJI_LostFocus() 
  If txtJI \le "" Then txtNJI = NCE(txtJI)
End Sub 
Private Sub txtRutFot_Change() 
'Lee la imagen cuando cambia la ruta 
On Error GoTo ErrPic 
   If Trim(txtRutFot) = "" Then 
     imqFot.Picture = LoadPicture("") Else 
      imgFot.Picture = LoadPicture(Trim(txtRutFot)) 
   End If 
   Exit Sub 
ErrPic: 
   Select Case Err.Number 
      Case 53, 71, 76, 75 
        LeeImagen 
        imgFot.Picture = LoadPicture(fileName) 
      Case Else 
        Errores 
        'Resume 
   End Select 
End Sub 
Private Sub MueReg() 
'Abre el cursor de la BD y ejecuta la rutina de llenado de controles
   With Datos.Recordsets("SqlEmple") 
      If .State = 1 Then 
        .Close 
      End If 
      Qry = "select * from Empleados where StaEmp = 'A' order by expemp" 
 .Open Qry 
 If .RecordCount > 0 Then 
        .MoveFirst 
       LlenaControles
      End If 
   End With 
End Sub 
Private Sub LlenaTotal() 
'Guarda un registro Nuevo
On Error GoTo ErrLlena: 
   With Datos.Recordsets("SqlEmple") 
      .AddNew 
      !IdEmp = NumeroUnico 
     !ExpEmp = Emp
      '!IdEmpEmp = 1 
      !LotTarEmp = Lot 
      !NumTarEmp = ChecaValor(CarNum) 
      !NomEmp = Nom 
      !ApePatEmp = Pat 
      !ApeMatEmp = Mat 
      !CalEmp = Cal 
      !NumEmp = NumCal 
     !ColEmp = Col !MunEmp = Mun 
      !EntFedEmp = EntFed 
      !CodPosEmp = CodPos 
     !TelProEmp = TelPro
      !TelRecEmp = TelRec 
      !OriEmp = Trim(Ori) 
      !PaiEmp = Pai 
     !EstCiv = EdoCiv
      !SexEmp = Sex 
      !RFCEmp = Rfc
```

```
 !CurpEmp = Cur 
      !FecAltEmp = FecAlt 
     !IdAdsEmp = Ads
      !IdCatEmp = Cat 
      !IdPueEmp = Pue 
      !IdJorLabEmp = JorLab 
      If Sin = False Then 
       !SCEmp = 0 Else 
        !SCEmp = 1 
      End If 
      'If Rut = "" Then Rut = "\\102-2824-160144\FM\" + LlenaCeros(CStr(Lot), 3) + LlenaCeros(CStr(CarNum), 5) + 
".jpg" 
     If Rut = "" Then Rut = "\\Cnbvrecom2\Keyscan\Client Software\" + LlenaCeros(CStr(Lot), 3) + 
LlenaCeros(CStr(CarNum), 5) + ".jpg" 
     !RutFotEmp = Rut
      !FecNacEmp = FecNac 
      !JerEmp = Jer 
      !PobEmp = Pob 
      !StaABEmp = 1 
      !ExtEmp = Extension 
     !ExcCheEmp = False
      Select Case ExcReg 
        Case 1 
          !ExcCheEmp = True 
        Case 0 
          !ExcCheEmp = False 
        Case Else 
           If Jer = 3 Then 
             !ExcCheEmp = False 
           Else 
             !ExcCheEmp = True 
           End If 
      End Select 
      !TitEmp = Titulo 
      !IdUsuCapEmp = Usuario 
     !FecCapEmp = Now
      !StaEmp = "A" 
      !JefInmEmp = JI 
      InImagen Rut, 1 
      '.CancelUpdate 
      .Update 
   End With 
   Exit Sub 
ErrLlena: 
   Select Case Err.Number 
      Case -2147217900 
        'MsgBox CStr(Err.Number) + " " + Err.Description 
        Datos.Recordsets("sqlEmple")!IdEmp = Rnd * (Rnd * NumeroUnico) 
        Resume 
      Case -2147217887 
        Datos.Recordsets("sqlEmple")!IdEmp = Rnd * NumeroUnico 
        Resume 
      Case -2147217833 
        Datos.Recordsets("sqlEmple")!IdEmp = Rnd * NumeroUnico 
        Resume 
      Case 3704 
        Qry = "select * from Empleados where StaEmp = 'A' order by expemp" 
        Datos.Recordsets("sqlEmple").Open Qry 
        Resume 
      Case Else 
        Errores 
   End Select 
End Sub 
Private Sub TablaEmpleados(Exp As String) 
'Extrae datos de la tabla de Empleados del SAD 
On Error GoTo ErrSyb 
   Datos.sybTraeEmpl Exp 
  Existe = False With Datos.Recordsets("sybTraeEmpl") 
     If . RecordCount = 1 Then
        Existe = True 
         .MoveFirst 
        Emp = .Fields("empleado") 
        EmpTex = .Fields("empleado")
```
 Rfc = .Fields("rfc") Ads = .Fields("centro") Jer = .Fields("jerarquia") Cat = .Fields("categoria") If . Fields ("sindicato") =  $1$  Then  $Sin = False$  Else Sin = True End If Pue = .Fields("puesto") FecAlt = .Fields("fecha\_alta") Else MsgBox "Falta actualizar el expediente " & Exp & " en el KeyScan " End If .Close End With Exit Sub ErrSyb: If Err.Number = -2147467259 Then Datos.Recordsets("sybTraeEmpl").Close Datos.sybTraeEmpl Exp Resume Else Errores End If End Sub Private Sub TablaResursos() 'Extrar datos de la Tabla Recursos del SAD On Error GoTo Error Qry = "Select \* from recursos where rfc = '" & Rfc & "'" With Datos.Recordsets("SybRecursos") .Open Qry If .RecordCount = 1 Then .MoveFirst FecNac = .Fields("fecha\_nacimiento") Nom = .Fields("nombre") Pat = .Fields("paterno") Mat = .Fields("materno") Cal = .Fields("calle")  $Col = .Fields('colon'$  Mun = .Fields("municipio") Pob = .Fields("poblacion") EntFed = .Fields("entidad\_federativa") NomEntFed = BusEntidadFederativa(.Fields("entidad\_federativa")) CodPos = .Fields("codigo\_postal") TelPro = .Fields("telefono\_propio") TelRec = .Fields("telefono\_recado") Ori = .Fields("originario") Pai = .Fields("pais") NomPai = BusPais(.Fields("pais"))  $EdoCiv = Fields("estado-civil")$  Sex = .Fields("sexo") NumCal = .Fields("numero\_calle") Cur = .Fields("curp") End If .Close End With Exit Sub Error: If Err.Number = 94 Then Resume Next Else Errores End If 'Errores End Sub Public Sub TablaCards() 'Extrar datos de la Tabla Cards del KeyScan On Error GoTo ErrCards Qry = "select card\_number, card\_photoname, card\_photolocation,card\_batch from card where substring(card\_optionalfields,21,20) like '%" & EmpTex & "%' and card\_deleted = 0" 'Qry = "select card\_number, card\_photoname, card\_photolocation,card\_batch from card where

substring(card\_optionalfields,81,20) like '%MEMM-8%' and card\_deleted =  $0"$ 

```
 With Datos.Recordsets("SqlCard") 
      If .State = 1 Then .Close 
      .Open Qry 
      If .RecordCount > 0 Then 
        .MoveFirst 
        If .RecordCount > 1 Then 
           If .EOF = False Then .MoveLast 
           If IsNull(.Fields("card_photoname")) Or .BOF = True Then .MovePrevious 
        End If 
        CarNum = .Fields("card_number") 
        'Trim(.Fields("card_photolocation")) 
        'Rut = "\\102-2824-160144\FM\" + Trim(.Fields("card_photoname")) 
        Rut = "\\Cnbvrecom2\Keyscan\Client Software\" + Trim(.Fields("card_photoname")) 
        Lot = .Fields("card_batch") 
        ' .MoveFirst 
      Else 
        CarNum = "0" 
Rut = "\text{Lot} = "0" End If 
      .Close 
   End With 
   Exit Sub 
ErrCards: 
   If Err.Number = 94 Then 
      Resume Next 
   Else 
     Errores 
      'Resume 
   End If 
End Sub 
Public Sub IniVar() 
'Nombre: IniVar 
'Descripcion: Inicializa las variables que se utilizan para dar de alta un registro 
'Llamada desde: Proceso(); cmdImportar_Click() 
  Emp = 0EmpText = "Rfc =""
  Ads = 0Jer = 0Cat = 0 Sin = False 
  Pue = 0FecAlt = 0Jorkab = 1 'Tabla Recursos 
  FecNac = 0\mathsf{Nom} = \mathsf{""} Pat = "" 
  Mat = "Cal = 20Col = "Mun = "Pob = "EntFed = 0 NomEntFed = "" 
   CodPos = "" 
  TelPro = 0TeIRec = 0Ori = 10Pai = 0 NomPai = "" 
   EdoCiv = "" 
  Sex = " NumCal = "" 
  Cur = "" 'Tabla Card 
   CarNum = "" 
  Rut = "\text{Lot} = 0ExcReg = 2JI = 0End Sub
```
Public Function BusEntidadFederativa(EF As String) As String

```
'Nombre: BusEntidadFederativa 
'Descripcion: Busca la descripcion de la entidad Federativa extraida de la tabla de Empleados del SAD 
'Llamada desde: LlenaControles(); TablaRecursos() 
'Parametros: 
    ' EF Clave de la entidad Federativa a buscar 
'Entrega: Texto del Nombre de la Entidad Federativa dependiendo de la Variable EF 
  If Len(Trim(EF)) = 1 Then
     EF = "0" + EF End If 
   Qry = "Select descripcion from entidades_federativas where entidad_federativa = '" & EF & "'" 
   With Datos.Recordsets("sybEntiFede") 
      .Open Qry 
      If .RecordCount = 1 Then 
        BusEntidadFederativa = .Fields("descripcion") 
      End If 
      .Close 
   End With 
End Function 
Public Function BusPais(CPai As String) As String 
'Nombre: BusPais 
'Descripcion: Busca la descripcion del Pais extraida de la tabla de Empleados del SAD 
'Llamada desde: LlenaControles(); TablaRecursos() 
'Parametros: 
    CPai: Clave del Pais a buscar
'Entrega: Texto del Nombre del Pais dependiendo de la Variable CPai 
  Select Case Len(Trim(CPai))
      Case 1 
        CPai = "00" + CPai 
      Case 2 
        CPai = "0" + CPai 
   End Select 
   Qry = "Select descripcion from paises where pais = '" & CPai & "'" 
   With Datos.Recordsets("sybPais") 
      .Open Qry 
      If .RecordCount = 1 Then 
        BusPais = .Fields("descripcion") 
      End If 
      .Close 
   End With 
End Function 
Public Function BusAds(Id As Long) As String 
'Nombre: BusAds 
'Descripcion: Busca la descripcion de la Adscripción extraida de la tabla de Empleados 
'Llamada desde: LlenaControles() 
'Parametros: 
   Id: Clave de la Adscripcion a buscar
'Entrega: Texto del Nombre de la Adscripción dependiendo de la Variable Id 
   Qry = "select NomAds from Adscripciones where IdAds = " & Id 
   With Datos.Recordsets("sqlAdscripciones") 
      .Open Qry 
      If .RecordCount = 1 Then 
        .MoveFirst 
        BusAds = .Fields("NomAds") 
      End If 
      .Close 
   End With 
End Function 
Public Function BusCat(Id As Long) As String 
'Nombre: BusCat 
'Descripcion: Busca la descripcion de la Categoria extraida de la tabla de Empleados 
'Llamada desde: LlenaControles() 
'Parametros: 
   Id: Clave de la Categoria a buscar
'Entrega: Texto del Nombre de la Categoria dependiendo de la Variable Id 
   Qry = "select NomCat from Categorias where IdCat = " & Id 
   With Datos.Recordsets("sqlCategorias") 
      .Open Qry 
      If .RecordCount = 1 Then 
        .MoveFirst 
        BusCat = .Fields("NomCat") 
      End If 
      .Close 
   End With
```
End Function

Public Function BusPue(Id As Long) As String 'Nombre: BusPue 'Descripcion: Busca la descripcion del Puesto extraida de la tabla de Empleados 'Llamada desde: LlenaControles() 'Parametros: Id: Clave del Puesto a buscar 'Entrega: Texto del Nombre del Puesto dependiendo de la Variable Id Qry = "select NomPue from Puestos where IdPue= " & Id With Datos.Recordsets("sqlPuestos") .Open Qry If .RecordCount = 1 Then .MoveFirst BusPue = .Fields("NomPue") End If .Close End With End Function Public Sub Proceso() 'Nombre: Proceso 'Descripcion: Dispara el proceso para traer datos de las bases externas y salvarlas en la de control de 'Asistencia 'Llamada desde: cmdImportar\_Click() IniVar TablaEmpleados Empleado If  $Exist = True$  Then **TablaResursos TablaCards**  LlenaTotal End If End Sub Public Function VerBaja() 'Varifica si un empleado esta dado de baja en la base del SAD On Error GoTo ErrCon If Empleado = 1850 Then  $Employeeado = 1850$  End If Datos.SybBajas Empleado  $VerBaia = False$  With Datos.Recordsets("sybBajas") If .RecordCount = 1 Then Datos.sqlUpdEmpleBaja .Fields("fecha\_baja"), Empleado VerBaja = True End If .Close End With Exit Function ErrCon: If Err.Number = -2147467259 Then **Errores**  Resume Else Errores End If End Function Public Sub Actualizaciones() 'Nombre: Actualizaciones 'Descripcion: Dispara la funcion Validar\_Campos para revisar que campos sufrieron cambios y actualizar el registro 'Llamada desde: cmdImportar\_Click() Dim Cambios As String Cambios = "" If Emp = 1196 Then MsgBox "Para" If Emp = 2564 Then MsgBox "Para" If Emp = 2565 Then MsgBox "Para" If Emp = 2644 Then MsgBox "Para" With Datos.Recordsets("sqlVeriEmp") Validar\_Campos .Fields("ExpEmp"), Emp, "I", "1", Cambios Validar\_Campos .Fields("NumTarEmp"), CarNum, "I", "2", Cambios Validar\_Campos .Fields("NomEmp"), Nom, "S", "3", Cambios Validar\_Campos .Fields("ApePatEmp"), Pat, "S", "4", Cambios Validar\_Campos .Fields("ApeMatEmp"), Mat, "S", "5", Cambios

 Validar\_Campos .Fields("CalEmp"), Cal, "S", "6", Cambios Validar\_Campos .Fields("NumEmp"), NumCal, "S", "7", Cambios Validar\_Campos .Fields("ColEmp"), Col, "S", "8", Cambios Validar\_Campos .Fields("MunEmp"), Mun, "S", "9", Cambios Validar\_Campos .Fields("EntFedEmp"), EntFed, "I", "10", Cambios Validar\_Campos .Fields("CodPosEmp"), CodPos, "S", "11", Cambios Validar\_Campos .Fields("TelProEmp"), TelPro, "S", "12", Cambios Validar\_Campos .Fields("TelRecEmp"), TelRec, "S", "13", Cambios Validar\_Campos .Fields("OriEmp"), Ori, "S", "14", Cambios Validar\_Campos .Fields("PaiEmp"), Pai, "I", "15", Cambios Validar\_Campos .Fields("EstCiv"), EdoCiv, "S", "16", Cambios Validar\_Campos .Fields("SexEmp"), Sex, "S", "17", Cambios Validar\_Campos .Fields("RFCEmp"), Rfc, "S", "18", Cambios Validar\_Campos .Fields("CurpEmp"), Cur, "S", "19", Cambios Validar\_Campos .Fields("FecAltEmp"), FecAlt, "D", "20", Cambios Validar\_Campos .Fields("IdAdsEmp"), Ads, "I", "21", Cambios Validar\_Campos .Fields("IdCatEmp"), Cat, "I", "22", Cambios Validar\_Campos .Fields("IdPueEmp"), Pue, "I", "23", Cambios Validar\_Campos .Fields("SCEmp"), Sin, "S", "24", Cambios Validar\_Campos .Fields("RutFotEmp"), Rut, "S", "25", Cambios Validar\_Campos .Fields("LotTarEmp"), Lot, "S", "26", Cambios Validar\_Campos .Fields("FecNacEmp"), FecNac, "D", "27", Cambios Validar\_Campos .Fields("JerEmp"), Jer, "I", "28", Cambios Validar\_Campos .Fields("PobEmp"), Pob, "S", "29", Cambios If IsNull(.Fields("ExtEmp")) Then Extension =  $0$  Else Extension = .Fields("ExtEmp") End If If IsNull(.Fields("TitEmp")) Then  $T$ itulo $=$  Else Titulo = .Fields("TitEmp") End If If IsNull(.Fields("ExcCheEmp")) Then  $ExcReg = 0$  Else If .Fields("ExcCheEmp") = True Then  $ExcReg = 1$  Else  $ExcReg = 0$  End If End If If IsNull(.Fields("IdJorLabEmp")) Then  $JorLab = 1$  Else JorLab = .Fields("IdJorLabEmp") End If If IsNull(.Fields("FotEmp")) Then Cambios = Cambios + ",Foto" End If If Cambios <> "" Then Select Case Cambios Case ",27" !FecNacEmp = FecNac InImagen Rut, 2 .Update Case ",26" !LotTarEmp = Lot .Update Case ",25", ",25,Foto" !RutFotEmp = Rut InImagen Rut, 2 .Update Case ",24" .Fields("SCEmp") = Sin InImagen Rut, 2 .Update Case ",22,23" .Fields("IdCatEmp") = Cat .Fields("IdPueEmp") = Pue InImagen Rut, 2 .Update Case ",22,23,25" .Fields("IdCatEmp") = Cat .Fields("IdPueEmp") = Pue

 !RutFotEmp = Rut InImagen Rut, 2 .Update Case ",22,23,28" .Fields("IdCatEmp") = Cat .Fields("IdPueEmp") = Pue .Fields("JerEmp") = Jer InImagen Rut, 2 .Update Case ",21" !IdAdsEmp = Ads InImagen Rut, 2 .Update Case ",21,22,23" !IdAdsEmp = Ads !IdCatEmp = Cat !IdPueEmp = Pue InImagen Rut, 2 .Update Case ",21,22,24" !IdAdsEmp = Ads !IdCatEmp = Cat .Fields("SCEmp") = Sin InImagen Rut, 2 .Update Case ",21,22,23,28" !IdAdsEmp = Ads  $!IdCatEmp = Cat$  !IdPueEmp = Pue .Fields("JerEmp") = Jer InImagen Rut, 2 .Update Case ",21,25"  $!ldAdsEmp = Ads$  !RutFotEmp = Rut InImagen Rut, 2 .Update Case ",19" .Fields("CurpEmp") = Cur InImagen Rut, 2 .Update Case ",19,22,23" !CurpEmp = Cur !IdCatEmp = Cat !IdPueEmp = Pue InImagen Rut, 2 .Update Case ",19,25" .Fields("CurpEmp") = Cur  $RutFotEmp = Rut$  InImagen Rut, 2 .Update Case ",18" .Fields("RFCEmp") = Rfc InImagen Rut, 2 .Update Case ",18,25" .Fields("RFCEmp") = Rfc  $RutFotEmp = Rut$  InImagen Rut, 2 .Update Case ",16" !EstCiv = EdoCiv InImagen Rut, 2 .Update Case ",16,25" !EstCiv = EdoCiv !RutFotEmp = Rut InImagen Rut, 2 .Update Case ",14,19" .Fields("OriEmp") = Trim(Ori) .Fields("CurpEmp") = Cur InImagen Rut, 2 .Update Case ",13"

 !TelRecEmp = TelRec InImagen Rut, 2 .Update Case ",12" !TelProEmp = TelPro InImagen Rut, 2 .Update Case ",12,13" !TelProEmp = TelPro !TelRecEmp = TelRec InImagen Rut, 2 .Update Case ",12,16,25" .Fields("TelProEmp") = TelPro .Fields("EstCiv") = EdoCiv  $RutFotEmp = Rut$  InImagen Rut, 2 .Update Case ",8,14" .Fields("ColEmp") = Col  $Fields("OriEmp") = Trim(Ori)$  .Update Case ",7" !NumEmp = NumCal InImagen Rut, 2 .Update Case ",7,18,19,27" !NumEmp = NumCal !RFCEmp = Rfc !CurpEmp = Cur !FecNacEmp = FecNac InImagen Rut, 2 .Update Case ",6,7,8" !CalEmp = Cal !NumEmp = NumCal !ColEmp = Col .Update Case ",6,7,8,9,10,11,12" !CalEmp = Cal !NumEmp = NumCal  $!$ Col $Emp = Col$  !MunEmp = Mun !EntFedEmp = EntFed !CodPosEmp = CodPos !TelProEmp = TelPro InImagen Rut, 2 .Update Case ",6,7,8,9,11,12" !CalEmp = Cal !NumEmp = NumCal  $!$ ColEmp = Col  $!$ MunEmp = Mun !CodPosEmp = CodPos !TelProEmp = TelPro .Update Case ",6,7,8,11" !CalEmp = Cal !NumEmp = NumCal !ColEmp = Col !CodPosEmp = CodPos .Update Case ",6,7,8,11,12" !CalEmp = Cal !NumEmp = NumCal  $!$ Col $Emp = Col$  !CodPosEmp = CodPos !TelProEmp = TelPro InImagen Rut, 2 .Update Case ",6,7" !CalEmp = Cal !NumEmp = NumCal InImagen Rut, 2 .Update Case ",5"

```
 !ApeMatEmp = Mat 
             InImagen Rut, 2 
             .Update 
           Case ",4,18" 
             !ApePatEmp = Pat 
             !RFCEmp = Rfc 
             InImagen Rut, 2 
             .Update 
           Case ",4,5" 
             !ApePatEmp = Pat 
             !ApeMatEmp = Mat 
             InImagen Rut, 2 
             .Update 
 Case ",4" 
 !ApePatEmp = Pat 
             InImagen Rut, 2 
             .Update 
           Case ",3" 
             !NomEmp = Nom 
             InImagen Rut, 2 
             .Update 
          ' Case ",2,25,26" 
            ' !NumTarEmp = CarNum 
            ' !LotTarEmp = Lot 
            ' !RutFotEmp = Rut 
             InImagen Rut, 2
             ' .Update 
           Case ",2,25,26,Foto" 
             !NumTarEmp = CarNum 
            !LotTarEmp = Lot
             !RutFotEmp = Rut 
             InImagen Rut, 2 
             .Update 
           Case ",Foto" 
             MsgBox "No existe Fotografia para " + Trim(CStr(.Fields("ExpEmp"))) + " " + Trim(.Fields("NomEmp")) + " " 
+ Trim(.Fields("ApePatEmp")) + " " + Trim(.Fields("ApeMatEmp")) 
            If Rut <> "" Then
                !RutFotEmp = Rut 
               InImagen Rut, 2 
                .Update 
             Else 
                'Rut = "\\102-2824-160144\FM\" + LlenaCeros(CStr(Lot), 3) + LlenaCeros(CStr(CarNum), 5) + ".jpg" 
                Rut = "\\Cnbvrecom2\Keyscan\Client Software\" + LlenaCeros(CStr(Lot), 3) + LlenaCeros(CStr(CarNum), 
5) + ".jpg" 
                !RutFotEmp = Rut 
               InImagen Rut, 2 
                .Update 
             End If 
           Case Else 
             If CarNum > 0 Then 
                Datos.sqlUpdRBEmp .Fields("IdEmp") 
                If Cambios Like "2" Or Cambios Like "26" Or Cambios Like ",26" Then 
                  'GrabaDet .Fields("IdEmp"), .Fields("LotTarEmp"), .Fields("NumTarEmp") 
                End If 
                LlenaTotal 
             End If 
        End Select 
     End If 
   End With 
End Sub 
Public Sub LlenaControles() 
'Nombre: LlenaControles 
'Descripcion: Vacia el resultado de la consulta a los controles de la pantalla 
'Llamada desde: txtTar_LostFocus(),cmdanterior_Click(),CmdCancelar_Click(),cmdguardar_Click(),cmdPrimero_Click() 
     ' cmdsiguiente_Click(), cmdUltimo_Click(),txtIdEmp_LostFocus(),MueReg() 
  With Datos.Recordsets("SqlEmple")
      IdUnico = .Fields("IdEmp") 
      txtIdEmp = .Fields("ExpEmp") 
 txtTar = ChecaValor(.Fields("NumTarEmp")) 
 TxtNombre = Trim(.Fields("NomEmp")) + " " + Trim(.Fields("ApePatEmp")) + " " + Trim(.Fields("ApeMatEmp")) 
      txtCalle = .Fields("CalEmp") 
      txtNum = .Fields("NumEmp") 
      txtCol = .Fields("ColEmp") 
     txtPob = Fields("PobFmo")
      txtCp = .Fields("CodPosEmp")
```

```
 txtMuni = .Fields("MunEmp") 
     txtEntFed = BusEntidadFederativa(.Fields("EntFedEmp")) 
 txtOri = .Fields("OriEmp") 
 txtPai = BusPais(.Fields("PaiEmp")) 
     txtTelPro = .Fields("TelProEmp") 
     txtTelRec = .Fields("TelRecEmp") 
     If .Fields("SexEmp") = "M" Then 
       optM = True Else 
       optF = True End If 
     Select Case .Fields("EstCiv") 
        Case "S" 
          optS = True 
        Case "C" 
         optC = True Case "D" 
         optD = True Case "U" 
         optU = True Case "V" 
         optV = True End Select 
     TxtRFC = .Fields("RFCEmp") 
     TxtCURP = .Fields("CurpEmp") 
     If .Fields("StaABEmp") Then 
       chkActina = 1
        lblFecBaj.Visible = False 
        dtpFecBaj.Visible = False 
     Else 
       chkActIna = 0 lblFecBaj.Visible = True 
        dtpFecBaj.Visible = True 
     End If 
     If Not IsNull(.Fields("FecBajEmp")) Then 
        dtpFecBaj = .Fields("FecBajEmp") 
     End If 
     If IsNull(.Fields("IdJorLabEmp")) Then 
        txtJorLab = BusJorLab(1) 
     Else 
        txtJorLab = BusJorLab(.Fields("IdJorLabEmp")) 
     End If 
     If .Fields("SCEmp") = True Then 
       chkSin = 1 Else 
       chkSin = 0 End If 
     txtAds = BusAds(.Fields("IdAdsEmp")) 
     txtCat = BusCat(.Fields("IdCatEmp")) 
     txtPuesto = BusPue(.Fields("IdPueEmp")) 
     dtpFecNac = .Fields("FecNacEmp") 
     dtpFecAlt = .Fields("FecAltEmp") 
     Select Case .Fields("JerEmp") 
        Case 1 
          optFun = True 
        Case 2 
          optMM = True 
        Case 3 
          optOpe = True 
        Case Else 
          optFun = False 
           optMM = False 
           optOpe = False 
     End Select 
     txtRutFot = Trim(.Fields("RutFotEmp")) 
     If IsNull(.Fields("TitEmp")) Then 
       cboTi = "
     Else 
        cboTit = .Fields("TitEmp") 
     End If 
     txtExt = ChecaValor(.Fields("ExtEmp")) 
     If IsNull(.Fields("ExcCheEmp")) Then 
       chkExe.Value = 0
     Else 
        If .Fields("ExcCheEmp") = True Then 
         chkExe.Value = 1
```

```
 Else 
          chkExe. Value = 0
        End If 
      End If 
      txtJI = ChecaValor(.Fields("JefInmemp")) 
      If txtJI <> 0 Then 
        txtNJI = NCE(txtJI) 
      Else 
       txtNJI = " End If 
     Me.lblRegistros = "Registro " & .AbsolutePosition & " de " & Str(.RecordCount) 
   End With 
End Sub 
Public Sub Botones(Valor As Boolean) 
'Nombre: Botones 
   'Descripcion: Cambia la propiedad Visible de los botones dependiendo de la funcionalida de la 
            ' pantalla 
   'Llamado desde : CmdCancelar_Click(),cmdGuardar_Click(),cmdModificar_Click() 
   'Parametros: 
      ' Valor: Variable que trae el valor que se le asigna a la propiedad Enabled de los controles 
   CmdSalir.Visible = Valor 
   cmdCancelar.Visible = Not (Valor) 
   cmdModificar.Visible = Valor 
   cmdguardar.Visible = Not (Valor) 
   cmdRep.Visible = Valor 
   cmdImportar.Visible = Valor 
   cmdCamJor.Visible = Valor 
End Sub 
Public Sub GrabaDet(CveEmp As Long, Lote As Integer, Tar As Long) 
'Nombre: GrabaDet 
   'Descripcion: Graba un registro cuando hay modificacion para el historico 
   'Llamado desde : Actualizaciones() 
   'Parametros: 
      ' CveEmp: Variable que Almacena la Clave del Empleado 
      ' Lote: Variable que alamcena el Lote de la Targeta del Empleado 
      ' Tar: Variable que almacena el numero de tarjeta del Empleado 
   With Datos.Recordsets("sqlDetEmp") 
      .Open 
      .AddNew 
      !IdCveEmp = CveEmp 
      !LotTarAnt = Lote 
      !TarAnt = Tar 
      !IdUsuCapEmpDet = Usuario 
      !FecCapEmpDet = Now 
     !StaEmpDet = "A" 
      .Update 
      .Close 
   End With 
End Sub 
Private Sub txtTar_LostFocus() 
'Busca el numero que se tecleo en el campo de Tarjeta del empleado
   On Error GoTo errBus 
   With Datos.Recordsets("SqlEmple") 
      .MoveFirst 
      .Find ("NumTarEmp = " & txtTar) 
   End With 
  LlenaControles
errBus: 
   Select Case Err.Number 
      Case 3001, 3021 
        MsgBox " Error Numero: " & Err.Number & " Descripcion: " & vbCr & _ 
        "No se encontro el Registro, Intente de Nuevo", vbCritical 
        Datos.Recordsets("SqlEmple").MoveFirst 
       LlenaControles
      Case Else 
        Errores 
   End Select 
End Sub 
Public Sub InImagen(fileName As String, Base As Integer) 
'Nombre: InImagen 
   'Descripcion: Decodifica un campo de imagen para mostrar en pantalla
```
'Llamado desde : Actualizaciones()

 'Parametros: ' FileName: Variable que Almacena el nombre del archivo temporal para mostrar la imagen If Base = 1 Then With Datos.Recordsets("SqlEmple") DataFile =  $1$  If fileName <> "" Then Open fileName For Binary Access Read As DataFile  $Fi = LOF(DataFile)$ If  $FI = 0$  Then Close DataFile: Exit Sub Chunks = FI / ChunkSize Fragment = FI Mod ChunkSize .Fields("FotEmp").AppendChunk Null ReDim Chunk(Fragment) Get DataFile, , Chunk() .Fields("FotEmp").AppendChunk Chunk() ReDim Chunk(ChunkSize) For  $i = 1$  To Chunks Get DataFile, , Chunk() .Fields("FotEmp").AppendChunk Chunk() Next i End If Close DataFile End With Else With Datos.Recordsets("sqlVeriEmp") DataFile = 1 If fileName <> "" Then Open fileName For Binary Access Read As DataFile  $Fi = LOF(DataFile)$ If  $FI = 0$  Then Close DataFile: Exit Sub Chunks = FI / ChunkSize Fragment = FI Mod ChunkSize .Fields("FotEmp").AppendChunk Null ReDim Chunk(Fragment) Get DataFile, , Chunk() .Fields("FotEmp").AppendChunk Chunk() ReDim Chunk(ChunkSize) For  $i = 1$  To Chunks Get DataFile, , Chunk() .Fields("FotEmp").AppendChunk Chunk() Next i End If Close DataFile End With End If End Sub Public Sub Honorarios() Qry = "Select \* from Honorarios where EstHon = 1" With Datos.Recordsets("sqlHono") If .State = 1 Then .Close End If .Open Qry If .RecordCount > 0 Then .MoveFirst Do While Not .EOF IniVar Emp = .Fields("EFHono")  $EmpText = .Fields("EFHono")$  Rfc = .Fields("RfcHon")  $Jer = 5$  $Cat = 0$  Sin = False  $Pue = 0$  FecNac = CDate("01/01/1900")  $Cal = "$  $Col = "$  $Mun = "$  $Pob = "$  $EntFed = 0$  'NomEntFed = BusEntidadFederativa(.Fields("entidad\_federativa"))  $CodPos = 0$  $TelPro = 0$  $TeIRec = 0$ 

```
Ori = 0Pai = 0
          NomPai = BusPais(.Fields("pais"))
EdoCiv = 0Sex = "NumCal = 0TCOD
           Qry = "SELECT * FROM Empleados where ExpEmp = " + CStr(Emp) + " and StaEmp = 'A'" 
           If Datos.Recordsets("sqlVeriEmp").State = 1 Then Datos.Recordsets("sqlVeriEmp").Close 
           Datos.Recordsets("sqlVeriEmp").Open Qry 
           Reg = Datos.Recordsets("sqlVeriEmp").RecordCount 
           If Reg > 0 Then 
             Actualizaciones 
           Else 
             LlenaTotal 
           End If 
          Datos.Recordsets("sqlVeriEmp").Close 
           .MoveNext 
        Loop 
      End If 
   End With 
End Sub 
Public Sub TCOD() 
'Extrar datos de la Tabla Cards del KeyScan 
Dim sDia As String 
Dim sAño As String 
Dim sMes As String 
Dim sFecAlt As String 
On Error GoTo ErrCards 
 Qry = "select card_number, card_photoname, card_photolocation,card_batch,card_optionalfields, card_firstname 
from card where substring(card_optionalfields,21,20) like '%" & Trim(EmpTex) & "' and card_deleted = 0" 
  With Datos.Recordsets("SqlCard")
     If .State = 1 Then .Close
      .Open Qry 
      If .RecordCount > 0 Then 
        'Veri 
        .MoveLast 
        CarNum = .Fields("card_number") 
        Nom = .Fields("card_firstname") 
        Pat = Trim(Right(Left(.Fields("card_optionalfields"), 160), 20)) 
        Mat = Trim(Right(Left(.Fields("card_optionalfields"), 80), 20)) 
        Cur = Trim(Right(Left(.Fields("card_optionalfields"), 180), 20)) 
       'FecAlt = IIf(Trim(Right(Left(.Fields(\overline{C}card_optionalfields"), 120), 20)) <> "",
CDate(Trim(Right(Left(.Fields("card_optionalfields"), 120), 20))), CDate("2006/01/01")) 
        sFecAlt = Trim(Right(Left(.Fields("card_optionalfields"), 120), 20)) 
        If sFecAlt <> "" Then 
           sDia = Mid(sFecAlt, 1, 2) 
           sMes = UCase(Mid(sFecAlt, 4, 3)) 
           sAño = Mid(sFecAlt, 8, 2) 
           Select Case sMes 
           Case "ENE" 
             sMes = "01" 
           Case "FEB" 
             sMes = "02" 
           Case "MAR" 
             sMes = "03" 
           Case "ABR" 
            s<sub>Me</sub>s = "04" Case "MAY" 
             sMes = "05" 
           Case "JUN" 
            s<sup>2</sup> = "06" Case "JUL" 
             sMes = "07" 
           Case "AGO" 
             sMes = "08" 
           Case "SEP" 
             sMes = "09" 
           Case "OCT" 
             sMes = "10" 
           Case "NOV" 
 sMes = "11" 
 Case "DIC" 
            s<sub>MeS</sub> = "12"
```

```
 End Select 
           sFecAlt = sDia & "/" & sMes & "/" & sAño 
           FecAlt = Format(CDate(sFecAlt), "yyyy/mm/dd") 
        Else 
           FecAlt = "2006/01/01" 
           MsgBox "Falta Actualizar fecha de entrada en el KeyScan del Empleado " & Nom & " " & Pat & " " & Mat 
        End If 
        Ads = Trim(Right(Left(.Fields("card_optionalfields"), 200), 20)) '102000 
         'Trim(.Fields("card_photolocation")) 
       'Rut = "\102-2824-160144\text{F}M'' + Trim(.Fields("card\_photoname")) Rut = "\\Cnbvrecom2\Keyscan\Client Software\" + Trim(.Fields("card_photoname")) 
        Lot = .Fields("card_batch") 
        ' .MoveNext 
      Else 
        CarNum = "0" 
Rut = "\text{Lot} = "0" End If 
      .Close 
   End With 
   Exit Sub 
ErrCards: 
   If Err.Number = 94 Then 
      Resume Next 
   Else 
     Errores 
      Resume 
   End If 
End Sub 
Public Sub LeeImagen() 
   With Datos.Recordsets("SqlEmple") 
      fileName = App.Path + "\pictemp.jpg" 
      DataFile = FreeFile 
      Open fileName For Binary Access Write As DataFile 
      FI = .Fields("FotEmp").ActualSize 
     If FI = 0 Then Exit Sub
     Chunks = FI \setminus ChunkSize Fragment = FI Mod ChunkSize 
      ReDim Chunk(Fragment) 
      Chunk() = .Fields("FotEmp").GetChunk(Fragment) 
      Put DataFile, , Chunk() 
     For i = 1 To Chunks
        ReDim Buffer(ChunkSize) 
        Chunk() = .Fields("FotEmp").GetChunk(ChunkSize) 
        Put DataFile, , Chunk() 
      Next i 
     Close DataFile 
   End With
```
End Sub

Codigo de la Pantalla "Importar Asistencias"

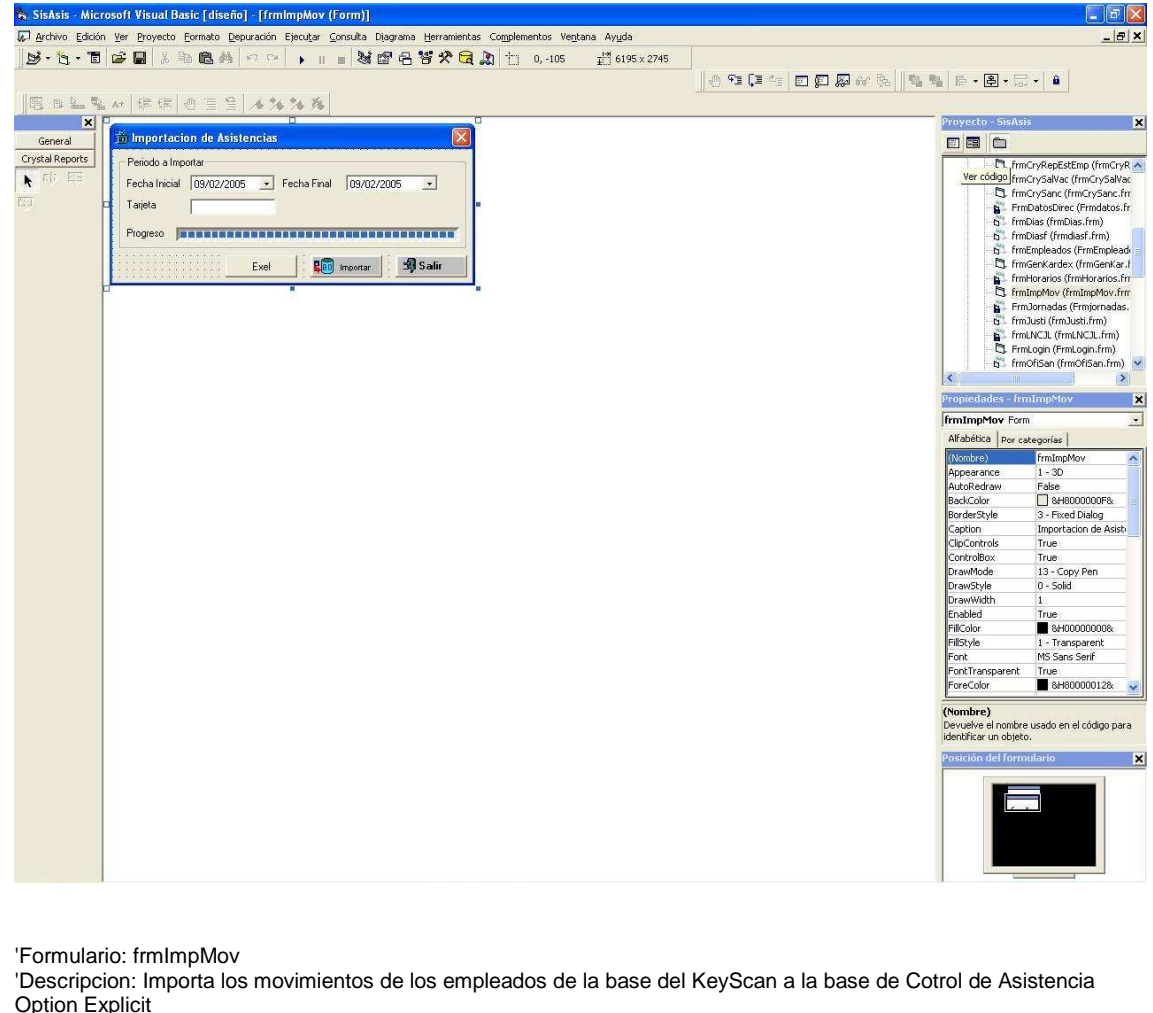

Dim AI As Long 'Variable donde se alacena el valor del campo Alarm\_Id de la Base de KeyScan Dim AA As String 'Variable donde se alacena el valor del campo Alarm\_Aculistid de la Base de KeyScan Dim AC As String 'Variable donde se alacena el valor del campo Alarm\_CardNumber de la Base de KeyScan Dim AD As Date 'Variable donde se alacena el valor del campo Alarm\_Datetime de la Base de KeyScan Dim ACb As String 'Variable donde se alacena el valor del campo Alarm\_CardBatch de la Base de KeyScan Dim AL As String 'Variable donde se alacena el valor del campo Alarm\_Location de la Base de KeyScan Dim DL As Integer 'Variable donde se alacena el valor de la campo Alarm\_Direction de la Base de KeyScan

Private Sub cmdImportar\_Click()

'Consulta todos los registros en un rango de fechas y configuraciones en la tabla del KeyScan On Error GoTo ErrImpo:

Screen.MousePointer = vbHourglass

 Qry = "SELECT alarm\_id, alarm\_aculistid, alarm\_datetime,alarm\_cardnumber,alarm\_cardbatch, alarm\_location, ALARM\_CARDGROUPAID, Alarm\_Direction " &

From ALARM " &

 " WHERE ((ALARM\_CARDGROUPAID = 2045) OR (ALARM\_CARDGROUPAID = 2049) OR (ALARM\_CARDGROUPAID = 2053) OR "  $&$ 

"(ALARM\_CARDGROUPAID = 2047) OR (ALARM\_CARDGROUPAID = 1023) OR  $ALARM_CARDGROUPAID = 1025) OR " & ]$ 

 "(ALARM\_CARDGROUPAID = 2117) OR (ALARM\_CARDGROUPAID = 2243) OR  $ALARM_CARDGROUPAID = 1221) OR " &$ 

 "(ALARM\_CARDGROUPAID = 1027)) AND (ALARM\_DATETIME BETWEEN '" + Format(dtpFecIni, "yyyy/mm/dd") + "' AND '" + Format(dtpFecFin, "yyyy/mm/dd hh:mm:ss") + "')"

If txtTar <> "" Then Qry = Qry + " AND alarm\_cardnumber = " + txtTar

If Datos.Recordsets("SqlAlamr").State = 1 Then

Datos.Recordsets("SqlAlamr").Close

End If

Datos.Recordsets("SqlAlamr").Open Qry

 $pbalmpAcc.Min = 0$ 

If Datos.Recordsets("SqlAccesos").State = 1 Then

Datos.Recordsets("SqlAccesos").Close

End If

```
 Datos.Recordsets("SqlAccesos").Open 
  With Datos.Recordsets("SqlAlamr")
     If .RecordCount > 0 Then 
        pbaImpAcc.Max = .RecordCount 
        .MoveFirst 
        Do While Not .EOF 
          pbaImpAcc.Value = .AbsolutePosition
          Limpia 
          AI = .Fields("Alarm_Id") 
          AA = .Fields("Alarm_Aculistid") 
          AC = .Fields("Alarm_CardNumber") 
          AD = .Fields("Alarm_Datetime") 
 ACb = .Fields("Alarm_CardBatch") 
 AL = .Fields("Alarm_Location") 
 DL = .Fields("Alarm_Direction") 
 ' If txtTar = "" Or txtTar = AC Then
            Guarda 
          ' End If 
          .MoveNext 
        Loop 
     End If 
     .Close 
     Datos.Recordsets("SqlAccesos").Update 
     Datos.Recordsets("SqlAccesos").Close 
   End With 
  Datos.sqlDelRegistros dtpFecIni, dtpFecFin
   Screen.MousePointer = vbNormal 
   Exit Sub 
ErrImpo: 
   Select Case Err.Number 
     Case 94 
        Resume Next 
     Case -2147217900 
        Datos.Recordsets("SqlAccesos").CancelUpdate 
        Resume Next 
     Case -2147467259 
 Datos.Recordsets("SqlAlamr").Close 
 Datos.Recordsets("SqlAlamr").Open Qry 
        Resume 
     Case Else 
        Errores 
        'Resume 
   End Select 
End Sub 
Private Sub CmdSalir_Click() 
   Unload Me 
End Sub 
Public Sub Limpia() 
'Nombre: Limpia 
'Descripción: Inicializa Variables 
'Llamado desde : cmdImportar_Click() 
  AI = 0 AA = "" 
 'AC = "" 
  AD = "01/01/2000" ' ACb = "" 
 AL = "" 
End Sub 
Public Sub Guarda() 
'Nombre: Guarda 
'Descripción: Guarda un registro en la tabla de Accesos 
'Llamado desde : cmdImportar_Click() 
On Error GoTo GuarErr 
   With Datos.Recordsets("SqlAccesos") 
     '.Open 
      .AddNew 
     !IdAcc = AI 
     !LugRegAcc = AA 
     !FecAcc = AD 
     !SoEAcc = AL 
    If DL = 1 Then
        !SoEAcc = "SALIDA" 
     End If
```
If  $DL = 2$  Then !SoEAcc = "ENTRADA" End If !IdCarNum = AC !IdLotCar = ACb !IdUsuCapAcc = Usuario !IdFecCapAcc = Now !StaAcc = "A" .Update ' .Close End With Exit Sub GuarErr: Select Case Err.Number Case -2147217900 Datos.Recordsets("SqlAccesos")!IdAcc = Rnd \* NumeroUnico Resume 'Datos.Recordsets("SqlAccesos").CancelUpdate Resume Case Else Errores End Select End Sub Private Sub Form\_Load() 'Inicializa Fechas dtpFecIni = CDate(Left(CStr(Now), 10)) dtpFecFin = CDate(Left(CStr(Now), 10)) + CDate("23:59:59") End Sub Private Sub Form\_Unload(Cancel As Integer) 'Cierra Conexiones abiertas If Datos.Recordsets("SqlAlamr").State = 1 Then Datos.Recordsets("SqlAlamr").Close End If If Datos.Recordsets("SqlAccesos").State = 1 Then Datos.Recordsets("SqlAccesos").CancelUpdate Datos.Recordsets("SqlAccesos").Close End If End Sub Private Sub Impo1\_Click() Screen.MousePointer = vbHourglass  $pbalmpAcc.Min = 0$  If Datos.Recordsets("SqlAccesos").State = 1 Then Datos.Recordsets("SqlAccesos").Close End If Datos.Recordsets("SqlAccesos").Open With Datos.Recordsets("SqlTempo") If  $State = 1$  Then .Close End If .Open If .RecordCount > 0 Then pbaImpAcc.Max = .RecordCount .MoveFirst Do While Not .EOF pbaImpAcc.Value = .AbsolutePosition BusNumTar .Fields("Expediente") Limpia AI = NumeroUnico AA = "PBNTE" If IsNull(.Fields("HE")) Then  $AD = .Fields("Fecha") + CDate("00:00:00")$  Else AD = .Fields("Fecha") + CDate(.Fields("HE"))  $AL = "ENTRÀDA"$  $DL = 2$  Guarda End If 'Datos.Recordsets("SqlAccesos").Update Limpia AI = NumeroUnico AA = "PBNTE" If IsNull(.Fields("HSC")) Then AD = .Fields("Fecha") + CDate("00:00:00")

```
 Else 
             AD = .Fields("Fecha") + CDate(.Fields("HSC")) 
             AL = "SALIDA" 
            DL = 1 Guarda 
           End If 
          Limpia 
           AI = NumeroUnico 
           AA = "PBNTE" 
 If IsNull(.Fields("HEC")) Then 
 AD = .Fields("Fecha") + CDate("00:00:00") 
           Else 
             AD = .Fields("Fecha") + CDate(.Fields("HEC")) 
             AL = "ENTRADA" 
            DL = 2 Guarda 
          End If 
          Limpia 
           AI = NumeroUnico 
           AA = "PBNTE" 
 If IsNull(.Fields("HS")) Then 
 AD = .Fields("Fecha") + CDate("00:00:00") 
           Else 
             AD = .Fields("Fecha") + CDate(.Fields("HS")) 
             AL = "SALIDA" 
            DL = 1 Guarda 
          End If 
          .MoveNext 
        Loop 
      End If 
      .Close 
      Datos.Recordsets("SqlAccesos").Close 
   End With 
  ' Datos.sqlDelRegistros dtpFecIni, dtpFecFin 
   Screen.MousePointer = vbNormal 
   Exit Sub 
ErrImpo: 
   Select Case Err.Number 
      Case 94 
        Resume Next 
      Case -2147217900 
        Datos.Recordsets("SqlAccesos").CancelUpdate 
        Resume Next 
      Case -2147467259 
 Datos.Recordsets("SqlAlamr").Close 
 Datos.Recordsets("SqlAlamr").Open Qry 
        Resume 
      Case Else 
        Errores 
        'Resume 
   End Select 
End Sub 
Private Sub txtTar_KeyPress(KeyAscii As Integer) 
   If KeyAscii > 47 And KeyAscii < 58 Then 
   Else 
      If KeyAscii = 8 Then 
      Else 
        KeyAscii = 0 
      End If 
   End If 
End Sub 
Public Sub BusNumTar(ES As Integer) 
   Qry = "SELECT ExpEmp, LotTarEmp, NumTarEmp FROM Empleados WHERE ExpEmp = " + CStr(ES) + " AND 
(StaEmp = 'A') ORDER BY EXPEMP " 
  With Datos.Recordsets("SqlEmple")
      If .State = 1 Then 
        .Close 
      End If 
      .Open Qry 
      If .RecordCount > 0 Then 
        AC = LlenaCeros(.Fields("NumTarEmp"), 5) 
        ACb = LlenaCeros(.Fields("LotTarEmp"), 3) 
      End If
```
 .Close End With End Sub

Codigo de la pantalla "Captura de Justificaciones"

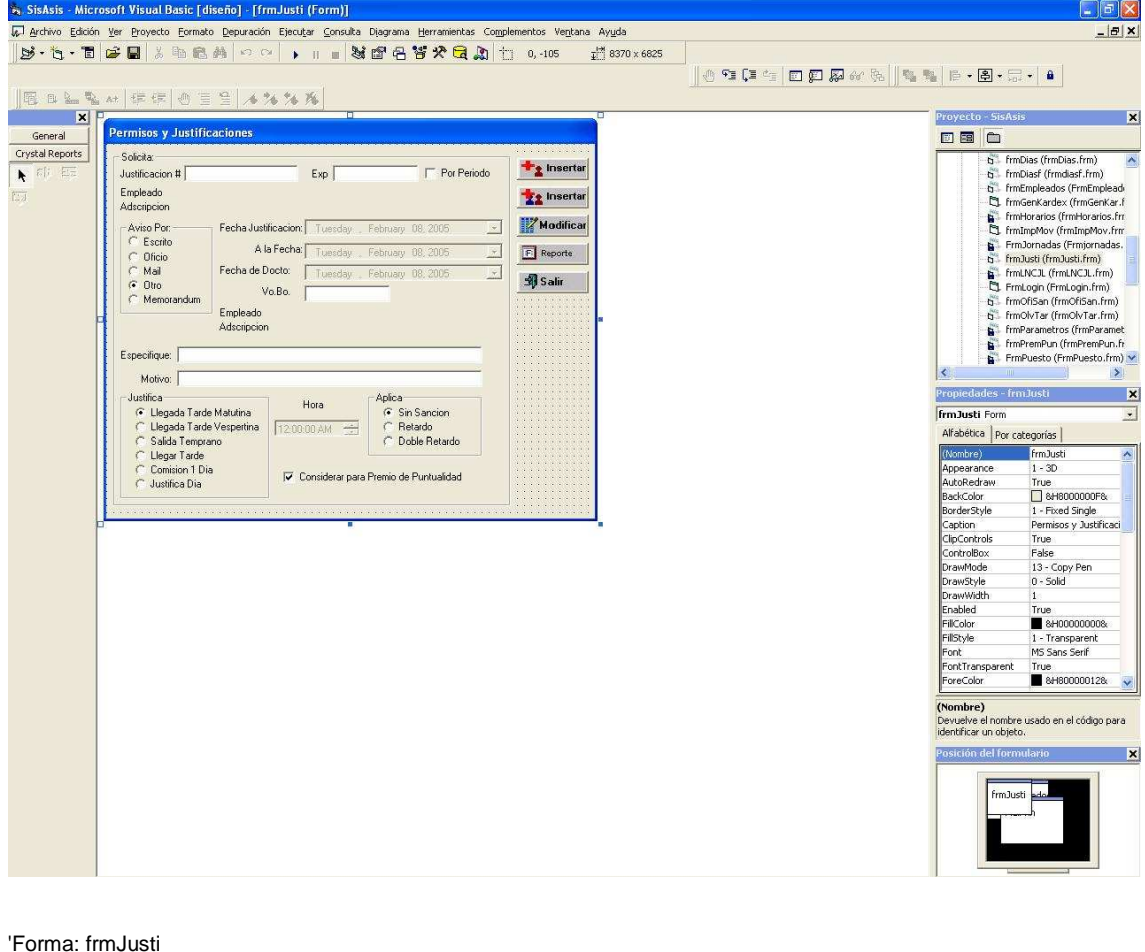

'Forma: frmJusti

'Descripción: Pantalla de captura para Justificaciones del Pesonal Option Explicit ' para forzar que todas las variables esten declaradas Dim Fun As Byte 'Bandera que indica si la captura es individual o por grupo Dim Uni As Long 'Variable que almacena el numero unico generado para el registro Dim Tar As Byte 'Bandera que indica la funcionalidad de la pantalla (modificar o Insertar) Dim FecIni As Date 'Variable donde se almacena la fecha que se justifica Dim Cance As Boolean 'Bandera que indica cuando se cancela la captura de un registro

Private Sub chkPer\_Click() 'Habilita el campo para capturar una fecha final si es por periodo la justificación Select Case chkPer.Value Case 1 lblALaFec.Visible = True dtpALaFec.Visible = True Case 0 lblALaFec.Visible = False dtpALaFec.Visible = False End Select End Sub Private Sub cmdCanJus\_Click() 'Cancelar captura o modificacion Controles False Botones True Limpia txtIdJus.Enabled = False  $Fun = 0$  $Tar = 0$ End Sub

```
Private Sub cmdEdiJus_Click() 
'Habilita el modo de Edicion 
   txtIdJus.Enabled = True 
   txtIdJus.SetFocus 
   Botones False 
  Tar = 2End Sub 
Private Sub cmdGuaJus_Click() 
'Verifica el modo de la pantalla para ejecutar la insercion o modificacion
   If txtExp <> "" Then 
      If Tar = 2 And txtIdJus <> "" Then 
        Datos.sqlUpdJustifi txtIdJus 
       Fun = 1 GuaJusti 
      End If 
      If Tar = 1 Then 
        GuaJusti 
      End If 
   Else 
     MsgBox "Falta de Capturar el Expediente, Intente de Nuevo", vbCritical, "Justificaciones" 
   End If 
End Sub 
Private Sub cmdInsUno_Click() 
'Habilita el modo de insercion para un solo registro
   Controles True 
   Botones False 
  Fun = 1Tar = 1 txtExp.SetFocus 
End Sub 
Private Sub cmdInsVar_Click() 
'Habilita el modo de insercion para varios registros 
   Controles True 
   Botones False 
  Fun = 2Tar = 1 txtExp.SetFocus 
End Sub 
Private Sub cmdRepJus_Click() 
'Muestra la pantalla para configurar el reporte de Jusificaciones 
   frmRepJusti.Show 
End Sub 
Private Sub CmdSalJus_Click() 
   Unload Me 
End Sub 
Private Sub dtpALaFec_Change() 
   If Format(dtpFecJus, "yyyy/mm/dd") >= Format("2006/08/01", "yyyy/mm/dd") Then 
     optSan2.Enabled = False 
   Else 
      optSan2.Enabled = True 
   End If 
End Sub 
Private Sub dtpFecJus_Change() 
 If Format(dtpFecJus, "yyyy/mm/dd") >= Format("2006/08/01", "yyyy/mm/dd") Then 
 optSan2.Enabled = False 
   Else 
    optSan2.Enabled = True
   End If 
End Sub 
Private Sub Form_Load() 
'Inicializacion de \bar{V}ariables de fecha con la actual
   dtpFecJus = Format(Now, "yyyy/mm/dd") 
   dtpALaFec = Format(Now, "yyyy/mm/dd") 
 dtpFecDocto = Format(Now, "yyyy/mm/dd") 
 If Format(Now, "yyyy/mm/dd") >= Format("2006/08/01", "yyyy/mm/dd") Then 
      optSan2.Enabled = False
```
 End If End Sub Private Sub optCom\_Click() 'Deshabilita los controles para la Justificacion por comision Horas False fraAplJus.Enabled = False End Sub Private Sub optEsc\_Click() 'Deshabilita los controles para la captura por aviso de un Escrito Visibles False End Sub Private Sub optJusDia\_Click() 'Deshabilita los controles para la Justificacion de un Dia Horas False fraAplJus.Enabled = False End Sub Private Sub optLleTar\_Click() 'Habilita los controles para la Justificacion de un Registro Tarde Horas True optSinSan.Value = True optSan1.Caption = "Sancion 1" optSan2.Caption = "Sancion 2" fraAplJus.Enabled = False End Sub Private Sub optLleTarMat\_Click() 'Deshabilita y Habilita controles para la Justificacion una llegada Tarde Matutina Horas False optSan1.Caption = "1 Retardo" optSan2.Caption = "2 Retardos" End Sub Private Sub optLleTarVes\_Click() 'Deshabilita y Habilita controles para la Justificacion una llegada Tarde Vespertina Horas False If Format(Now, "yyyy/mm/dd") >= Format("2006/08/01", "yyyy/mm/dd") Then optSan1.Caption = "1 Retardo" optSan2.Caption = "" Else optSan1.Caption = "1/2 Retardo" optSan2.Caption = "1 Retardo" End If End Sub Private Sub optMail\_Click() 'Deshabilita los controles para la captura por aviso de un Mail Visibles False End Sub Private Sub optMem\_Click() 'Deshabilita los controles para la captura por aviso de un Memo Visibles False lblEsp.Visible = True txtOtr.Visible = True lblEsp.Caption = "Numero Me:" End Sub Private Sub optOfi\_Click() 'Deshabilita los controles para la captura por aviso de un Oficio Visibles False lblEsp.Visible = True txtOtr.Visible = True lblEsp.Caption = "Numero Of:" End Sub Private Sub optOtr\_Click() 'Deshabilita los controles para la captura por aviso por otro medio no especificado Visibles True lblEsp.Caption = "Especifique:" End Sub Private Sub optSalTem\_Click()

```
'Deshabilita y Habilita controles para la Justificacion de una Salida Temprano 
   Horas True 
   optSinSan.Value = True 
   optSan1.Caption = "Sancion 1" 
   optSan2.Caption = "Sancion 2" 
   fraAplJus.Enabled = False 
End Sub 
Private Sub txtExp_LostFocus() 
'Busca un empleado que solicita la justificacion dependiendo lo capturado en el campo 
   On Error GoTo errBus 
   If txtExp <> "" Then 
      Datos.sqlJusEmp txtExp 
      With Datos.Recordsets("sqlJusEmp") 
        If .RecordCount = 1 Then 
           lblEmpleado = Trim(.Fields("NomEmp")) + " " + Trim(.Fields("ApePatEmp")) + " " + 
Trim(.Fields("ApeMatEmp")) 
           lblAdsJus = Trim(.Fields("IdAdsEmp")) + " " + Trim(.Fields("NomAds")) 
        Else 
           MsgBox "No se encontro el Empleado, Intente de Nuevo", vbCritical, "Justificaciones" 
        End If 
        .Close 
      End With 
   End If 
  If Fun = 2 Then
      cmdGuaJus.SetFocus 
   End If 
   Exit Sub 
errBus: 
   Select Case Err.Number 
      Case 3001, 3021 
        MsgBox " Error Numero: " & Err.Number & " Descripcion: " & vbCr & _ 
         "No se encontro el Empleado, Intente de Nuevo", vbCritical 
      Case Else 
        Errores 
   End Select 
End Sub 
Private Sub txtExpVB_LostFocus() 
'Busca un empleado que Autoriza la justificacion dependiendo lo capturado en el campo 
  On Error GoTo errBus
   If txtExpVB <> "" Then 
   Datos.sqlJusEmp txtExpVB 
   With Datos.Recordsets("sqlJusEmp") 
     If . RecordCount = 1 Then
        lblNomVB = Trim(.Fields("NomEmp")) + " " + Trim(.Fields("ApePatEmp")) + " " + Trim(.Fields("ApeMatEmp")) 
        lblAdsVB = Trim(.Fields("IdAdsEmp")) + " " + Trim(.Fields("NomAds")) 
      Else 
        MsgBox "No se encontro el Empleado, Intente de Nuevo", vbCritical, "Justificaciones" 
      End If 
      .Close 
   End With 
   End If 
   Exit Sub 
errBus: 
   Select Case Err.Number 
      Case 3001, 3021 
        MsgBox " Error Numero: " & Err.Number & " Descripcion: " & vbCr & _ 
        "No se encontro el Empleado, Intente de Nuevo", vbCritical 
      Case Else 
        Errores 
   End Select 
End Sub 
Public Sub Controles(V As Boolean) 
'Nombre: Controles 
'Descripcion: Cambia propiedad Enabled de los controles dependiendo de la funcionalidad de la pantalla
'Parametros: 
    V: Valor que se le asigna a la propiedad Enabled de los controles
'Llama desde: txtIdJus_LostFocus(),cmdCanJus_Click(),GuaJusti(),cmdInsUno_Click(),cmdInsVar_Click() 
   txtExp.Enabled = V 
   fraModAvi.Enabled = V 
   dtpFecJus.Enabled = V 
   txtExpVB.Enabled = V 
  txtQtr. Enabled = V
   txtMotJus.Enabled = V
```
fraJustifica.Enabled = V fraAplJus.Enabled = V dtpFecDocto.Enabled = V dtpHorJus.Enabled = V Me.chkPer.Enabled = V dtpALaFec.Fnabled =  $V$  dtpALaFec.Enabled = V  $chkCPP.$  Enabled = V End Sub Public Sub Botones(B As Boolean) 'Nombre: Botones 'Descripcion: Cambia la propiedad Visible de los botones dependiendo de la funcionalida de la ' pantalla 'Llamado desde : txtIdJus\_LostFocus(),GuaJusti(),cmdCanJus\_Click()(),cmdInsUno\_Click(),cmdInsVar\_Click() 'Parametros: ' B: Variable que trae el valor que se le asigna a la propiedad Enabled de los controles cmdInsVar.Visible = B cmdInsUno.Visible = B cmdGuaJus.Visible = Not B cmdEdiJus.Visible = B cmdCanJus.Visible = Not B cmdRepJus.Visible = B CmdSalJus.Visible = B End Sub Public Sub Visibles(A As Boolean) 'Nombre: Visibles 'Descripcion: Cambia la propiedad Visible de los controles dependiendo de la forma en que se reporta la incidencia 'Llamado desde : optEsc\_Click(),optMem\_Click(),optOfi\_Click(),optOt\_Click() 'Parametros: ' A: Variable que trae el valor que se le asigna a la propiedad Enabled de los controles lblEsp.Visible = A txtOtr.Visible = A lblFecDoctoJus.Visible = Not A dtpFecDocto.Visible = Not A End Sub Public Sub Horas(C As Boolean) 'Nombre: Horas 'Descripcion: Cambia la propiedad Visible de los controles dependiendo del Tipo de justificacion 'Llamado desde : optSalTem\_Click(),optLleTarVes\_Click(),optLleTarMat\_Click(),optLleTar\_Click(),optJusDia\_Click(),optCom\_Click() 'Parametros: ' C: Variable que trae el valor que se le asigna a la propiedad Enabled de los controles lblHorJus.Visible = C dtpHorJus.Visible = C End Sub Public Sub GuaJusti() 'Nombre: GuaJusti 'Descripción: Guarda los registros capturados, si es por rango cicla hasta guardar todas las fechas, si ' es normal solo guarda un registro, si se utilizo la modalidad de captura de varios registros no ' inicializa los campos, de lo contrario limpia los campos de captura 'Llama desde: cmdGuaJus\_Click() FecIni = dtpFecJus On Error GoTo ErrJus If Me.chkPer.Value = 1 Then Do While FecIni <= CDate(Left(CStr(dtpALaFec), 10)) + CDate("23:59:59") If Weekday(FecIni) <> 1 And Weekday(FecIni) <> 7 Then **Base**  End If FecIni = DateAdd("d", 1, FecIni) Loop Else Base End If txtIdJus = Uni If Fun = 1 Then MsgBox "Justificacion # " + txtIdJus, vbInformation, "Permisos y Justificaciones" Limpia Controles False Botones True  $Fun = 0$  $Tar = 0$ chkPer.Visible = True

```
 dtpALaFec.Visible = False 
   Else 
      MdiPrin.stbPrincipal.Panels(2).Text = "Exp " + txtExp + " Guardado con Id " + txtIdJus 
     txtExp = " txtIdJus = "" 
      lblEmpleado = "Empleado" 
      lblAdsJus = "Adscripcion" 
      txtExp.SetFocus 
   End If 
   Exit Sub 
ErrJus: 
   If Err.Number = -2147217900 Then 
      Uni = Rnd * NumeroUnico 
      Datos.Recordsets("sqlJusGra")!IdJus = Uni 
      Resume 
   Else 
      Errores 
      Resume 
   End If 
End Sub 
Public Sub Limpia() 
'Nombre: Limpia 
'Descripción: Inicializa Variables 
'Llama desde: GuaJusti(),cmdCanJus_Click(),txtIdJus_LostFocus() 
  txtExp = ' optOtr.Value = True 
   txtIdJus = "" 
   dtpFecJus = CDate(Left(CStr(Now), 10)) 
  txtExpVB = "txtOtr = ""
   txtMotJus = "" 
   optLleTarMat.Value = True 
   optSinSan.Value = True 
   dtpFecDocto = Now 
   dtpHorJus = Now 
   lblEmpleado = "Empleado" 
   lblAdsJus = "Adscripcion" 
   lblNomVB = "Empleado" 
   lblAdsVB = "Adscripcion" 
  Me.chkPer.Value = 0 dtpALaFec = Now 
   chkCPP.Value = 1 
End Sub 
Public Sub LlenaCont() 
'Nombre: LlenaCont 
'Descripción: Muestra el registro seleccionado en los campos de la pantalla 
'Llama desde: txtIdJus_LostFocus() 
   On Error GoTo errLle 
   Datos.sqlVeriJusti txtIdJus 
  With Datos.Recordsets("sqlVeriJusti")
      If .RecordCount = 1 Then 
        If Trim(!StaJus) = "A" Then 
           Cance = True 
           txtIdJus = !IdJus 
           txtExp = !ExpJus 
           Select Case !MedAviJus 
              Case 1 
                optEsc.Value = True 
              Case 2 
                optOfi.Value = True 
              Case 3 
                optMail.Value = True 
              Case 4 
                optOtr.Value = True 
              Case 5 
                optMem.Value = True 
           End Select 
           dtpFecJus = !FecJus 
           dtpFecDocto = !FecDocto 
           If IsNull(!ExpVBJus) Then 
            txtExpVB = " Else 
             txtExpVB = !ExpVBJus 
           End If
```

```
 txtOtr = !DatEspJus 
           txtMotJus = !MotJus 
           Select Case !JusJus 
              Case 1 
                optLleTarMat.Value = True 
              Case 2 
                optLleTarVes.Value = True 
              Case 3 
                optSalTem.Value = True 
              Case 4 
                optLleTar.Value = True 
              Case 5 
                optCom.Value = True 
              Case 6 
                optJusDia.Value = True 
           End Select 
           If !HorJus > "01/09/2004" Then 
              dtpHorJus = !HorJus 
           Else 
              dtpHorJus = Now 
           End If 
           Select Case !AplJus 
              Case 1 
                optSinSan.Value = True 
              Case 2 
                optSan1.Value = True 
              Case 3 
                optSan2.Value = True 
           End Select 
           If IsNull(!PPJus) Then 
             chkCPP. Value = 0
           Else 
              chkCPP.Value = !PPJus 
           End If 
        Else 
           MsgBox "Registro Cancelado", vbOKOnly + vbInformation, "Permisos y Justificaciones" 
           Cance = False 
        End If 
      End If 
      .Close 
   End With 
   Exit Sub 
errLle: 
   Select Case Err.Number 
      Case 35773 
        MsgBox " Error Numero: " & Err.Number & " Descripcion: " & vbCr & _ 
         "No se encontro el Empleado, Intente de Nuevo", vbCritical 
      Case Else 
        Errores 
        Resume 
   End Select 
End Sub 
Private Sub txtIdJus_LostFocus() 
'Dispara la busqueda de un registro para su modificacion dependiendo de lo capturado en el campo txtIdJus 
   Cance = False 
   If txtIdJus <> "" Then 
      LlenaCont 
      If Cance = True Then 
        Controles True 
        txtExp_LostFocus 
        txtExpVB_LostFocus 
      Else 
        Controles False 
        Botones True 
        Limpia 
        txtIdJus.Enabled = False 
       Fun = 0Tar = 0 End If 
   End If 
   txtIdJus.Enabled = False 
End Sub 
Public Sub Base() 
'Nombre: Base
```

```
'Descripción: Guarda un registro en la tabla de Justificaciones 
'Llama desde: GuaJusti() 
Dim FF As Date 
On Error GoTo Guarda 
   FF = FecIni + CDate("23:59:59") 
 If Datos.Recordsets("sqlVerJusGra").State = 1 Then 
 Datos.Recordsets("sqlVerJusGra").Close 
   End If 
   Datos.sqlVerJusGra txtExp, FecIni, FF 
   If Datos.Recordsets("sqlVerJusGra").RecordCount = 0 Or Tar = 2 Then 
      With Datos.Recordsets("sqlJusGra") 
        If .State = 1 Then 
           .CancelUpdate 
           .Close 
        End If 
        .Open 
        .AddNew 
        Uni = NumeroUnico 
        !IdJus = Uni 
        !ExpJus = txtExp 
       If optEsc.Value = True Then
          !MedAviJus = 1
        End If 
        If optOfi.Value = True Then 
          !MedAviJus = 2
        End If 
        If optMail.Value = True Then 
          !MedAviJus = 3
        End If 
        If optOtr.Value = True Then 
          !MedAviJus = 4
        End If 
        If optMem.Value = True Then 
          !MedAviJus = 5
        End If 
        ' !FecJus = dtpFecJus 
        !FecJus = FecIni 
        !FecDocto = dtpFecDocto 
        If txtExpVB <> "" Then 
           !ExpVBJus = txtExpVB 
        Else 
           !ExpVBJus = 0 
        End If 
       !DatEspJus = txtOtr
        !MotJus = txtMotJus 
        If optLleTarMat.Value = True Then 
          ! JusJus = 1
           !HorJus = CDate("01/01/1900 00:00:00") 
        End If 
        If optLleTarVes.Value = True Then 
          ! JusJus = 2 !HorJus = CDate("01/01/1900 00:00:00") 
        End If 
        If optSalTem.Value = True Then 
          ! JusJus = 3 !HorJus = Left(dtpFecJus, 10) + " " + Right(dtpHorJus, 11) 'JMG cambie el 13 por 11 
        End If 
        If optLleTar.Value = True Then 
          ! JusJus = 4
           !HorJus = Left(dtpFecJus, 10) + " " + Right(dtpHorJus, 11) 'JMG cambie el 13 por 11 
        End If 
        If optCom.Value = True Then 
          ! JusJus = 5 !HorJus = CDate("01/01/1900 00:00:00") 
        End If 
        If optJusDia.Value = True Then 
          ! JusJus = 6
           !HorJus = CDate("01/01/1900 00:00:00") 
        End If 
        If optSinSan.Value = True Then 
          !AplJus = 1
        End If 
        If optSan1.Value = True Then 
           !AplJus = 2 
        End If 
        If optSan2.Value = True Then
```

```
 !AplJus = 3 
        End If 
        !UsuCapJus = Usuario 
        !FecCapJus = Now 
        !StaJus = "A" 
        !PPJus = chkCPP.Value 
        .Update 
        .CancelUpdate
        .Close 
      End With 
   Else 
      MsgBox " Dia " + CStr(FecIni) + " ya Utilizado, Favor de Verificar ", vbCritical, "Permisos y Justificaciones" 
   End If 
   Datos.Recordsets("sqlVerJusGra").Close 
   Exit Sub 
Guarda: 
   Select Case Err.Number 
      Case -2147217900 
        Uni = Rnd * NumeroUnico 
        Datos.Recordsets("sqlJusGra")!IdJus = Uni 
        Resume 
      Case -2147217833 
        Uni = Rnd * NumeroUnico 
        Datos.Recordsets("sqlJusGra")!IdJus = Uni 
        Resume 
      Case Else 
        Errores 
        Resume 
   End Select 
End Sub
```
Codigo de la Pantalla "Reporte de Asistencia por empleado"

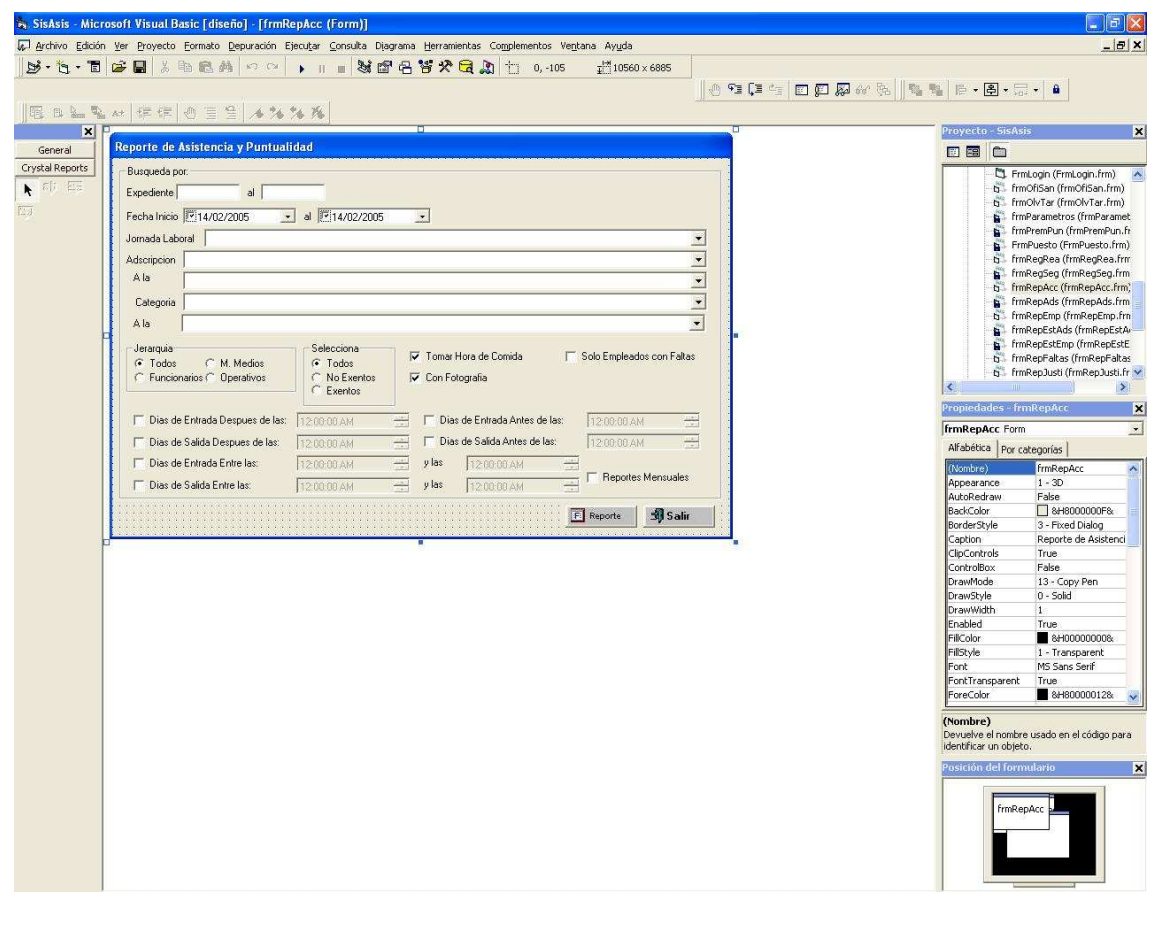

'Formulario: frmRepAcc

'Descripcion: Pantalla para configurar la presentacion del Reporte de Asistencia y Puntualidad Option Explicit ' para forzar que todas las variables esten declaradas Dim ArrAds() As Long 'Variable donde se almacena los Id de las Adscripciones

Dim ArrCat() As Long 'Variable donde se almacena los Id de las Categorias Dim ArrJL() As Long 'Variable donde se almacena los Id de las Jornadas Laborales Dim ArrAdsALa() As Long 'Variable donde se almacena los Id de las Adscripciones para el Rango Final Dim ArrCatALa() As Long 'Variable donde se almacena los Id de las Categorias para el Rango Final Dim Ads As Long 'Variable donde se almacena la posicion actual del combo de Adscripciones Dim Cat As Long 'Variable donde se almacena la posicion actual del combo de Categorias Dim JL As Long 'Variable donde se almacena la posicion actual del combo de Jornadas Laborales Dim AdsALa As Long 'Variable donde se almacena la posicion actual del combo de Adscripciones del rango Final Dim CatALa As Long 'Variable donde se almacena la posicion actual del combo de Categorias del rango Final Dim AdsNom As String Dim NombreMes As String Dim TPP As String Private Sub cboAds\_Click() Ads = ArrAds(cboAds.ListIndex) End Sub Private Sub cboAdsAla\_Click() AdsALa = ArrAdsALa(cboAdsAla.ListIndex) End Sub Private Sub cboCat\_Click() Cat = ArrCat(cboCat.ListIndex) End Sub Private Sub cboCatAla\_Click() CatALa = ArrCatALa(cboCatAla.ListIndex) End Sub Private Sub cboJorLab\_Click() JL = ArrJL(cboJorLab.ListIndex) End Sub Private Sub chkDDD\_Click() If chkDDD.Value = 0 Then dtpHorReg.Enabled = False chkDSD.Enabled = True chkDSA.Enabled = True dtpHorSD.Enabled = False chkDEA.Enabled = True dtpHorEA.Enabled = False chkDEE.Enabled = True chkDSE.Enabled = True dtpHERH.Enabled = False  $d$ tpHERH2.Enabled = False  $di$ pHSRH.Enabled = False dtpHSRH2.Enabled = False Else dtpHorReg.Enabled = True chkDSD.Enabled = False chkDSA.Enabled = False dtpHorSD.Enabled = False chkDEA.Enabled = False dtpHorEA.Enabled = False chkDEE.Enabled = False chkDSE.Enabled = False dtpHERH.Enabled = False dtpHERH2.Enabled = False dtpHSRH.Enabled = False  $di$ pHSRH2.Enabled = False End If End Sub Private Sub chkDEA\_Click() If  $chkDEA$ . Value = 0 Then dtpHorSal.Enabled = False chkDDD.Enabled = True chkDSD.Enabled = True dtpHorSD.Enabled = False chkDSA.Enabled = True dtpHorEA.Enabled = False chkDEE.Enabled = True chkDSE.Enabled = True dtpHERH.Enabled = False  $d$ tpHERH2. Enabled = False dtpHSRH.Enabled = False

 dtpHSRH2.Enabled = False Else dtpHorSD.Enabled = False chkDDD.Enabled = False chkDSD.Enabled = False chkDSA.Enabled = False dtpHorEA.Enabled = True chkDEE.Enabled = False chkDSE.Enabled = False dtpHERH.Enabled = False dtpHERH2.Enabled = False dtpHSRH.Enabled = False dtpHSRH2.Enabled = False End If End Sub Private Sub chkDEE\_Click() If  $chkDEE$ . Value =  $0$  Then dtpHorReg.Enabled = False chkDSD.Enabled = True  $chkDSA$ . Enabled = True dtpHorSD.Enabled = False chkDEA.Enabled = True dtpHorEA.Enabled = False chkDEE.Enabled = True chkDSE.Enabled = True chkDDD.Enabled = True dtpHERH.Enabled = False dtpHERH2.Enabled = False dtpHSRH.Enabled = False  $di$ pHSRH2.Enabled = False Else dtpHorReg.Enabled = False chkDSD.Enabled = False chkDSA.Enabled = False dtpHorSD.Enabled = False chkDEA.Enabled = False dtpHorEA.Enabled = False chkDSE.Enabled = False dtpHERH.Enabled = True dtpHERH2.Enabled = True  $di$ pHSRH.Enabled = False dtpHSRH2.Enabled = False chkDDD.Enabled = False End If End Sub Private Sub chkDSA\_Click() If  $chkDSA.Value = 0$  Then dtpHorSal.Enabled = False chkDDD.Enabled = True chkDSD.Enabled = True dtpHorSD.Enabled = False chkDEA.Enabled = True dtpHorEA.Enabled = False chkDEE.Enabled = True  $chk$  DSE. Enabled = True dtpHERH.Enabled = False  $d$ tpHERH2.Enabled = False  $d$ tpHSRH.Enabled = False dtpHSRH2.Enabled = False Else dtpHorSD.Enabled = True chkDDD.Enabled = False chkDSD.Enabled = False chkDEA.Enabled = False dtpHorEA.Enabled = False chkDEE.Enabled = False chkDSE.Enabled = False dtpHERH.Enabled = False  $d$ tpHERH2.Enabled = False dtpHSRH.Enabled = False dtpHSRH2.Enabled = False End If End Sub

Private Sub chkDSD\_Click() If  $chkDSD$ . Value = 0 Then dtpHorSal.Enabled = False chkDDD.Enabled = True chkDSA.Enabled = True dtpHorSD.Enabled = False  $chk$ DEA. Enabled = True dtpHorEA.Enabled = False chkDEE.Enabled = True chkDSE.Enabled = True dtpHERH.Enabled = False dtpHERH2.Enabled = False dtpHSRH.Enabled = False dtpHSRH2.Enabled = False Else dtpHorSal.Enabled = True chkDDD.Enabled = False chkDSA.Enabled = False dtpHorSD.Enabled = False chkDEA.Enabled = False dtpHorEA.Enabled = False chkDEE.Enabled = False chkDSE.Enabled = False dtpHERH.Enabled = False dtpHERH2.Enabled = False dtpHSRH.Enabled = False  $di$ pHSRH2.Enabled = False End If End Sub Private Sub chkDSE\_Click() If chkDSE.Value = 0 Then dtpHorReg.Enabled = False chkDSD.Enabled = True chkDSA.Enabled = True dtpHorSD.Enabled = False chkDEA.Enabled = True dtpHorEA.Enabled = False chkDEE.Enabled = True chkDSE.Enabled = True dtpHERH.Enabled = False  $d$ tpHERH2.Enabled = False dtpHSRH.Enabled = False dtpHSRH2.Enabled = False chkDDD.Enabled = True Else dtpHorReg.Enabled = False chkDSD.Enabled = False chkDSA.Enabled = False dtpHorSD.Enabled = False chkDEA.Enabled = False dtpHorEA.Enabled = False chkDEE.Enabled = False dtpHERH.Enabled = False dtpHERH2.Enabled = False dtpHSRH.Enabled = True  $d$ tpHSRH2.Fnabled = True chkDDD.Enabled = False End If End Sub Private Sub chkFot\_Click() If  $chkFot$ . Value = 1 Then  $CF = True$  Else CF = False End If End Sub Private Sub chkSolSan\_Click() SoloSancion = False If chkSolSan.Value = 1 Then SoloSancion = True End If End Sub

```
Private Sub cmdRep_Click() 
On Error GoTo ErrPanta
Dim Ta As Integer 
'Genera la cadena para completar la sentencia que se utilizara para mostrar el reporte de Asistencia y
'Puntualidad 
   Dim Pos As Integer 
   Dim Ini As Integer 
   Dim Cad As String 
   CadComQry = "" 
   Cad = Trim(txtExpEmp) 
  Pos = 0Ini = 1 If InStr(1, Cad, ",") > 0 Then 
 CadComQry = CadComQry + " and ( " 
 Do While InStr(1, Cad, ",") 
Pos = InStr(1, Cad, ",") CadComQry = CadComQry + " Empleados.ExpEmp = " + Left(Cad, Pos - 1) 
        Cad = Right(Cad, Len(Cad) - Pos) 
 If InStr(1, Cad, ",") > 0 Then 
 CadComQry = CadComQry + " or " 
        Else 
           If Len(Trim(Cad)) > 0 Then 
             CadComQry = CadComQry + " or Empleados.ExpEmp = " + Left(Cad, Pos) 
          End If 
        End If 
      Loop 
      CadComQry = CadComQry + " ) " 
   Else 
      If txtExpEmp <> "" And txtExp2 <> "" Then 
        If Val(txtExpEmp) > Val(txtExp2) Then 
          MsgBox "El Numero de Expediente final debe ser mayor al Inicial", vbInformation, "Reporte de Asistencia y 
Puntualidad" 
          Exit Sub 
        Else 
           CadComQry = CadComQry + " and Empleados.ExpEmp between " + txtExpEmp + " and " + txtExp2 
        End If 
      Else 
        If txtExpEmp <> "" And txtExp2 = "" Then 
          CadComQry = CadComQry + " and Empleados.ExpEmp = " + txtExpEmp 
        Else 
           If txtExpEmp = "" And txtExp2 <> "" Then 
             MsgBox "Teclee un Expediente Inicial", vbInformation, "Reporte de Asistencia y Puntualidad" 
             Exit Sub 
          End If 
        End If 
      End If 
   End If 
  QET = " QET = CadComQry 
   If Not IsNull(dtpFecIni) And Not IsNull(dtpFecFin) Then 
      If dtpFecIni > dtpFecFin Then 
        MsgBox "La Fecha Final debe ser mayor al Inicial", vbInformation, "Reporte de Asistencia y Puntualidad" 
        Exit Sub 
      Else 
        CadComQry = CadComQry + " and Kardex.FecKar between '" + CStr(Format(dtpFecIni, "yyyy/mm/dd")) + "' and 
'" + CStr(Format(dtpFecFin, "yyyy/mm/dd")) + "'" 
     End If 
   Else 
      If Not IsNull(dtpFecIni) And IsNull(dtpFecFin) Then 
        dtpFecFin = dtpFecIni 
        CadComQry = CadComQry + " and Kardex.FecKar = " + CStr(Format(dtpFecIni, "yyyy/mm/dd")) 
      Else 
        If IsNull(dtpFecIni) And Not IsNull(dtpFecFin) Then 
          MsgBox "Seleccione una Fecha Inicial", vbInformation, "Reporte de Asistencia y Puntualidad" 
          Exit Sub 
        Else 
          dtpFecIni = CDate("01/09/2004") 
         dtpFecFin = Now
        End If 
     End If 
   End If 
   FecInicial = dtpFecIni 
   FecFinal = dtpFecFin 
  If Ads > 0 And AdsALa = 0 Then
     CadComQry = CadComQry + " and Empleados.IdAdsEmp = " + CStr(Ads) 
   Else
```

```
 If Ads > 0 And AdsALa > 0 Then 
        If Ads > AdsALa And AdsALa <> 0 Then 
           MsgBox "Seleccione una Adscripcion Inicial Menor que la Final", vbCritical, "Reportes de Asistencia y 
Puntualidad" 
          Exit Sub 
        Else 
           CadComQry = CadComQry + " and Empleados.IdAdsEmp between " + CStr(Ads) + " and " + CStr(AdsALa) 
        End If 
      End If 
   End If 
   If Cat > 0 And CatALa = 0 Then 
      CadComQry = CadComQry + " and Empleados.IdCatEmp = " + CStr(Cat) 
   Else 
      If Cat > 0 And CatALa > 0 Then 
        If Cat > CatALa And CatALa <> 0 Then 
          MsgBox "Seleccione una Categoria Inicial Menor que la Final", vbCritical, "Reportes de Asistencia y 
Puntualidad" 
           Exit Sub 
        Else 
           CadComQry = CadComQry + " and Empleados.IdCatEmp between " + CStr(Cat) + " and " + CStr(CatALa) 
        End If 
     End If 
   End If 
   If JL > 0 Then 
      CadComQry = CadComQry + " and Empleados.IdJorLabEmp = " + CStr(JL) 
   End If 
   If optTodJer = False Then 
      If optFun = True Then 
       \text{CadComQry} = \text{CadComQry} + " and Empleados.JerEmp = 1"
      Else 
        If optMM = True Then 
           CadComQry = CadComQry + " and Empleados.JerEmp = 2" 
        Else 
           If optOpe = True Then 
             CadComQry = CadComQry + " and Empleados.JerEmp = 3" 
           End If 
        End If 
      End If 
   End If 
   If optTodos = False Then 
      If optNoExe = True Then 
        CadComQry = CadComQry + " and Empleados.ExcCheEmp <> 1" 
      Else 
        If optExe = True Then 
         \dot{C}adComQry = CadComQry + " and Empleados.ExcCheEmp = 1"
        End If 
     End If 
   End If 
   'jmg HorReg = Right(dtpHorReg, 13) 
   HorReg = Right(dtpHorReg, 11) 
   If chkDDD.Value = 0 Then 
      SDH = False 
   Else 
      SDH = True 
      'jmg HorSal = Right(dtpHorSal, 13) 
      HorSal = Right(dtpHorSal, 11) 
   End If 
   If chkDSD.Value = 0 Then 
      SAS = False 
   Else 
    SAS = True 'HorSal = Right(dtpHorSal, 13) 
      HorSal = Right(dtpHorSal, 11) 
   End If 
   If chkSolFal.Value = 0 Then 
     SEF = False 
   Else 
     SEF = True 
   End If 
  If chkDSA.Value = 0 Then
      SDD = False 
   Else 
      SDD = True 
      'HorSal = Right(dtpHorSD, 13) 
    HorSal = Right(dtpHorSD, 11)
   End If
```

```
If chkDEA. Value = 0 Then
     EAH = False 
   Else 
    EAH = True 'jmg HorReg = Right(dtpHorEA, 13) 
     HorReg = Right(dtpHorEA, 11) 
   End If 
  If chkDEE. Value = 0 Then
     ERH = False 
   Else 
     ERH = True 
     'jmg HorReg = Right(dtpHERH, 13) 
    \lim g HorSal = Right(dtpHERH2, 13)
     HorReg = Right(dtpHERH, 11) 
     HorSal = Right(dtpHERH2, 11) 
   End If 
   If chkDSE.Value = 0 Then 
     SRH = False 
   Else 
     SRH = True 
     'HorReg = Right(dtpHSRH, 13) 
     'HorSal = Right(dtpHSRH2, 13) 
    HorReg = Right(dtpHSRH, 11) HorSal = Right(dtpHSRH2, 11) 
   End If 
   If RA = "N" Then 
     CadComQry = CadComQry + " and Empleados.ExpEmp < 11000 " 
   Else 
     CadComQry = CadComQry + " and Empleados.ExpEmp > 11000 " 
   End If 
   If chkRepMen.Value = 0 Then 
    RM = "N" Else 
    RM = "S" End If 
   Ta = Len(CadComQry) 
  If RM = "S" Then
     If RA = "N" Then 
       Qry = "select distinct(idAdsemp) from empleados where staemp = 'A' and ExpEmp < 11000 order by idAdsemp" 
     Else 
        Qry = "select distinct(idAdsemp) from empleados where staemp = 'A' and ExpEmp > 11000 order by idAdsemp" 
     End If 
     With Datos.Recordsets("SqlEmple") 
       If .State = 1 Then 
          .Close 
        End If 
        .Open Qry 
        If .RecordCount > 0 Then 
          Do While Not .EOF 
             CadComQry = CadComQry + " and Empleados.IdAdsEmp = " + Str(.Fields("idAdsemp")) 
             BusAds .Fields("idAdsemp") 
             Clipboard.Clear 
             NombreMes = NomMes(Month(dtpFecFin)) 
            Clipboard.SetText CStr(.Fields("idAdsemp")) + " " + AdsNom + " " + NombreMes + " " + 
CStr(Year(dtpFecFin)) 
            frmCryAccesos.Show 
             Unload frmCryAccesos 
            CadComQry = Left(CadComQry, Ta)
            .MoveNext 
          Loop 
       End If 
     End With 
   Else 
    If chkDDD = 1 Or chkDEA = 1 Or chkDSA = 1 Or chkDSD = 1 Or chkDE = 1 Or chkDE = 1 Then
        Repo 
     Else 
       frmCryAccesos.Show 
     End If 
   End If 
  Ads = 0Cat = 0JL = 0CatALa = 0 cboAds.ListIndex = Ads 
  cboCat.ListIndex = Cat
   cboJorLab.ListIndex = JL
```

```
 cboCatAla.ListIndex = CatALa 
   Exit Sub 
ErrPanta: 
   Select Case Err.Number 
      Case 364 
        Resume Next 
      Case Else 
        Errores 
   End Select 
End Sub 
Private Sub CmdSalir_Click() 
   Unload Me 
End Sub 
Private Sub Form_Load() 
  If RA = "N" Then
      Me.Caption = "Reporte de Asistencia y Puntualidad Nomina" 
   Else 
     Me.Caption = "Reporte de Asistencia y Puntualidad Honorarios" 
   End If 
   SoloSancion = True 
   Llena 
   dtpFecIni = CDate(Left(Str(Now), 10)) 
   dtpFecFin = CDate(Left(Str(Now), 10)) 
   dtpHorReg = CDate("01/09/2004 09:00:00") 
   dtpHorSal = CDate("01/09/2004 18:00:00") 
   dtpHorSD = CDate("01/09/2004 18:00:00") 
   dtpHorEA = CDate("01/09/2004 09:00:00") 
   dtpHERH = CDate("01/09/2004 09:00:00") 
   dtpHERH2 = CDate("01/09/2004 09:00:00") 
   dtpHSRH = CDate("01/09/2004 18:00:00") 
   dtpHSRH2 = CDate("01/09/2004 18:00:00") 
  C\dot{F} = True
End Sub 
Public Sub Llena() 
'Nombre: Llena 
'Decripcion: Trae y llena con los valores de la tabla correspondiente a cada control (Combo) 
'Llamado desde : Form_Load() 
   cboAds.Clear 
   cboCat.Clear 
   cboJorLab.Clear 
   cboAdsAla.Clear 
   With Datos.Recordsets("sqlAdsRepEmp") 
      .Open 
      If .RecordCount > 0 Then 
        ReDim ArrAds(.RecordCount + 1) 
        ReDim ArrAdsALa(.RecordCount + 1) 
       ArrAds(0) = 0ArrAdsAla(0) = 0cboAds.AddItem "TODOS"
        cboAdsAla.AddItem "TODOS" 
        .MoveFirst 
        Do While Not .EOF 
           cboAds.AddItem Str(.Fields("IdAds")) + " " + .Fields("NomAds") 
 ArrAds(.AbsolutePosition) = .Fields("IdAds") 
 cboAdsAla.AddItem Str(.Fields("IdAds")) + " " + .Fields("NomAds") 
           ArrAdsALa(.AbsolutePosition) = .Fields("IdAds") 
           .MoveNext 
        Loop 
      End If 
      .Close 
   End With 
   With Datos.Recordsets("sqlCatRepEmp") 
      .Open 
      If .RecordCount > 0 Then 
        ReDim ArrCat(.RecordCount + 1) 
        ReDim ArrCatALa(.RecordCount + 1) 
       ArrCat(0) = 0ArrCat\angle (0) = 0 cboCat.AddItem "TODOS" 
        cboCatAla.AddItem "TODOS" 
        .MoveFirst 
        Do While Not .EOF 
          cboCat.AddItem (Str(.Fields("IdCat")) + " " + .Fields("NomCat")) ', .Fields("IdCat")
```

```
 ArrCat(.AbsolutePosition) = .Fields("IdCat") 
           cboCatAla.AddItem (Str(.Fields("IdCat")) + " " + .Fields("NomCat")) ', .Fields("IdCat") 
           ArrCatALa(.AbsolutePosition) = .Fields("IdCat") 
           .MoveNext 
        Loop 
      End If 
      .Close 
   End With 
   With Datos.Recordsets("sqlHorRepEmp") 
      .Open 
      If .RecordCount > 0 Then 
        .MoveFirst 
        ReDim ArrJL(.RecordCount + 1) 
       ArrJL(0) = 0 cboJorLab.AddItem "TODOS" 
        Do While Not .EOF 
           cboJorLab.AddItem (Str(.Fields("IdHor")) + " " + .Fields("DesHor")) ', .Fields("IdHor") 
           ArrJL(.AbsolutePosition) = .Fields("IdHor") 
           .MoveNext 
        Loop 
      End If 
      .Close 
   End With 
End Sub 
Private Sub txtExp2_LostFocus() 
  If txtExp2 \lt> ""Then
     Men 
   End If 
End Sub 
Private Sub txtExpEmp_LostFocus() 
 If txtExpEmp <> "" Then 
     Men 
   End If 
End Sub 
Public Sub Men() 
   If RA = "N" And Val(txtExpEmp) > 11000 Then 
      MsgBox "Los exedientes deben de ser menores a 11000", vbOKOnly + vbInformation 
   End If 
   If RA = "H" And Val(txtExpEmp) < 11000 Then 
     MsgBox "Los exedientes deben de ser mayores a 11000", vbOKOnly + vbInformation 
   End If 
End Sub 
Public Function BusAds(Id As Long) As String 
'Nombre: BusAds 
'Descripcion: Busca la descripcion de la Adscripción extraida de la tabla de Empleados 
'Llamada desde: LlenaControles() 
'Parametros: 
    Id: Clave de la Adscripcion a buscar
'Entrega: Texto del Nombre de la Adscripción dependiendo de la Variable Id 
   Qry = "select NomAds from Adscripciones where IdAds = " & Id 
   With Datos.Recordsets("sqlAdscripciones") 
      If .State = 1 Then .Close 
      .Open Qry 
      If .RecordCount = 1 Then 
        .MoveFirst 
        AdsNom = .Fields("NomAds") 
      End If 
      .Close 
   End With 
End Function 
Public Sub Repo() 
'Descripcion: Ejecuta el reporte de Puestos
On Error GoTo ErrRepo: 
Dim HI As Date 
Dim HF As Date 
Dim Jer1 As Double 
Dim Jer2 As Double 
Dim ER As Double 
Dim A1 As Double 
Dim A2 As Double
```
Dim ES As String If  $Ads = 0$  Then  $A1 = 0$  $A2 = 1999999$  Else If AdsALa = 0 Then  $A1 = Ads$  $A2 = Ads$  Else  $A1 = Ads$  A2 = AdsALa End If End If If optTodJer = True Then  $Jer1 = 0#$  $Jer2 = 3#$  Else If optFun = True Then  $Jer1 = 1#$  $Jer2 = 1#$  Else If optMM = True Then  $Jer1 = 2#$  $Jer2 = 2#$  Else If optOpe = True Then  $Jer1 = 3#$  $Jer2 = 3#$  End If End If End If End If If optTodos = True Then  $ER = 0#$  Else If optNoExe = True Then  $ER = 1#$  Else If optExe = True Then  $ER = 2#$  End If End If End If With MdiPrin.crpAsis .Connect = StrConnectionForReports .ReportFileName = App.Path & "\reportes\Horarios.rpt" If chkDDD.Value = 1 Then TPP = "CON ENTRADA DESPUES DE LAS " + Right(CStr(dtpHorReg), 11) 'jmg 13  $ES = "E"$  HI = CDate(Right(CStr(dtpHorReg), 11)) 'jmg 13 HF = CDate("23:59:59") End If If chkDSA.Value = 1 Then TPP = "CON SALIDA DESPUES DE LAS " + Right(CStr(dtpHorSD), 11) 'jmg 13 HI = CDate(Right(CStr(dtpHorSD), 11)) HF = CDate("23:59:59")  $FS = "S"$  End If If chkDEE.Value = 1 Then TPP = "CON ENTRADA DE LAS " + Right(CStr(dtpHERH), 11) + " A LAS " + Right(CStr(dtpHERH2), 11) 'jmg 13 HI = CDate(Right(CStr(dtpHERH), 11)) 'jmg 13 HF = CDate(Right(CStr(dtpHERH2), 11)) 'jmg 13  $ES = "E"$  End If If chkDSE.Value = 1 Then TPP = "CON SALIDA DE LAS " + Right(CStr(dtpHSRH), 11) + " A LAS " + Right(CStr(dtpHSRH2), 11) 'jmg 13 en los 2 HI = Right(CStr(dtpHSRH), 11) 'jmg 13 HF = Right(CStr(dtpHSRH2), 11) 'jmg 13  $ES = "S'$  End If If chkDEA.Value = 1 Then TPP = "CON ENTRADA ANTES DE LAS " + Right(CStr(dtpHorEA), 11) 'jmg 13 HI = CDate("00:00:00")  $HF = Right(CStr(dtpHorEA), 11)$  'jmg 13

 $ES = "E"$  End If If chkDSD.Value = 1 Then TPP = "CON SALIDA ANTES DE LAS " + Right(CStr(dtpHorSal), 11) 'jmg 13 HI = CDate("00:01:00") HF = Right(CStr(dtpHorSal), 11) 'jmg 13  $ES = "S'$  End If .ReportTitle = TPP + " DEL PERIODO " + CStr(dtpFecIni) + " AL " + CStr(dtpFecFin) .WindowTitle = TPP .ParameterFields(0) = "FI;" + CStr(dtpFecIni) + ";TRUE" .ParameterFields(1) = "FF;" + CStr(dtpFecFin) + ";TRUE" .ParameterFields(2) = "HI;" + CStr(HI) + ";TRUE" .ParameterFields(3) = "HF;" + CStr(HF) + ";TRUE" .ParameterFields(4) = "Jerarquia1;" + CStr(Jer1) + ".00" + ";TRUE" .ParameterFields(5) = "Jerarquia2;" + CStr(Jer2) + ".00" + ";TRUE" .ParameterFields(6) = "Ex1;" + CStr(ER) + ".00" + ";TRUE" .ParameterFields(7) = "Ads1;" + CStr(A1) + ".00" + ";TRUE" .ParameterFields(8) = "Ads2;" + CStr(A2) + ".00" + ";TRUE" .ParameterFields(9) = "ES;" + ES + ";TRUE" If Not Existe(.ReportFileName) Then Exit Sub  $Action = 1$  .ParameterFields(0) = "" .ParameterFields(1) = "" .ParameterFields $(2) =$  ""  $P$ arameterFields(3) = ""  $P$ arameterFields(4) = ""  $ParameterFields(5) = "$  $ParameterFields(6) = "$  End With Exit Sub ErrRepo: Select Case Err.Number Case 364 Resume Next Case Else Errores Resume End Select End Sub

## **BIBLIOGRAFIA**

Ley Federal de Trabajo 2005

Condiciones Generales de Trabajo 2006 de los trabajadores de la CNBV

Bases de datos con Visual Basic 6 Jeffrey P. McManus. Prentice Hall 1999

Computadoras y Sistemas de Información en los Negocios George J. Brabb Interamiericana 1983

Sistemas de Información Gerencial Kenneth C. Laudon Prentice Hall Sexta Edición 2002

Gestion Integral de Proyectos Luis Guerra Peña Fundación Continental 2002

Bases de Datos y Sistemas Expertos Richard Frost Ediacines Diaz de Santos 1989

Concepción y Diseño de Bases de Datos Adoración de Miguel Castaño Addison Wesley 1993

Microsoft SQL Server Books Online (2000 / 2005)

Administrator's Guide to Sybase ASE 15 Jeffrey Ross Garbos y Ashish Gupta Wordware Publishing, Inc 2006

http://msdn2.microsoft.com/es-es/library/kehz1dz1(vs.80).aspx

http://msdn2.microsoft.com/en-us/library/ms950404.aspx

http://www.grupoges.com.mx/guia\_costobenef.htm